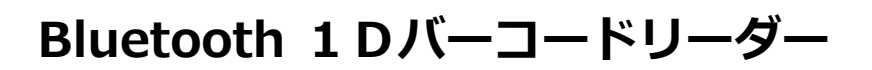

# **BC-BS801D ユーザーガイド**

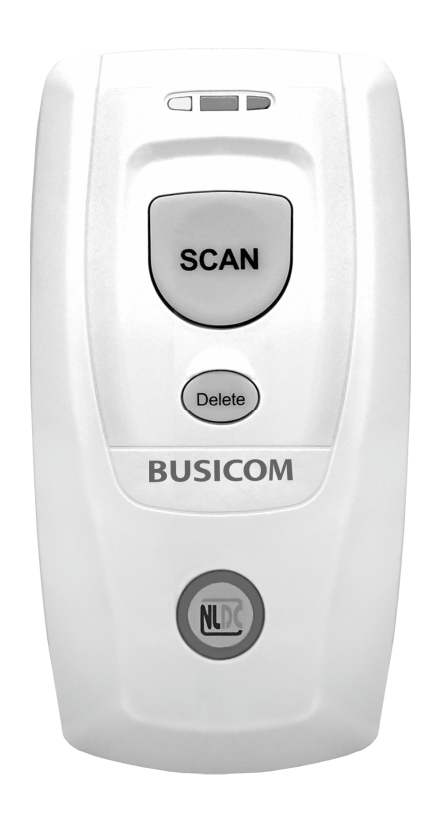

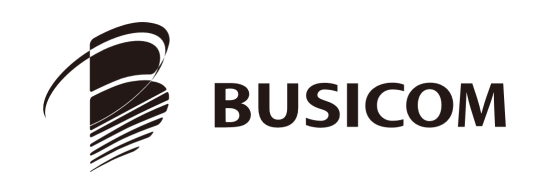

このユーザーガイドは予告なく変更されることがあります

#### 免責事項

製品をご使用前に取扱説明書をよくお読みいただき、取扱説明書に従って操作してください。今後のご使用のために取扱説明書 を大切に保管してください。

本体を解体したり、本体からラベルをはがしたりしないでください。その場合、株式会社ビジコムの保証の対象外となります。

この取扱説明書の写真は実際の製品と内容が異なる場合がございます。本製品の修正とアップデートについて、当社は、 信頼性、性能、設計の改善のためソフトウェアまたはハードウェアをいつでも予告なくアップデートすることができま す。ここで告知するアップデート情報は、事前告知を行わない変更が対象です。

この取扱説明書で説明する製品が当社またはサードパーティが著作権を有するソフトウェアが含まれている場合があり ます。お客様は個人または法人を問わず、著作権者から書面による同意を得ていない場合、当該ソフトウェアの全体ま たは一部を流通、改造、逆コンパイル、逆アセンブル、解読、リバースエンジニアリング、貸与、譲渡またはサブライ センスが禁止されています。

この取扱説明書は著作権を有しております。当社から書面による許可を得ていない場合、方法を問わず内容の複製、流通 または利用を禁止します。

当社は上記免責事項について最終的な解釈権を有しています。

#### **株式会社ビジコム**

https://www.busicom.co.jp Copyright ©2023 BUSICOM Co.,Ltd. All Rights Reserved.

## **改訂履歴**

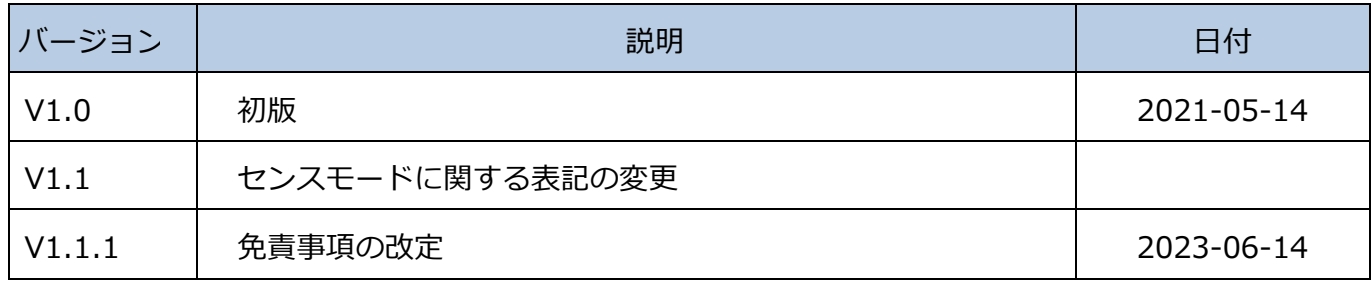

## 目次

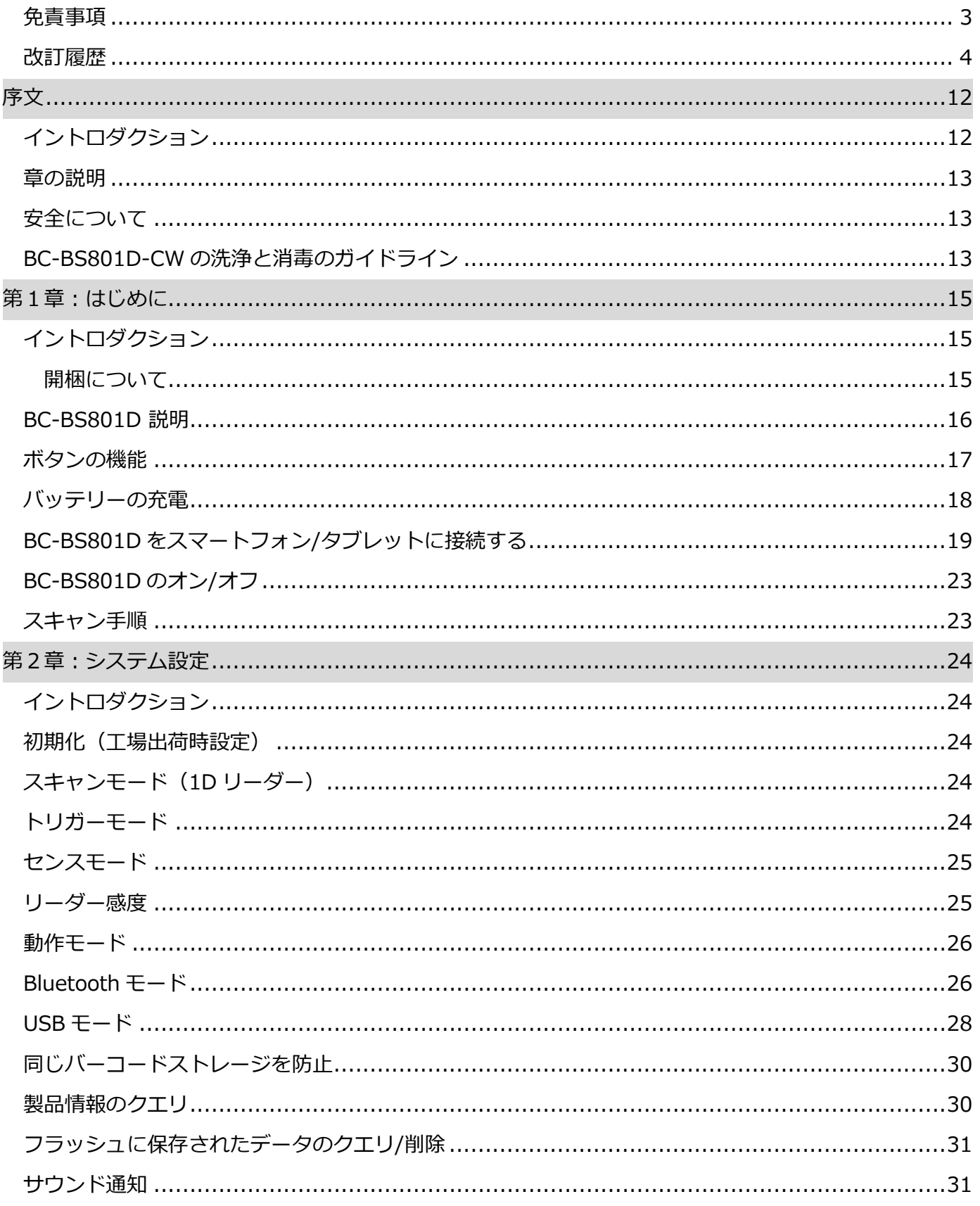

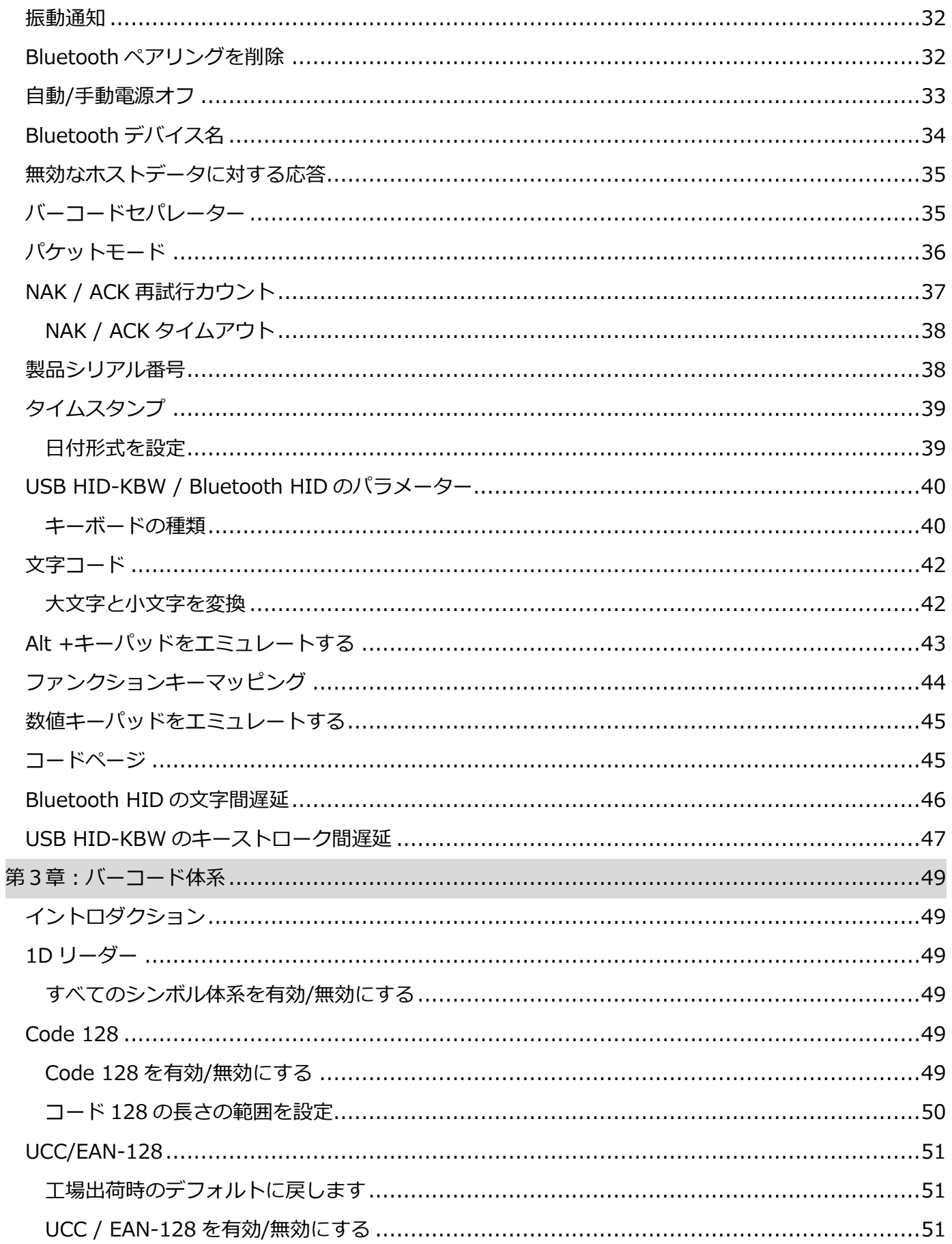

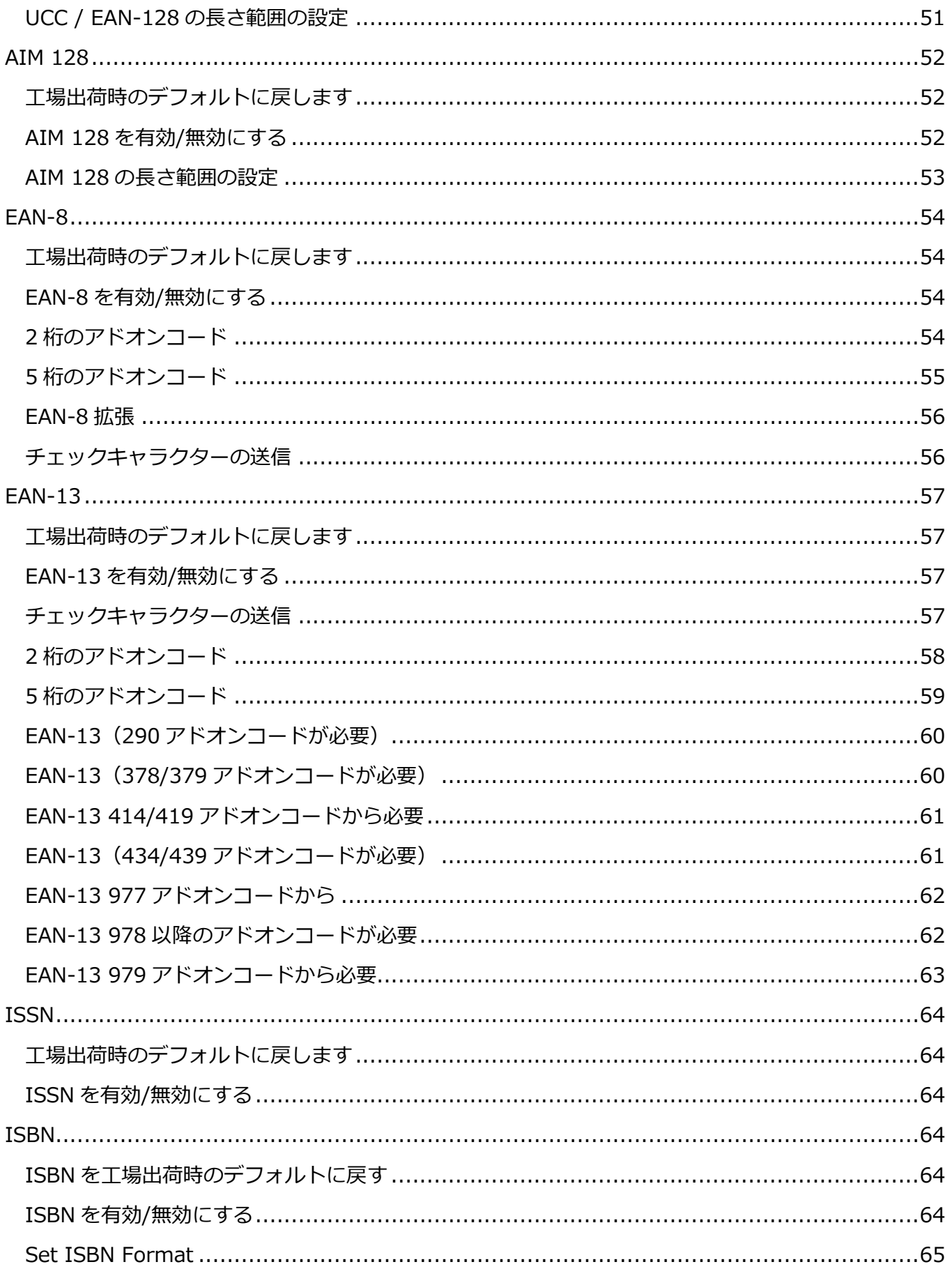

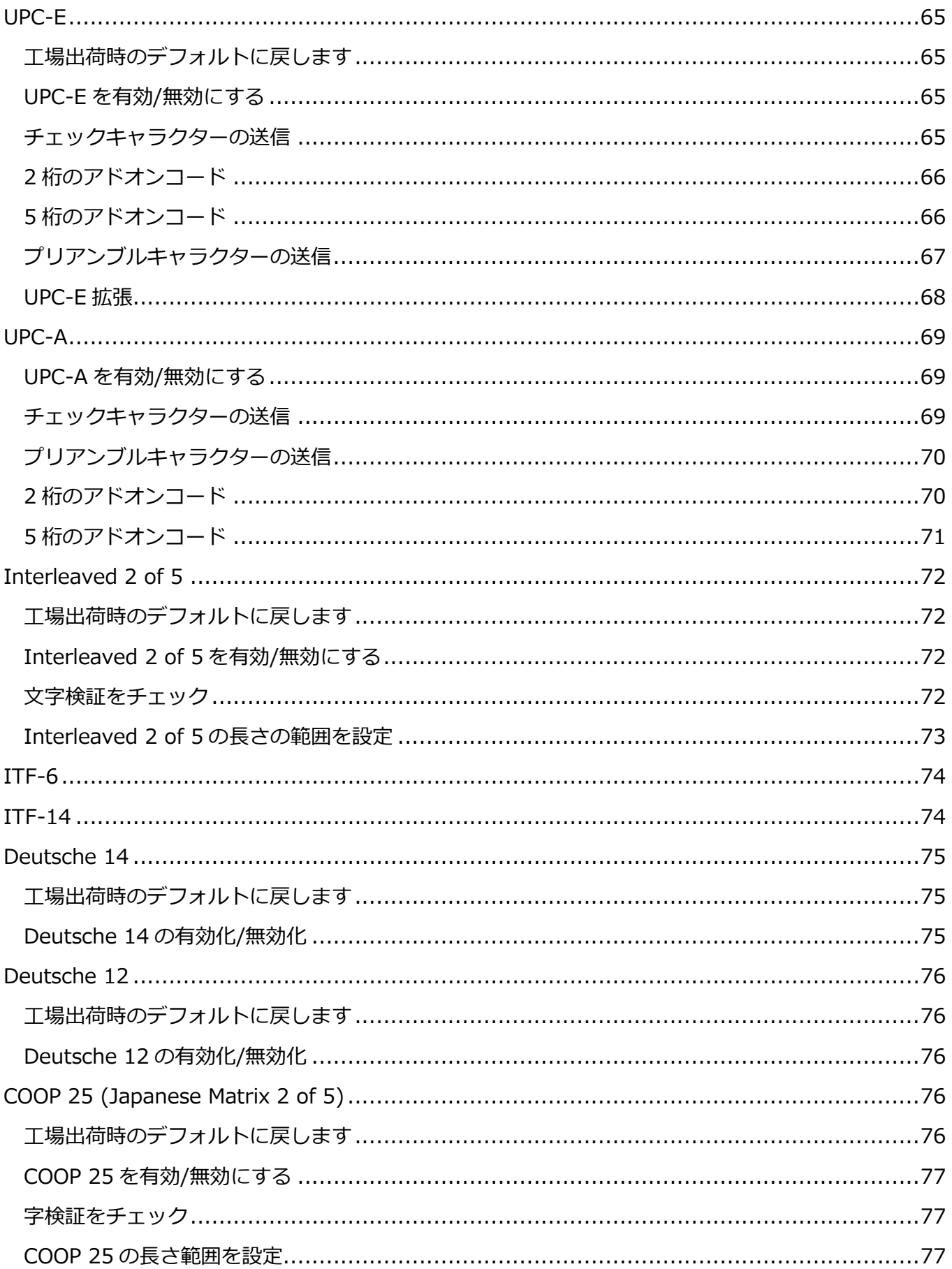

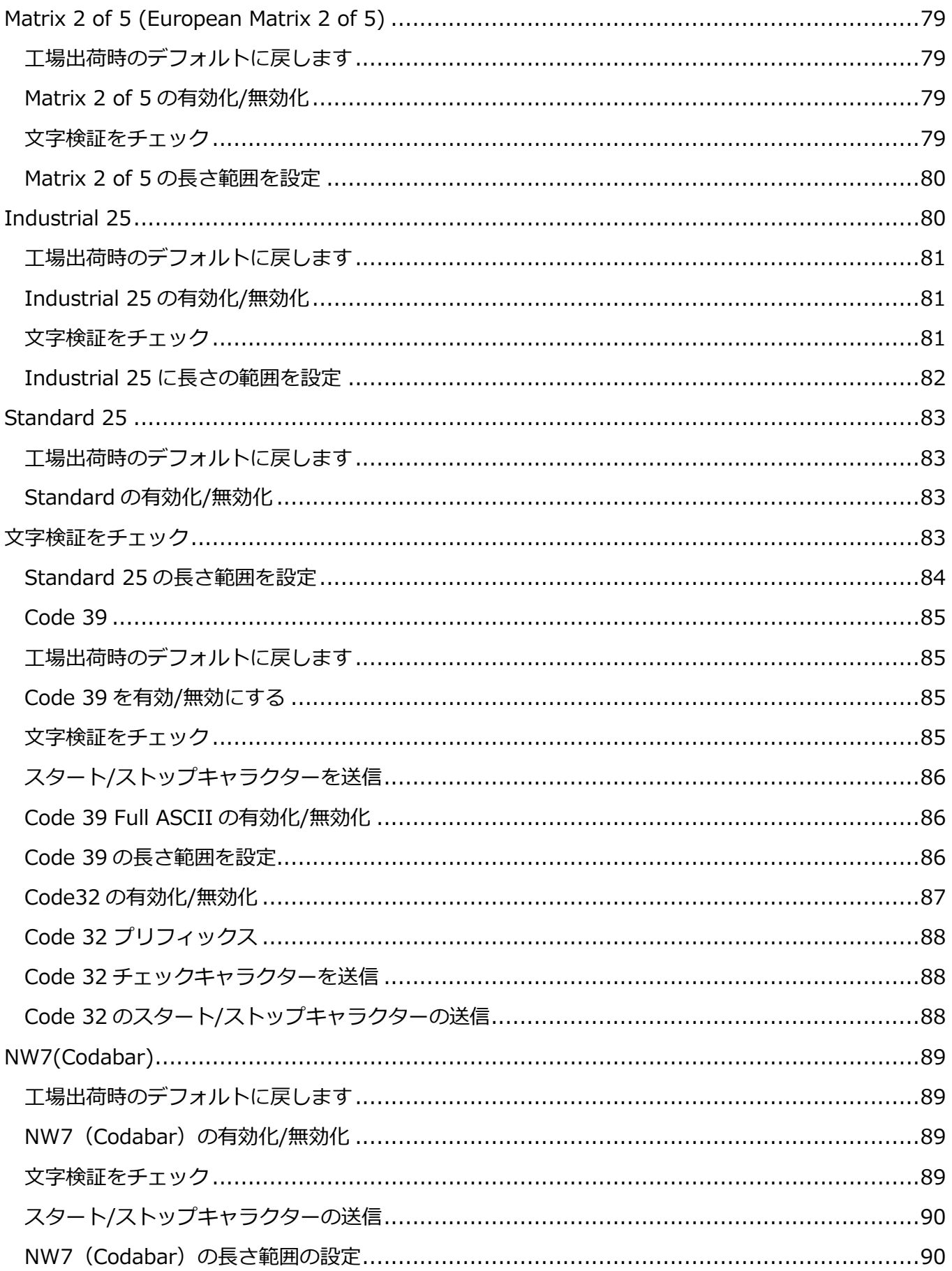

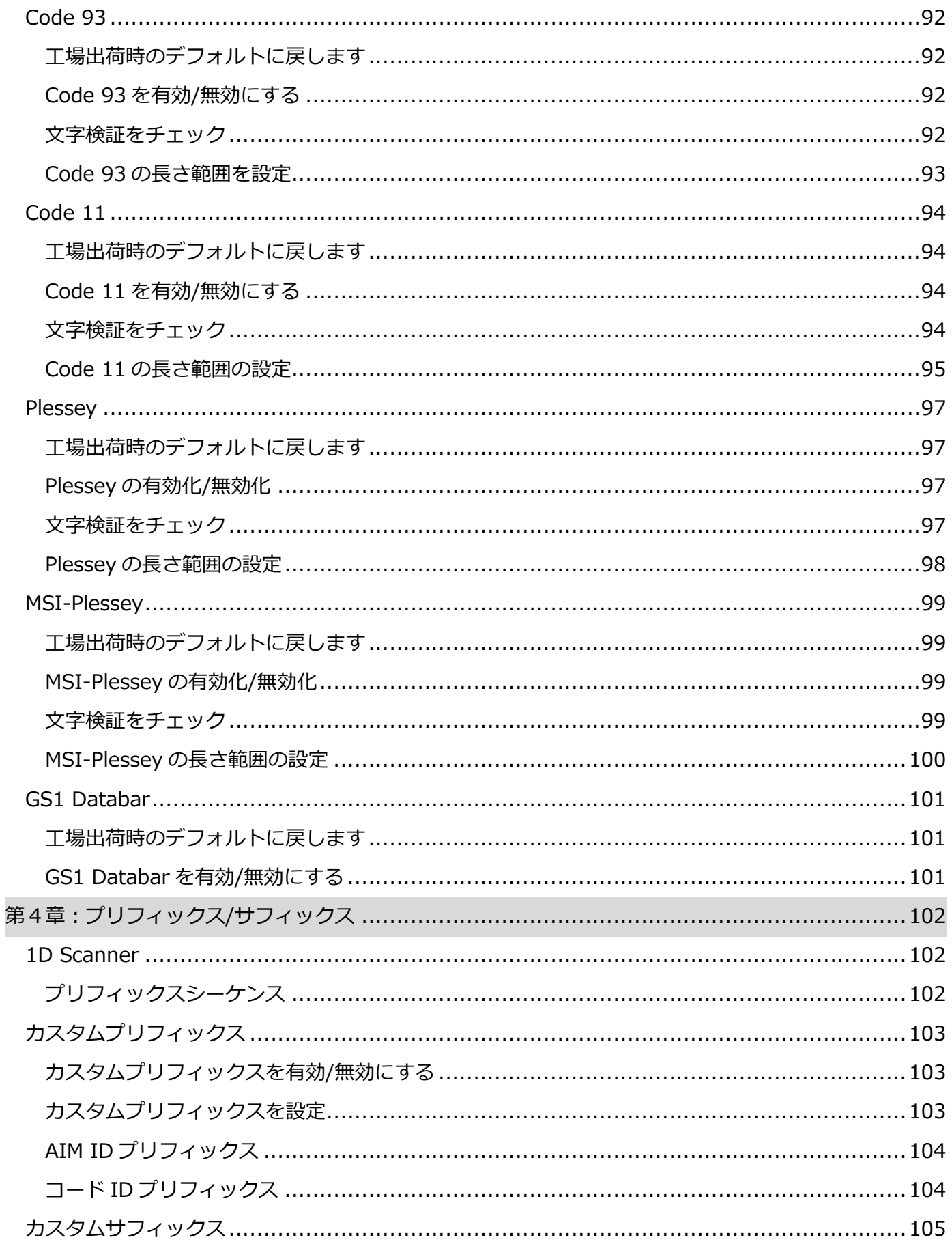

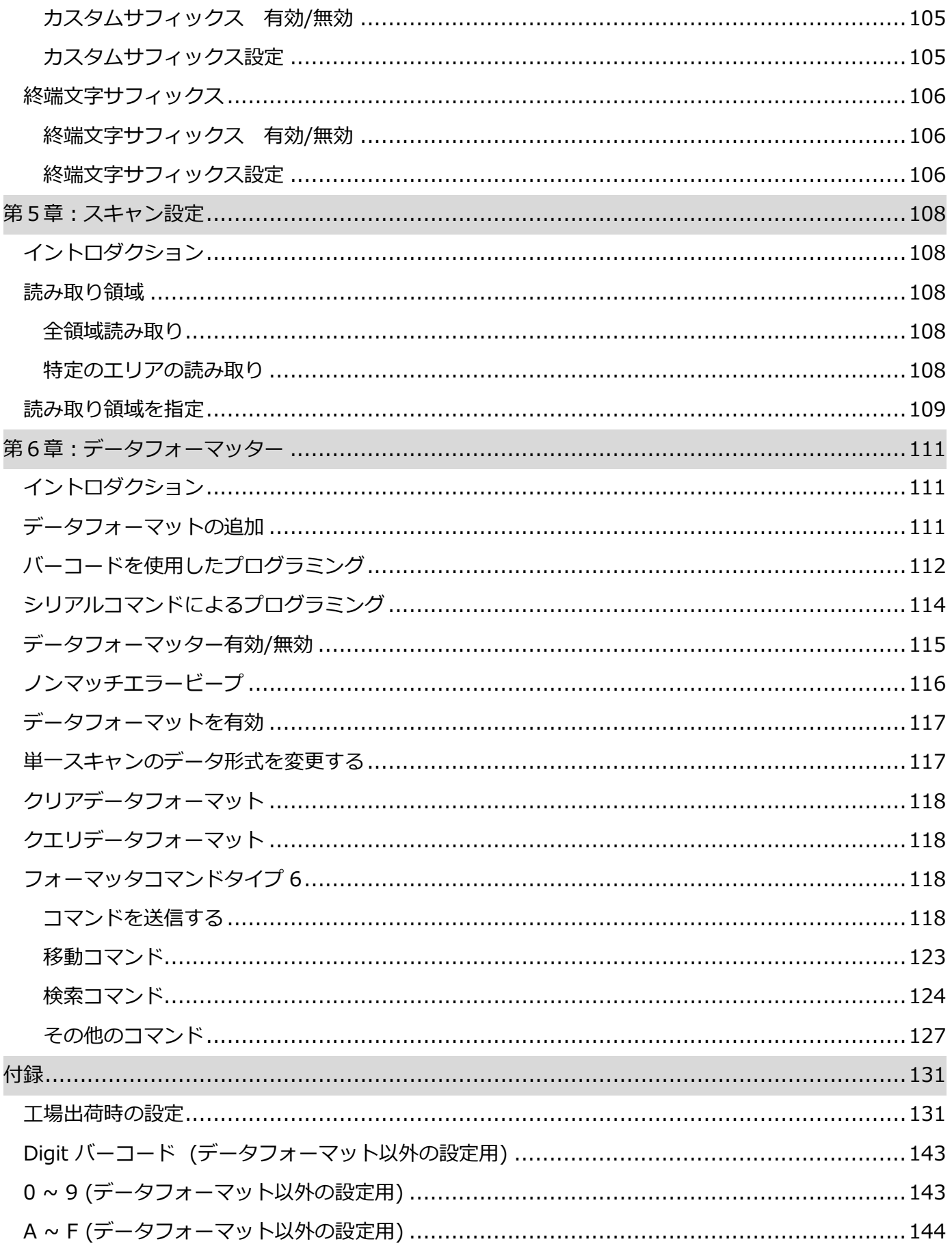

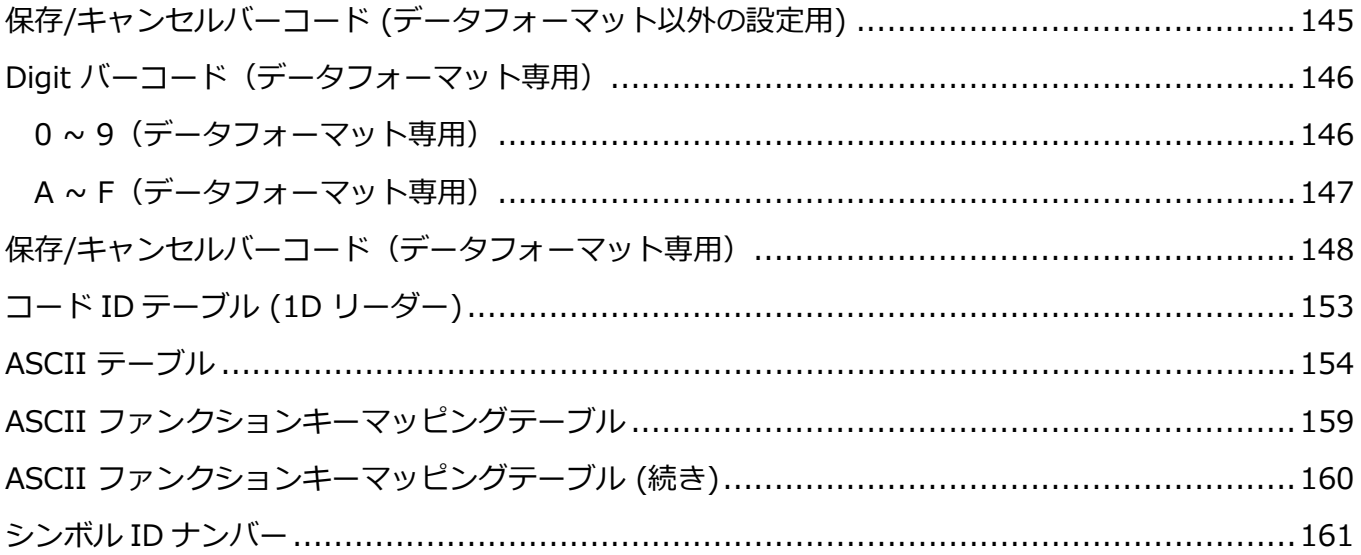

## 序文

## <span id="page-11-1"></span><span id="page-11-0"></span>イントロダクション

このユーザーガイドでは、BC-BS80 バーコードリーダー (以下、「BS80」または「リーダー」とか呼 ぶ)のセットアップと使用に関する詳細な手順を説明します。

<span id="page-12-0"></span>**章の説明**

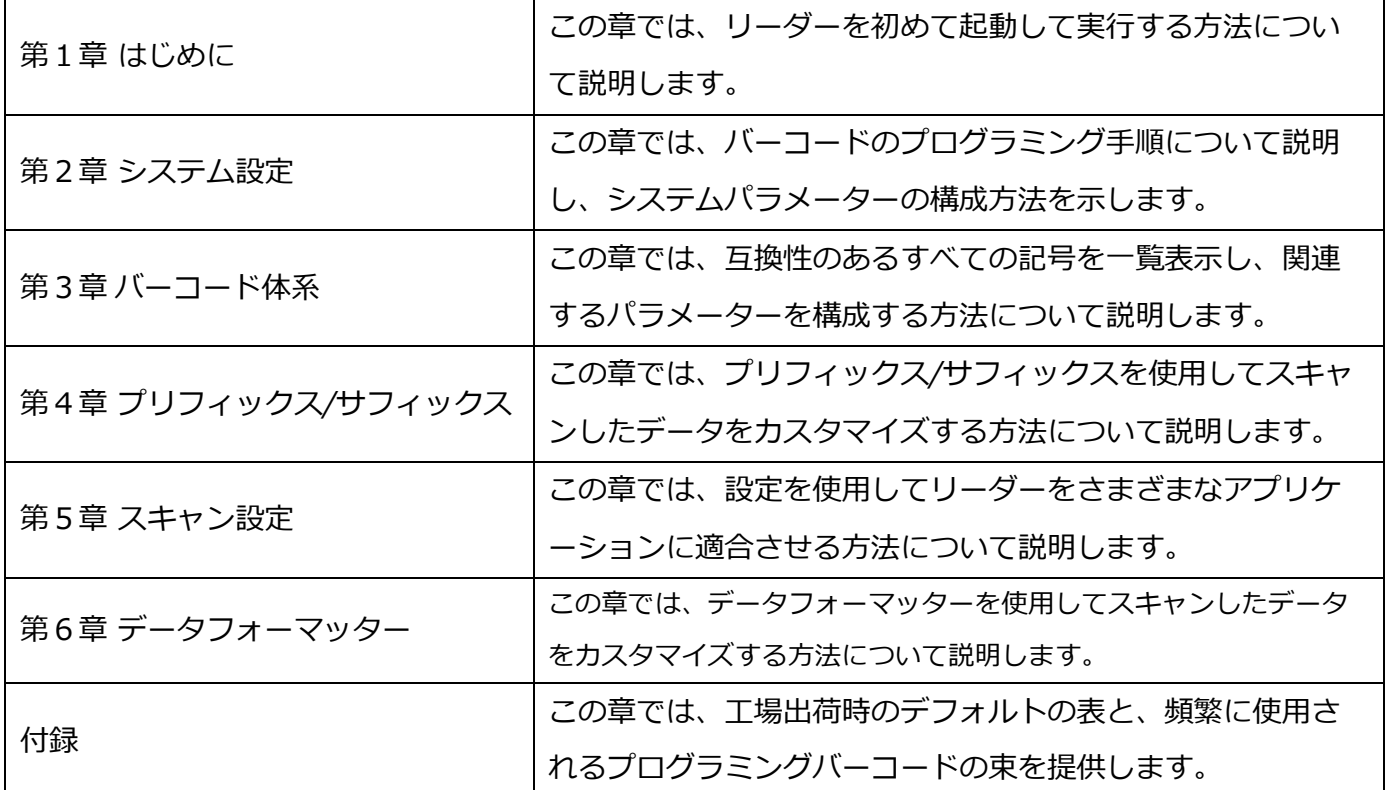

#### <span id="page-12-1"></span>**安全について**

ユーザーガイドをよく読み、特に安全上の注意事項を遵守してください。

このユーザーガイドに記載されている適切な取り扱いに関する安全上の注意事項に従わない場合、人身傷 害または物的損害の責任は負いません。

- リーダーを直射日光にさらすなど、過度に高温の場所に置かないでください。
- 湿度の高い場所や急激な温度変化のある場所でリーダーを使用しないでください。
- 充電式バッテリーはリーダーに内蔵されており、交換できません。
- 充電式バッテリーを損傷しないでください。 充電式バッテリーを損傷すると、爆発または火 災の原因となることがあります。

#### <span id="page-12-2"></span>**BC-BS801D-CW の洗浄と消毒のガイドライン**

- スキャンウィンドウは清潔に保つ必要があります。
- スキャンウィンドウを傷つけないでください。
- 毛先が柔らかなブラシなどを使用して、スキャンウィンドウから汚れを取り除いてください。
- スキャンウィンドウを拭く場合は、メガネ拭きなどの柔らかい布を使用してください。

◆ スキャンウィンドウに液体を噴霧しないでください。

以下の洗剤は、BC-BS801D-CW の消毒と洗浄に使用できます。

- 水
- 3%の過酸化水素と 97%の水溶液
- 91%イソプロピルアルコールおよび 9%水溶液
- **•** Metrex CaviCide
- 75%アルコール
- Clinell ユニバーサル消毒ワイプ
- Sani-Hands®インスタントハンド消毒ワイプ
- PDI サニクロス AF3 殺菌使い捨てワイプ
- 10%漂白剤 (次亜塩素酸ナトリウム 0.55%) および 90%水溶液 (リーダーのラベルには貼ら ないでください)
- USB ポートには洗剤を塗布しないでください

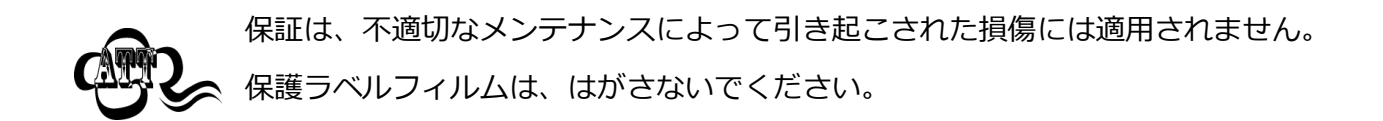

## **第1章:はじめに**

#### <span id="page-14-1"></span><span id="page-14-0"></span>**イントロダクション**

BC-BS801D は、さまざまなニーズを満たす 1D スキャンエンジンを搭載したワイヤレスポケットバーコ ードリーダーです。 それは忙しいまたは限られたワークスペースのための素晴らしいスペースセーバー です。 また、Bluetooth HID または SPP または BLE 通信を介して iOS、Android、および Windows デ バイスをサポートします。

この章には、BC-BS801D の図解付きの紹介が含まれています。 リーダーをお手元にある場合は、リー ダーを上手に利用して、このユーザーガイドをよりよく理解してください。 この章は、通常のユーザ ー、メンテナンススタッフ、およびソフトウェア開発者向けに書かれています。

#### <span id="page-14-2"></span>**開梱について**

パッケージを開き、リーダーとその付属品を取り出します。 梱包リストのすべてが存在し、損傷がない ことを確認してください。 内容物が破損または不足している場合は、元のパッケージを保管し、アフタ ーサービスについて直ちに販売店に連絡してください。

## <span id="page-15-0"></span>**BC-BS801D 説明**

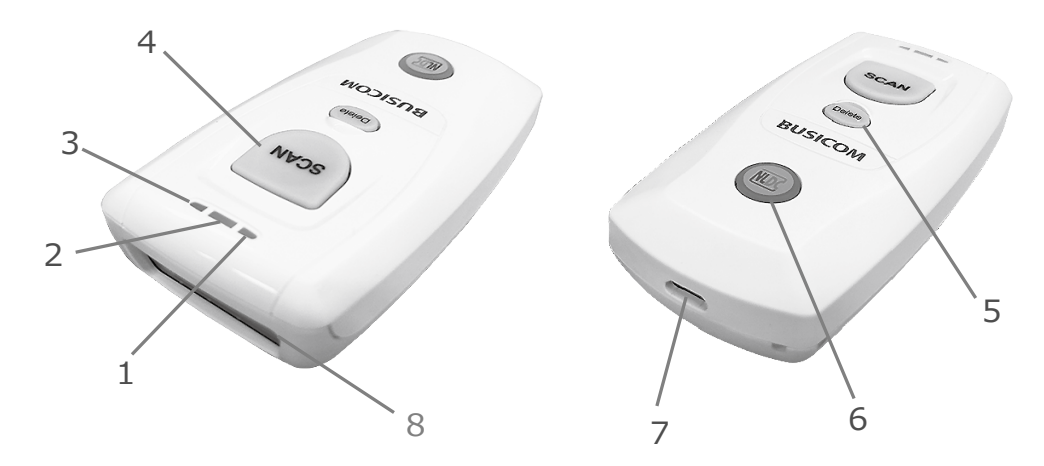

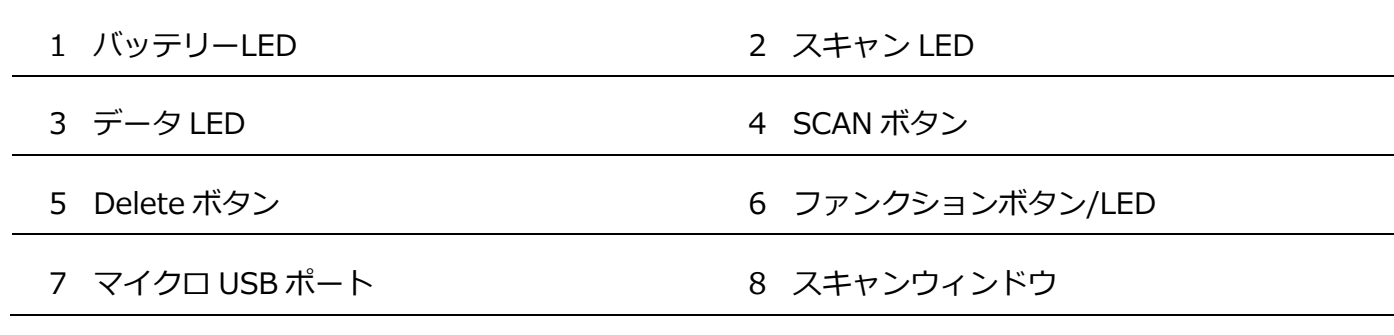

#### <span id="page-16-0"></span>**ボタンの機能**

[ SCAN ボタン ]

ボタンを押してバーコードをスキャンします。

ボタンを 3 秒間押し続けると、電源がオンになります。

[ Delete ボタン ]

ボタンを押して、削除するバーコードをスキャンする前に、次のいずれかの条件でフラッシュメ モリから対応するデータを削除します。

①Bluetooth モードが有効、Bluetooth 接続が確立していない。

②Bluetooth モードとバッチ送信が有効。

③USB モードが有効、USB ケーブルが接続されていない。

④USB モードおよびバッチ送信が有効。

リーダーをリセットするには、ボタンを 7 秒間押し続けます。

[ ファンクションボタン ]

ボタンを押して、Bluetooth モードで接続されている iOS デバイスの HID キーボードをオン/オ フにします。

ボタンを 3 秒間押し続けると、次のいずれかの条件でデータ送信が開始されます。

①Bluetooth モードおよびバッチ送信が有効。

②USB モードが有効、USB ケーブルが接続されている。

[ SCAN ボタン ]+ [ ファンクションボタン ]

2 つのボタンを同時に 3 秒間押し続けると、Bluetooth モードと USB モードが切り替わります。

[ Delete ボタン ] +[ ファンクションボタン ]

2 つのボタンを同時に押して、ペアリング解除し、他の Bluetooth デバイスから検出できるよう にします。

リーダーを USB ケーブルで PC と接続し、ファームウェアアップグレードユーティリティの[開 始]ボタンをクリック。

2 つのボタンを同時に 7 秒間押すとファームウェアを更新します。

注:更新が失敗した場合、または誤って更新ステータスを入力した場合は、「Delete ボタン ] を 7 秒間押し続けて、リーダーをリセットする必要があります。

[ SCAN ボタン ]+[ Delete ボタン ]

2 つのボタンを同時に押して、バッテリーLED でバッテリーレベルを確認します。

2 つのボタンを同時に 3 秒間押し続けると、次のいずれかの条件でフラッシュメモリに保存され ているすべてのデータが削除されます。

①Bluetooth モードが有効、Bluetooth 接続がされており、データのバッチ送信と確認受信が有 効になっている。

②USB モードが有効、USB ケーブル経由で PC に接続され、データの受信確認が有効になってい る。

## <span id="page-17-0"></span>**バッテリーの充電**

以下に示すように、マイクロ USB ケーブルでホストデバイスに接続してリーダーを充電します。

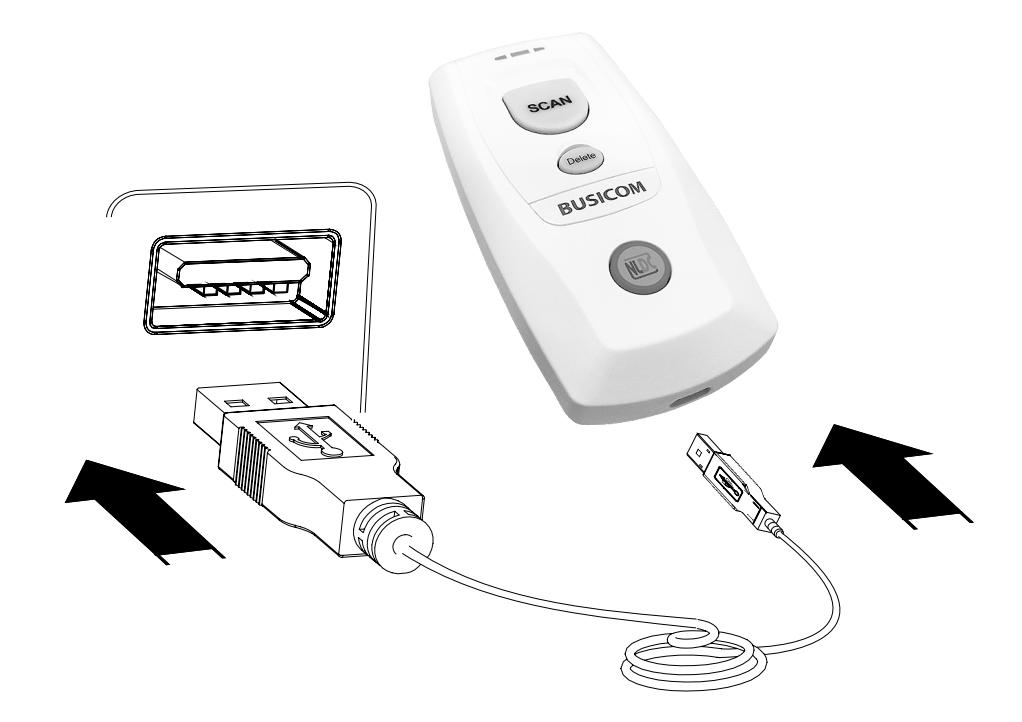

注:バッテリー残量が少ないと、リーダーが故障したり、誤動作したりする可能性があります。 初めて 使用する前に、バッテリーを 3〜4 時間充電してください。

## <span id="page-18-0"></span>**BC-BS801D をスマートフォン/タブレットに接続する**

- 1. デバイスに HID または SPP または BLE プロファイルがあることを確認します。
- 2. リーダーのファンクション LED が赤色に点灯している場合は、[ SCAN ボタン ]と[ ファンクシ ョンボタン ]を同時に 3 秒間押し続けるか、Bluetooth モードバーコードをスキャンして Bluetooth モードに切り替えます。
- 3. [Delete ボタン ]と[ファンクションボタン]を同時に押すか、[Bluetooth ペアリング解除]バー コードをスキャンして、リーダーから既存のペアリング情報を削除します。

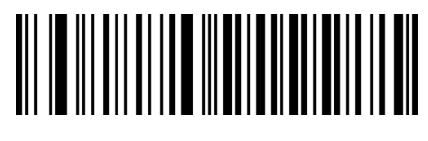

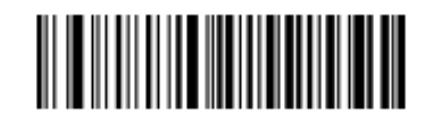

Bluetooth モード しょうしょう しゅうしゃ Bluetooth ペアリング解除

- 1. スマートフォン/タブレットの省電力モードをオフにします。
- 2. リーダーをスマートフォン/タブレットに接続する前に、以下の適切なバーコードをスキャンして HID、SPP、または BLE プロファイルを選択してください。 デバイスが使用しているプロファイ ルがわからない場合は、最初に HID プロファイル、次に SPP、最後に BLE プロファイルを試して ください。

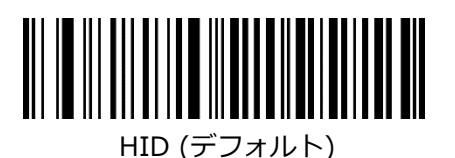

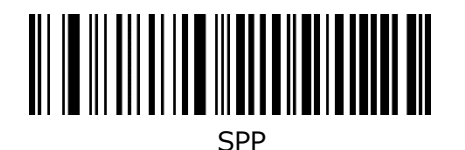

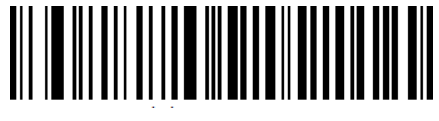

- **1.** 次の接続手順を完了します。(例:iPhone とのペアリング)
- 

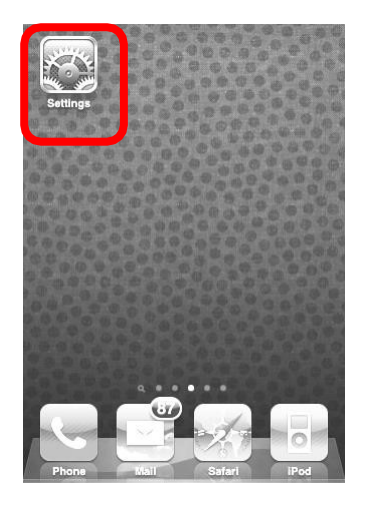

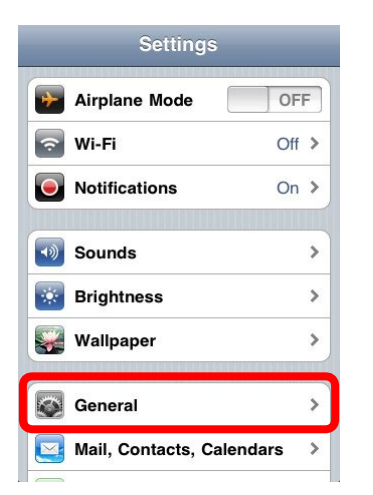

(1) 「設定」をタップ。 (2) 「一般」をタップ。 (3) 「Bluetooth」をタップ

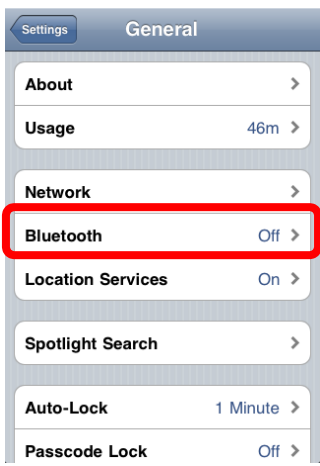

(4)「Bluetooth」をオンにし (5)「BS80XXXX」を選択して (6)「接続済み」の表示

General Bluetooth Bluetooth ON Devices Searching...  $\frac{2}{2}$ Now Discoverable

デバイスを検索します。 接続する。 で接続は完了です。 General Bluetooth ON Bluetooth **Devices** 

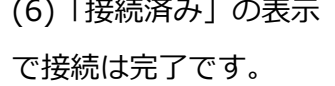

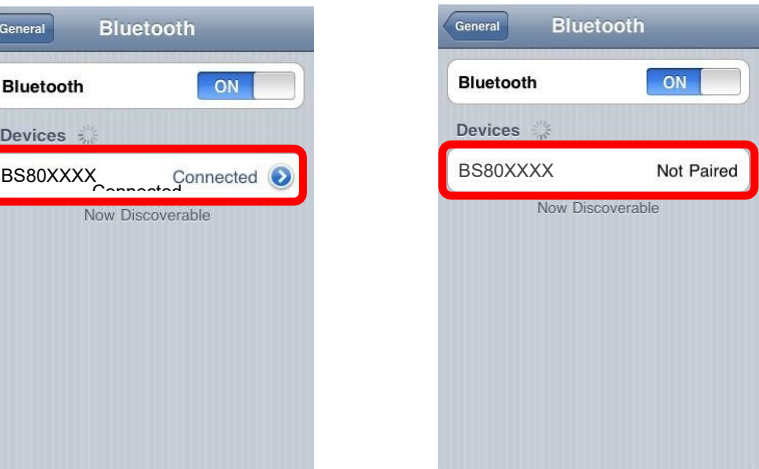

- 2. 接続が完了すると、リーダーのファンクション LED が青色に点灯します。
- 3. ワードパッドファイルまたは関連アプリを使用する前に、デバイスのキーボード言語を米国 英語に設定します。 次に、バーコードをスキャンすると、現在のカーソル位置の前にバーコ ードデータが表示されます。 データをスマートフォン/タブレットに送信できない場合は、 「工場出荷時のデフォルトに戻す」バーコードをスキャンしてください(第 2 章を参照)。

注:この製品は Bluetooth 規格に準拠しています。 この製品と通信するデバイスは、同じ SPP または HID または BLE をサポートする必要があります。 他のプロファイルを持つ他の Bluetooth デバイスの場 合、製品のテストが完了するまで接続を保証できません。

本製品と本製品が接続されている機器との間の障害物や電波状況により、本製品の通信速度や通信範囲が 異なる場合があります。 ホストデバイスの状態も、リーダーの通信速度と範囲に影響を与える可能性が あります。

## **LED 通知**

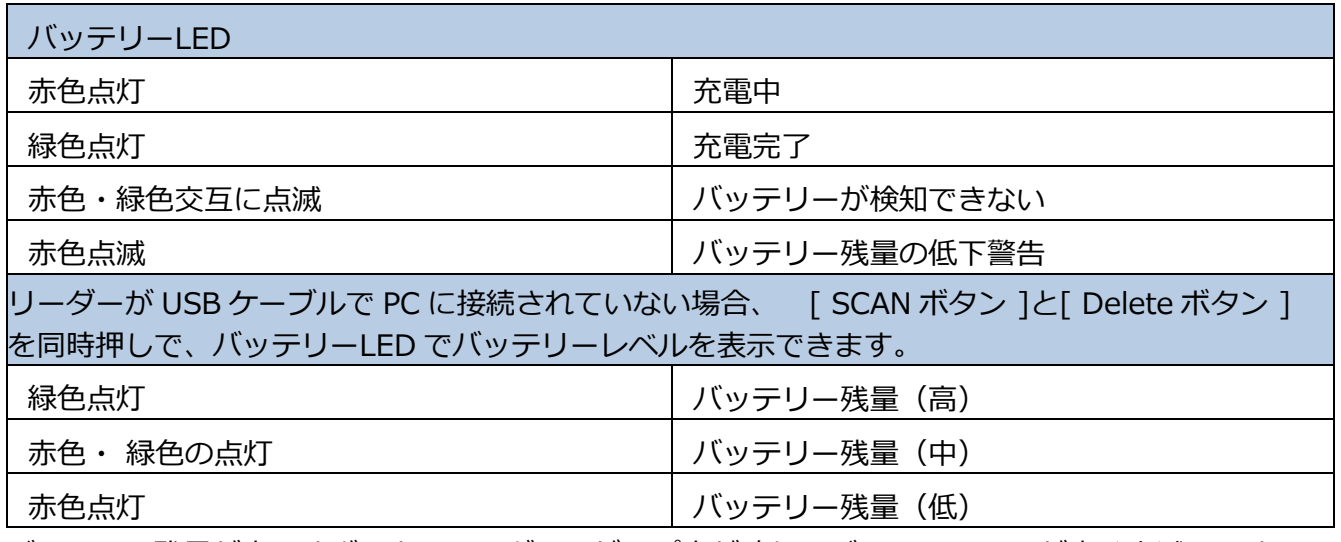

バッテリー残量が少なすぎると、リーダーのビープ音が鳴り、バッテリーLED が赤く点滅します。リー ダーが強制的にシャットダウンする直前に充電してください。シャットダウンしたら、リーダーの電源を 再投入する前に、完全に充電してください。

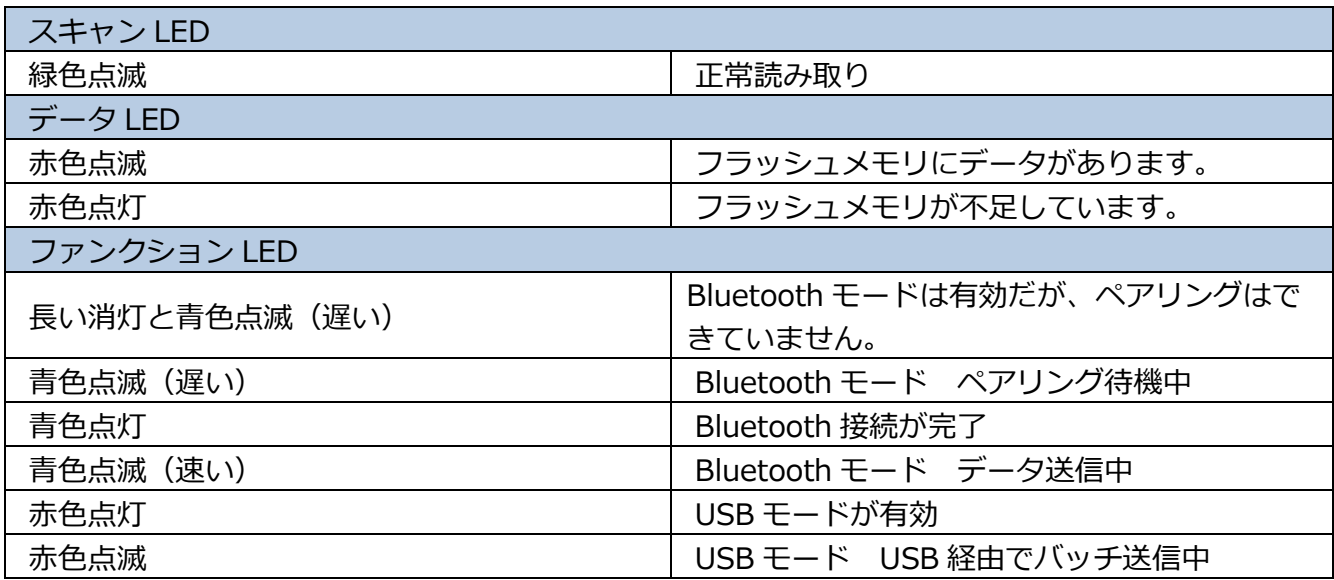

#### <span id="page-22-0"></span>**BC-BS801D のオン/オフ**

**リーダーの電源投入方法:** SCAN ボタンを 3 秒間長押しします。

**リーダーの電源オフ:** デフォルトでは、リーダーの操作が 30 分間行われないと、電源が自動的に オフになります。 オートパワーオフタイマーは調整可能です。

電源オフバーコードをスキャンして、リーダーの電源を切ることもできます。 詳細については、第 2 章 の「自動/手動電源オフ」セクションを参照してください。

#### <span id="page-22-1"></span>**スキャン手順**

以下のように、スキャン角度とバーコードとの距離を調整して、スキャンラインの長さがバーコードの 長さより約 8mm 長くなるようにします。バーコードは、垂直方向には読み取りません。

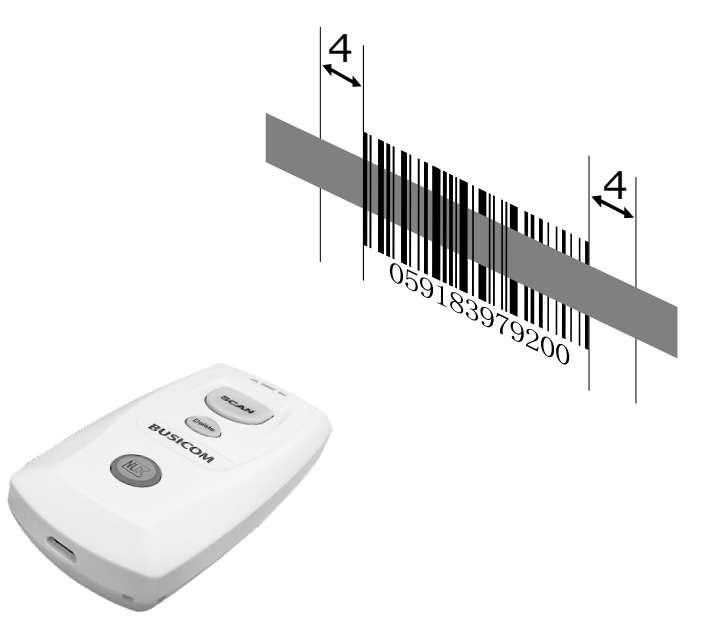

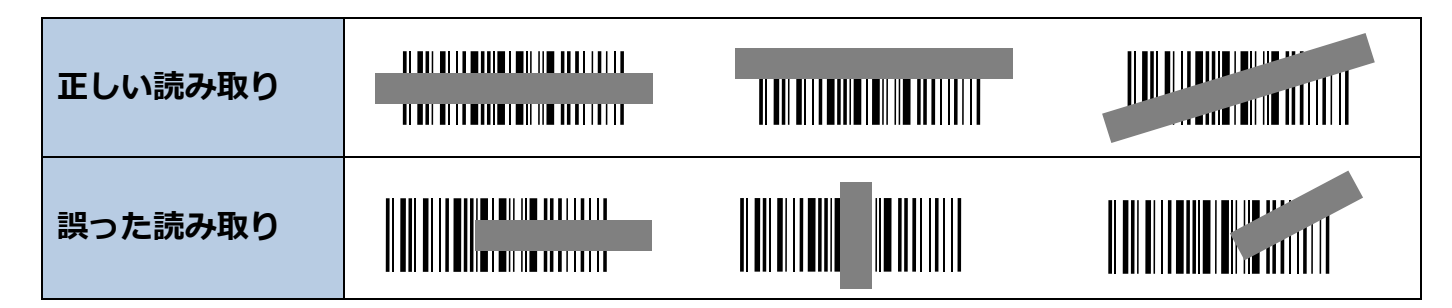

## **第2章:システム設定**

<span id="page-23-1"></span><span id="page-23-0"></span>**イントロダクション**

この章では、リーダーの基本的なシステムパラメーターを設定する方法について説明します。

<span id="page-23-2"></span>**初期化(工場出荷時設定)**

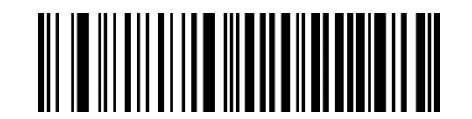

工場出荷時設定に戻す

<span id="page-23-3"></span>**スキャンモード(1D リーダー)**

#### <span id="page-23-4"></span>**トリガーモード**

トリガーを引くと、デコードセッションがアクティブになります。 デコードセッションは、バーコードが デコードされるか、トリガーまたはデコードセッションタイムアウトを解放するまで続きます。 ホスト は、コマンド「\$\$%^ 7400」を Easyset などのアプリケーション経由でリーダーに送信して、デコード セッションをアクティブにすることもできます。

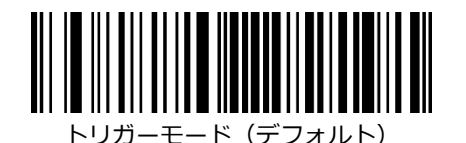

24

## <span id="page-24-0"></span>**センスモード**

リーダーは、提示されたバーコードを検出するたびに、デコードセッションをアクティブにします。 デコ ードセッションは、バーコードがデコードされるか、デコードセッションタイムアウトの期限が切れるま で続きます。 再読み取りタイムアウトにより、一定の時間内に同じバーコードが不要に再読み取りされる のを回避できます。 感度は、キャプチャされた画像の変化に対するセンスモードの感度を変える可能性が あります。 画像安定化タイムアウトは、リーダーがバーコードをデコードして別のものを「探す」後、周 囲環境に適応する時間を与えます。

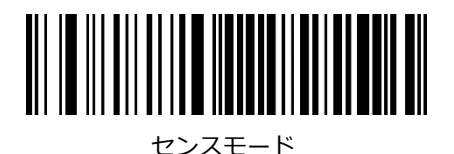

<span id="page-24-1"></span>**リーダー感度**

リーダー感度は、取込をした画像に対するリーダーの反応の感度を指定します。 値が小さいほど、感度が 高くなり、リーダーをトリガーするための画像変更の要件が低くなります。 アプリケーション環境に合っ た適切な感度を選択できます。 この機能は、センスモードにのみ適用されます。

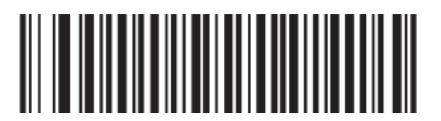

感度 中(デフォルト) きょうしょう しょうしょう しゅうしょう おおし 感度 低

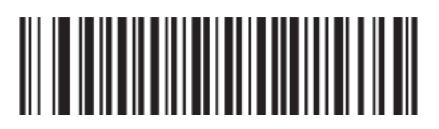

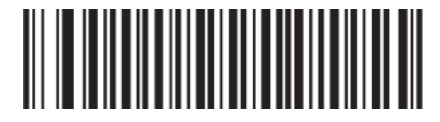

感度 高

## <span id="page-25-0"></span>**動作モード**

リーダーには、Bluetooth モードと USB モードの 2 つの動作モードがあります。 これら 2 つのモードを 切り替えるには、[ SCAN ボタン ]と[ ファンクションボタン ]を同時に 3 秒間押すか、USB モードまたは Bluetooth モードのバーコードをスキャンします。

## <span id="page-25-1"></span>**Bluetooth モード**

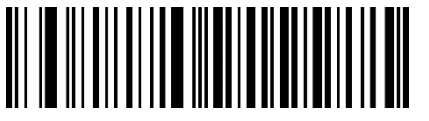

Bluetooth モード(デフォルト)

リーダーが Bluetooth モードの場合、以下の適切なバーコードをスキャンして、目的のプロファイルを選 択できます。

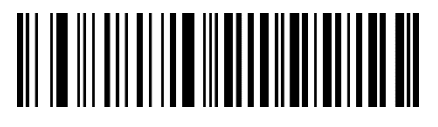

HID(デフォルト) SPP

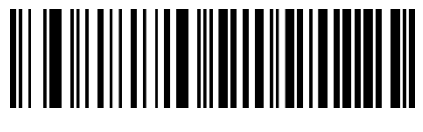

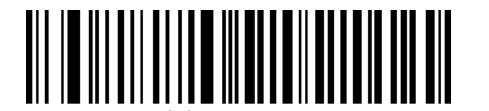

BLE

Bluetooth を介したデータ送信には、同期送信、非同期送信、バッチ送信の 3 つのタイプがあります。

**同期転送(デフォルト):** バーコードをスキャンすると、データはスマートフォン/タブレットに直接 送信されます。 Bluetooth サービスの範囲外の場合、スキャンしたデータ は失われます。

**非同期送信:** Bluetooth サービス範囲外の場合、スキャンしたデータはフラッシュメモリ に保存されます。サービス範囲に戻ると、データはスマートフォン/タブレ ットに自動的に送信されます。スマートフォン/タブレットがデータを受信 した後、リーダーは自動的にフラッシュメモリからそれを削除します。

**バッチ送信:** Bluetooth サービス範囲内かどうかに関係なく、スキャンしたデータはフラ ッシュメモリに保存されます。保存されたデータは、次のいずれかの方法で スマートフォン/タブレットに送信できます。

- 1. リーダーの「ファンクションボタン ]を 3 秒間押し続けます(注:データ転送を一時停止/再開するに は、[ ファンクションボタン ]を短く押します)。
- 2. [保存されたデータの送信]バーコードをスキャンします。または
- 3. 対応するシリアルコマンドをリーダーに送信します (「シリアルプログラミングコマンド」ユーザー ガイドを参照)。

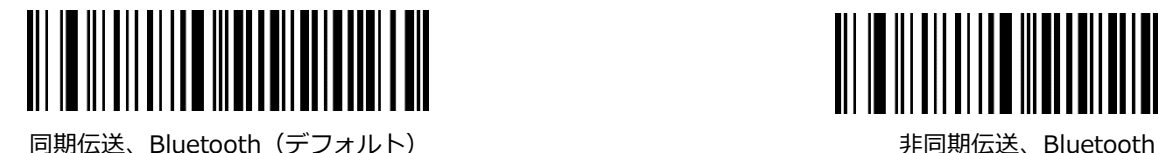

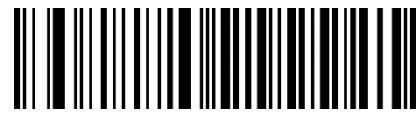

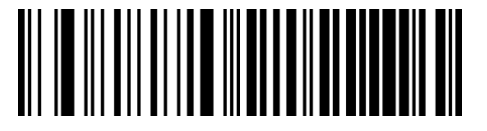

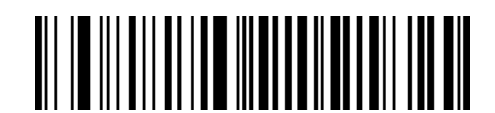

バッチ送信 Bluetooth 送信1保存データ

リーダーが Bluetooth バッチモードの場合、次の機能は自動的に有効になります。

データの受信の確認:リーダーは送信後もすべての保存データを保持します。これにより、ユーザーはデ ータが適切に受信されたかどうかを確認し、必要に応じてデータを再送信することができます。 フラッシ ュメモリに保存されているすべてのデータを削除するには、[ SCAN ボタン ]と[ Delete ボタン ] を同時 に 3 秒間押し続けるか、[すべての保存データをクリア]バーコードをスキャンするか、対応するシリアル コマンドをリーダーに送信します。

## <span id="page-27-0"></span>**USB モード**

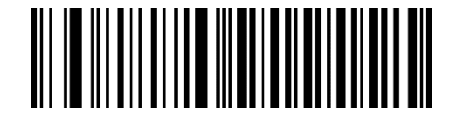

USB モード

リーダーが USB モードの場合、以下の適切なバーコードをスキャンして、目的のプロトコルを選択できま す。

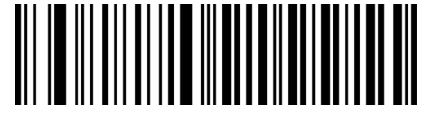

USB HID-KBW (デフォルト) しんしょう しんしょう しんしょう しんしょう しんしょう しんしょう しんしょう しんしょう

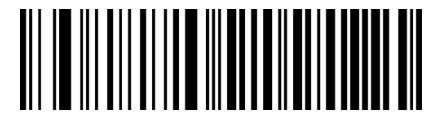

USB を介したデータ送信には、非同期送信とバッチ送信の 2 種類があります。

- **非同期送信(デフォルト):** リーダーが USB ケーブルで PC に接続されていない場合、スキャンさ れたデータはフラッシュメモリに保存されます。リーダーが PC に USB ケーブルで接続されている場合、スキャンされたデータは PC に 直接送信されます。
- **一括送信:** リーダーが PC に接続されているかどうかに関係なく、スキャンされた データはフラッシュメモリに保存されます。

次の手順に従って、USB 経由でフラッシュメモリから PC にデータを同期できます。

**ステップ 1:**USB CDC が有効になっている場合は、(<https://www.busicom.co.jp/h/manual.html>) のビジコム Web サイトから UFCOM ドライバーをダウンロードし、PC にインストールします。 USB HID-KBW が有効になっている場合、ドライバーは必要ありません。

**ステップ 2:**USB ケーブルでリーダーを PC に接続します。それらの間の接続が確立されると、リーダー はビープ音を鳴らします。

**ステップ 3:**USB CDC が有効になっている場合は、PC で COM ツールを開き、カーソルが常にその中に あることを確認します。 USB HID-KBW が有効になっている場合は、PC でメモ帳または Office Word を 開き、カーソルが常にその中にあることを確認してください。リーダーの「ファンクションボタン 1を 3 秒間押し続けるか、「保存データの送信」バーコードをスキャンして、フラッシュメモリから PC へのデ ータ送信を開始します。送信が完了すると、リーダーからビープ音が鳴ります。

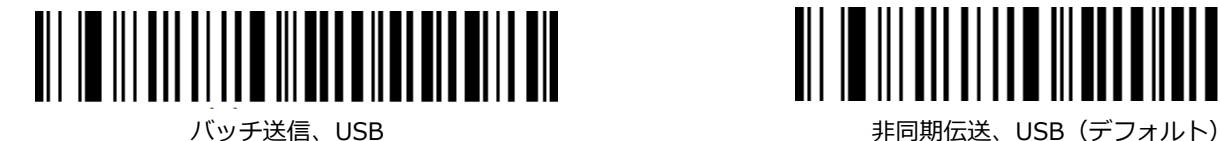

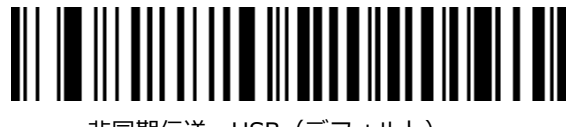

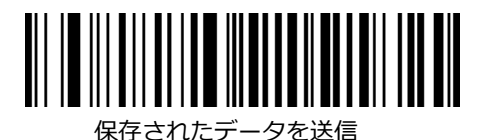

リーダーが USB バッチモードの場合、次の機能は自動的に有効になります。 さらに、以下の適切なバー コードをスキャンして、USB 非同期モードでこの機能を有効または無効にすることができます。 データの受信の確認:リーダーは送信後、保存されたすべてのデータを保持します。これにより、ユーザ ーはデータが適切に受信されたかどうかを確認し、必要に応じてデータを再送信することができます。 フ ラッシュメモリに保存されているすべてのデータを削除するには、[ SCAN ボタン ]と[ Delete ボタン ] を同時に 3 秒間押し続けるか、[すべての保存データを消去]バーコードをスキャンするか、対応するシリ アルコマンドをリーダーに送信します。

データの受信を確認しない:保存されたすべてのデータは、送信後に自動的に削除されます。

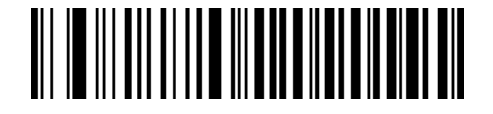

データの受信を確認しない(デフォルト) アンチャング データの受信を確認

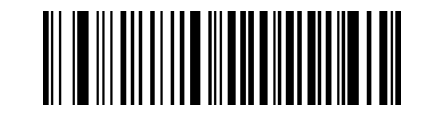

#### **注意:**

リーダーがある動作モードから別の動作モードに切り替わると、対応する LED 通知とともにビープ音が鳴 ります(詳細については、第 1 章の「LED 通知」セクションを参照してください)。

上記の方法の他に、[ SCAN ボタン ]と[ ファンクションボタン ]を同時に 3 秒間押して、Bluetooth モー ドと USB モードを切り替えることもできます。

#### <span id="page-29-0"></span>**同じバーコードストレージを防止**

この機能は、自動または手動バッチモードでバーコードをスキャンする場合にのみ使用できます。

- **オン:** フラッシュメモリに存在するバーコードを検出すると、リーダーはデータを破棄し、 エラービープ音を生成します。
- **オフ:** フラッシュメモリに存在するバーコードが検出されると、リーダーはデータを保存します。

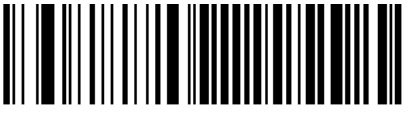

オフ オン

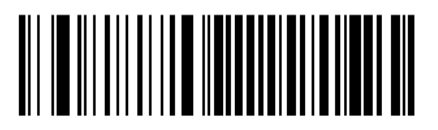

#### <span id="page-29-1"></span>**製品情報のクエリ**

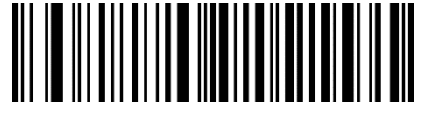

組み込みスキャンエンジンの ファイン ファイン ファイン かんこう かんこう 製品の製造日を問い合わせる ファームウェアバージョンのクエリ

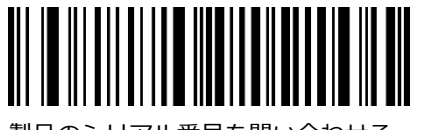

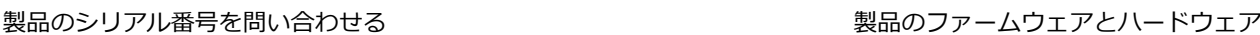

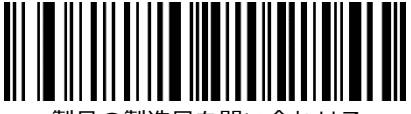

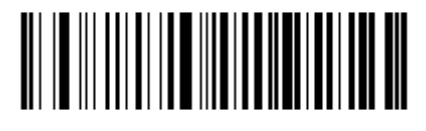

のバージョンを問い合わせる

## <span id="page-30-0"></span>**フラッシュに保存されたデータのクエリ/削除**

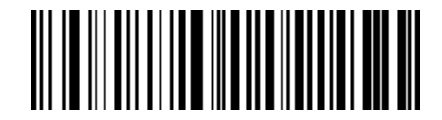

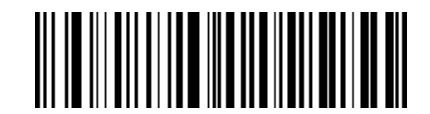

保存されているバーコードの数を問い合わせる インスコン 保存されているすべてのデータをクリア

#### <span id="page-30-1"></span>**サウンド通知**

以下の適切なバーコードをスキャンして、サウンド通知をオンまたはオフにします。 この機能を有 効にすると、次のいずれかのイベントが発生したときにリーダーからビープ音が鳴ります。

- 1. リーダーの電源が入っています。
- 2. リーダーがリセットされます。
- 3. バーコードがデコードされます(フラッシュメモリからバーコードデータを削除するため の適切な読み取りを含む)。
- 4. リーダーが Bluetooth モードまたは USB モードに切り替わりました。
- 5. Bluetooth を介したデータの送信に失敗しました。
- 6. iOS ソフトキーボードがオンまたはオフになっています。
- 7. Bluetooth または USB 経由のバッチデータ送信が始まります。
- 8. Bluetooth または USB 経由のバッチデータ送信が中断されます。
- 9. Bluetooth または USB 経由のバッチデータ送信が完了しました。
- 10. ペアリングされた Bluetooth デバイスはリーダーとペアリングされていません。
- 11. リーダーの電源がオフになっています。
- 12. リーダーとホストデバイス間の USB 接続が確立されました。
- 13. リーダーとホストデバイス間の USB 接続が失われました。
- 14. リーダーとホストデバイス間の Bluetooth 接続が確立されたか、失われました。

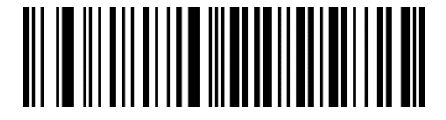

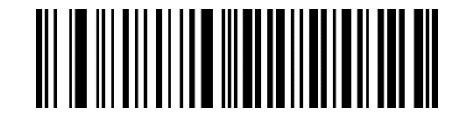

サウンド通知オン(デフォルト) それは インター こうしょう こうしょう うちのおおおかい 通知音オフ

#### <span id="page-31-0"></span>**振動通知**

以下の適切なバーコードをスキャンして、振動通知をオンまたはオフにします。 この機能を有効にする と、次のいずれかのイベントが発生したときにリーダーが振動します。

- 1. バーコードがデコードされます(フラッシュメモリからバーコードデータを削除するための適切な読 み取りを含む)。
- 2. リーダーが Bluetooth モードまたは USB モードに切り替わりました。
- 3. iOS ソフトキーボードがオンまたはオフになっています。
- 4. ペアリングされた Bluetooth デバイスとリーダーのペアリングが解除されます。
- 5. Bluetooth または USB 経由のバッチデータ送信が始まります。
- 6. リーダーがオフになっています。

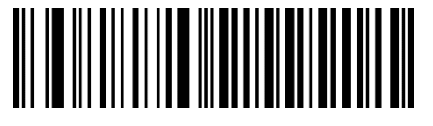

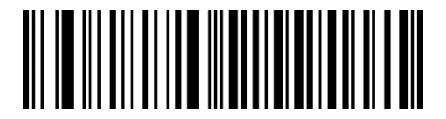

振動通知オン おおもの あいしゃ しんしゃ おおし あいかん あいまん 振動通知オフ (デフォルト)

## <span id="page-31-1"></span>**Bluetooth ペアリングを削除**

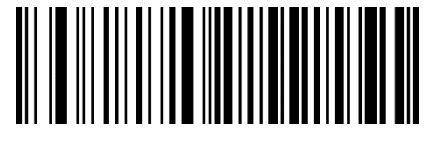

Bluetooth ペアリングを削除

## <span id="page-32-0"></span>**自動/手動電源オフ**

デフォルトでは、リーダーで 30 分間操作が行われないと、リーダーの電源が自動的にオフになります。 この機能は、バッテリー寿命を延ばすのに役立ちます。

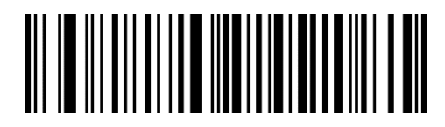

自動電源オフタイマーのクエリ

自動電源オフタイマーの設定:[自動電源オフタイマーの設定]バーコードをスキャンしてから、以下にリ ストされているタイマーの 1 つをスキャンします。

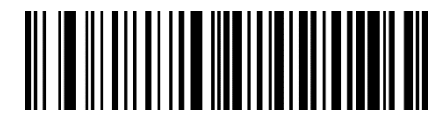

自動電源オフタイマーの設定

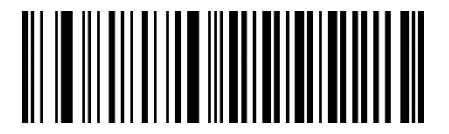

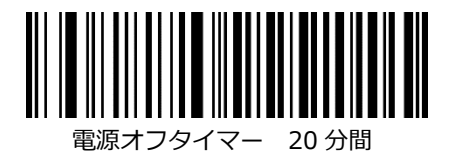

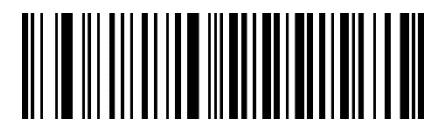

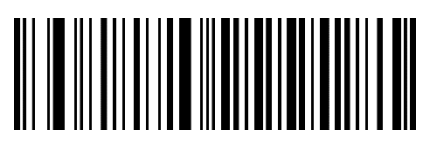

電源オフタイマー 5分間 あんご しゅうしゃ しゅうしゃ おんこう おんこう 電源オフタイマー 10分間

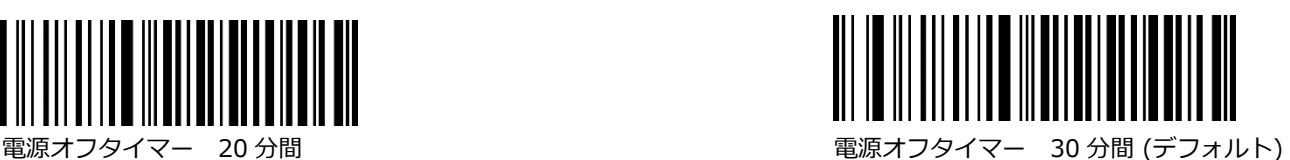

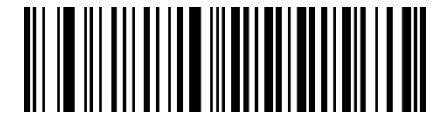

電源オフタイマー 60分間 まんない ちょう インストランプ エンジェー 電源オフタイマー 設定しない

以下のバーコードをスキャンして、手動でリーダーの電源を切ることができます。

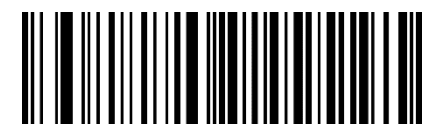

電源オフ

**注意:** 電源オフバーコードがスキャンされた後、リーダーは長いビープ音を発してから オフになります。

#### <span id="page-33-0"></span>**Bluetooth デバイス名**

BS80 リーダーのデフォルトの Bluetooth デバイス名は、モデル名「BS80 +」(ユーザーがプログラム 可能)とデバイスの MAC アドレスの最後の 4 文字(BS80 + E4AC など)を組み合わせたものです。 最 大 20 文字のモデル名を設定できます。 モデル名を変更するには、[Bluetooth デバイス名の変更]バーコ ード、目的の名前に含まれる各文字の 16 進値を表す数値バーコード、および保存バーコードをスキャン します。

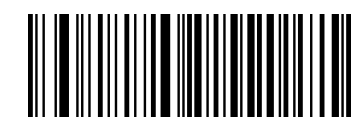

Bluetooth デバイス名の変更

例:Bluetooth デバイス名(モデル名)を「NLS1」に変更(16 進数:0x4E / 0x4C / 0x53 / 0x31)

- 1. Bluetooth デバイス名の変更バーコードをスキャンします。
- 2. 付録の「桁バーコード」セクションから数値バーコード「4」、「E」、「4」、「C」、「5」、 「3」、「3」、「1」をスキャンします。
- 3. 付録の「バーコードの保存/キャンセル」セクションから保存バーコードをスキャンします。

## <span id="page-34-0"></span>**無効なホストデータに対する応答**

デフォルトでは、ホストから無効なコマンドを受信すると、リーダーは¥ r ¥ n \$\$%~ER ¥ r ¥ n を返 します。 以下の適切なバーコードをスキャンして、リーダーがこのメッセージを送信しないようにする ことができます。

サポートされているコマンドのリストについては、BS80 シリアルプログラミングコマンドを参照してく ださい。

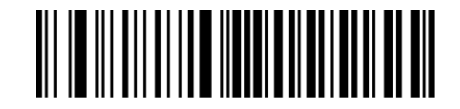

\*\*無効なホストデータに対する応答を有効 まんだい キャンピュー かいなホストデータに対する応答を無効

## <span id="page-34-1"></span>**バーコードセパレーター**

最大 10 文字(デフォルト:なし)のセパレーターをバーコードの間に挿入できます。 この機能は、 Bluetooth または USB バッチ送信が選択されており、パケットモードがオフになっているという 2 つの 条件が満たされた場合にのみ使用できます。 この機能を有効または無効にするには、以下の適切なバー コードをスキャンしてください。 バーコードセパレーターを有効にすると、プリセットセパレーターが バーコード間に挿入され、一括送信完了後に 3 回送信されます。

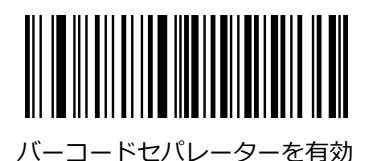

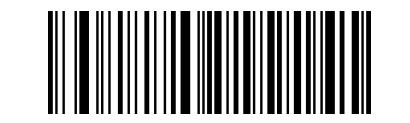

バーコードセパレーターを有効 いっぷ いっぷ いっぷ バーコードセパレーターを無効 (デフォルト)

バーコードセパレーターを設定するには、Set Barcode Separator バーコード、目的のセパレーターに 含まれる各文字の 16 進値を表す数値バーコード、および Save バーコードをスキャンします。

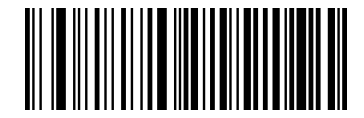

バーコードセパレーターを設定 しゅうしゃ しゅうしゃ ウエリバーコードセパレーター

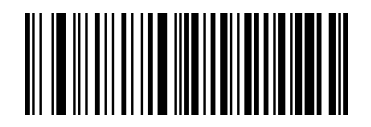

例: バーコードセパレーターを「\*」に設定 (16 進数: 0x2A) Set Barcode Separator バーコードをスキャンします。 付録の「数字バーコード」セクションから数値バーコード「2」と「A」をスキャンします。 付録の「バーコードの保存/キャンセル」セクションから保存バーコードをスキャンします。

#### <span id="page-35-0"></span>**パケットモード**

パケットモードがオフの場合、データは未加工形式(パケット化されていない)で送信されます。

パケットモードがオンの場合、データは以下で定義されたパケット形式で送信され、ホストまたはリーダ ーが受信したときにデータの整合性が保証されます。バッチ送信の場合、リーダーは 0x7E、0x01、 0x30、0x30、0x30、0x30、0x00、0x00、0x3B、0x03、0x00 を送信して、ホストにバッチ送信の 完了を通知します。

この機能は、Bluetooth SPP / BLE または USB CDC を使用している場合にのみ使用できることに注意 してください。

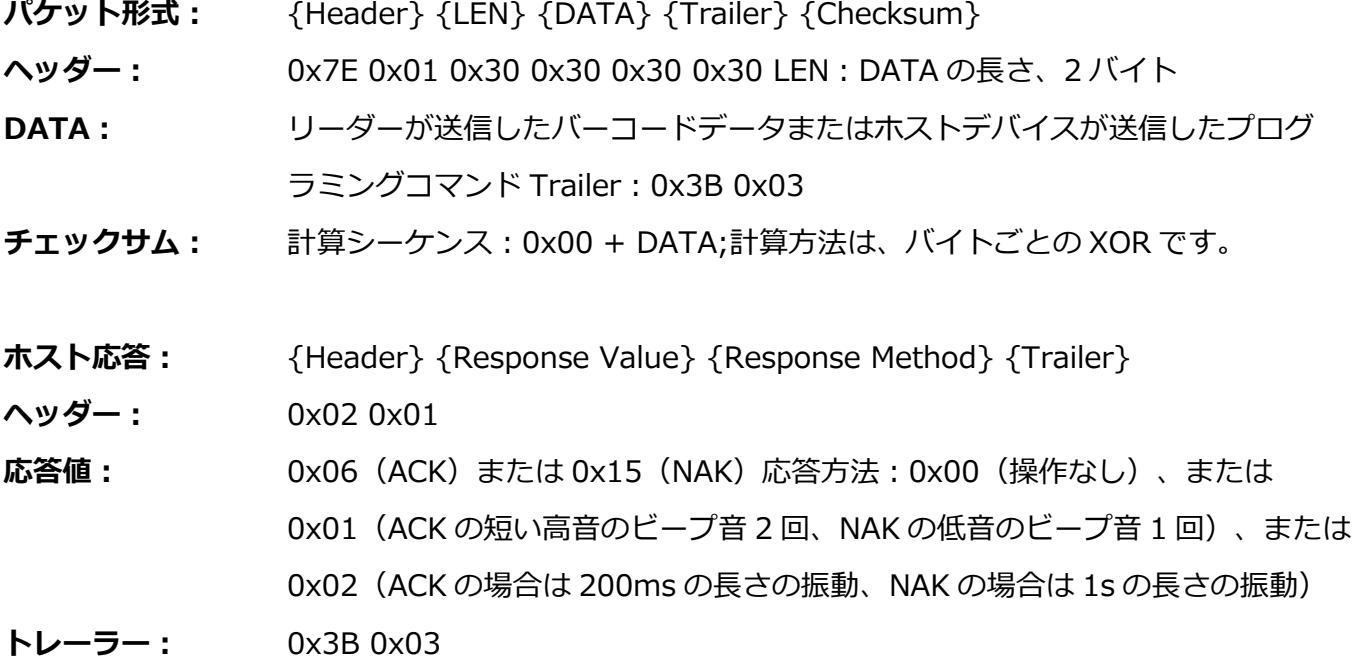
**リーダーの応答:** {Header} {Response Value} {Trailer}

**ヘッダー:** 0x02 0x01

**応答値:** 0x06(ACK)または 0x15(NAK)

**トレーラー:** 0x3B 0x03

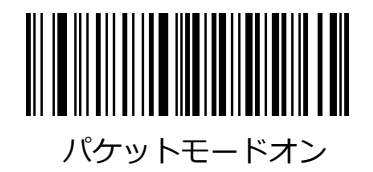

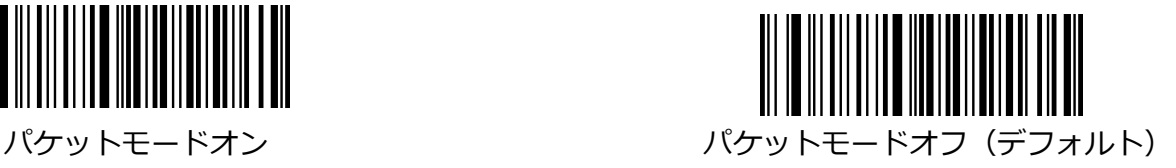

# **NAK / ACK 再試行カウント**

このパラメーターは、ホストからの ACK 応答を待つときに、リーダーがバーコード転送を再試行する回 数を指定します。 このパラメーターを機能させるには、パケットモードをオンにする必要があります。 選択範囲は 1〜8 回です。 デフォルト値は 2(再試行)です。

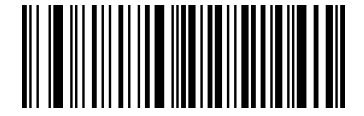

ACK / NAK 再試行カウントの設定

例:ACK / NAK 再試行回数を 1 に設定します

- 1. Set ACK / NAK Retry Count バーコードをスキャンします。
- 2. 付録の「桁バーコード」セクションから数値バーコード「1」をスキャンします。
- 3. 付録の「バーコードの保存/キャンセル」セクションから保存バーコードをスキャンします。

# **NAK / ACK タイムアウト**

このパラメーターは、リーダーがバーコード転送に続いてホストからの ACK 応答を待つ時間を指定しま す。 0ms から 15,000ms まで 1ms 刻みでプログラム可能です。 0 を選択すると、タイムアウトが無効 になります。 デフォルトのタイムアウトは 200 ミリ秒です。 このパラメーターを機能させるには、パ ケットモードをオンにする必要があります。

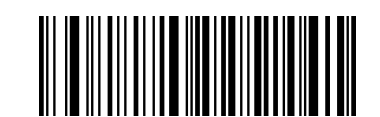

ACK / NAK タイムアウトの設定

例:ACK / NAK タイムアウトを 100ms に設定する

- 1. Set ACK / NAK Timeout バーコードをスキャンします。
- 2. 付録の「Digit Barcodes」セクションから数値バーコード「1」、「0」、「0」をスキャンします。
- 3. 付録の「バーコードの保存/キャンセル」セクションから保存バーコードをスキャンします。

## **製品シリアル番号**

製品のシリアル番号を送信するかどうかを、有効または無効にして選択できます。

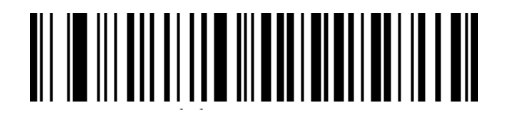

製品のシリアル番号を有効 きょう ジョー・シー・シー 製品のシリアル番号を無効(デフォルト)

# **タイムスタンプ**

タイムスタンプを有効または無効にすることで、日付と時刻を送信するかどうかを選択できます。

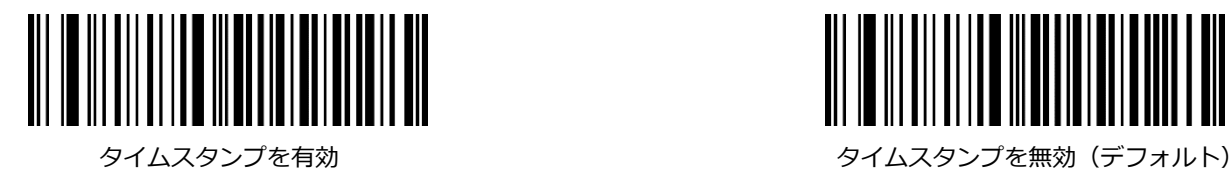

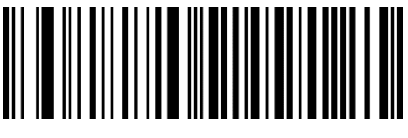

## **日付形式を設定**

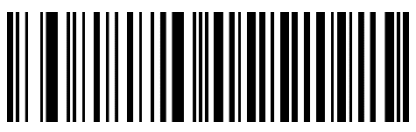

(例 : 23/01/2011) (例 : 01/23/2011)

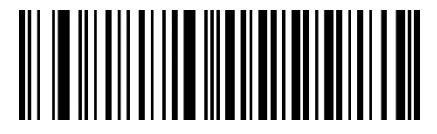

Format 3: yyyy/mm/dd (デフォルト) インファン インスター アクセント 現在の日付と時刻のクエリ

(例 : 2011/01/23)

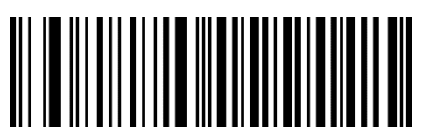

Format 1: mm/dd/yyyy example and the set of the Format 2: dd/mm/yyyy

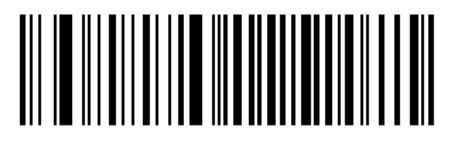

**USB HID-KBW / Bluetooth HID のパラメーター**

**キーボードの種類**

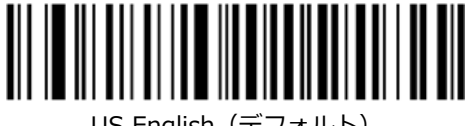

US English(デフォルト) Belgium

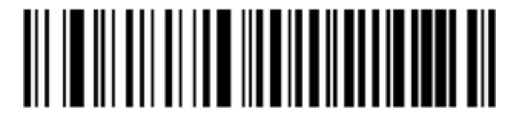

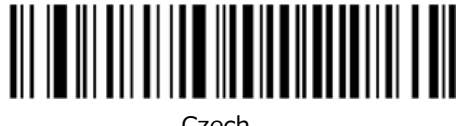

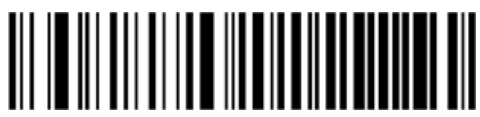

Finland France is a state of the state of the state of the state of the state of the state of the state of the

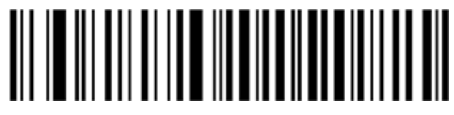

Germany, Austria and Communications of the Greece Greece

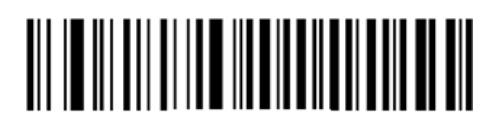

Hungary Israel

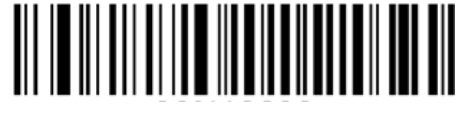

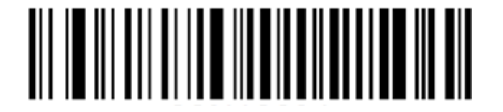

Brazil Canada

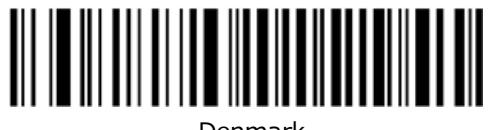

Czech Denmark

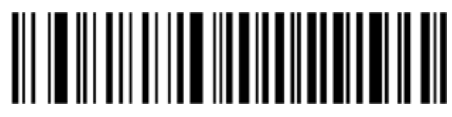

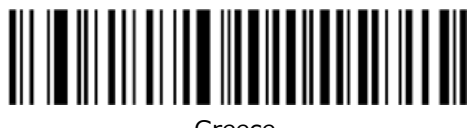

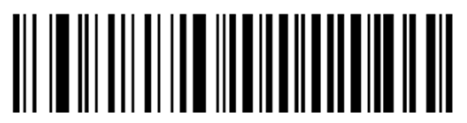

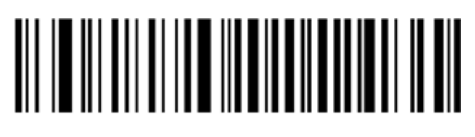

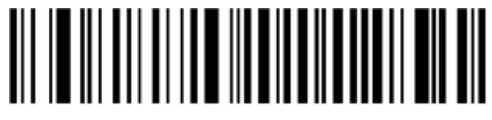

Netherland **Norway Research American** Norway Norway Norway

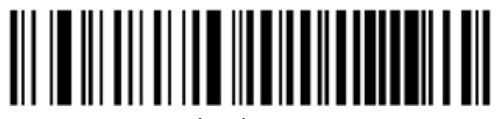

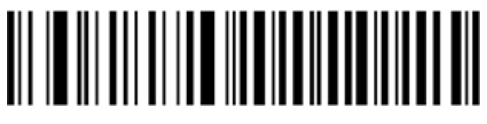

Romania **Russia** Russia and Russia and Russia and Russia and Russia and Russia and Russia and Russia

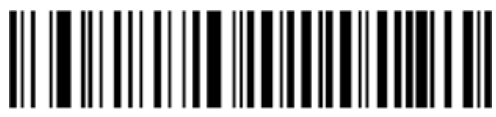

Slovakia Spain

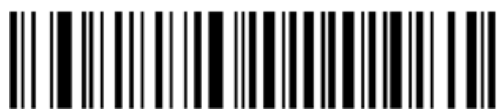

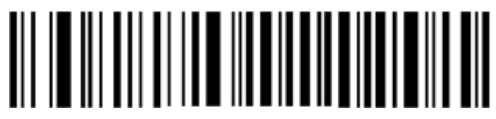

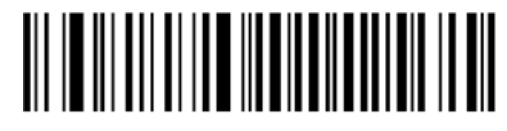

Italy **Latin America, South America** 

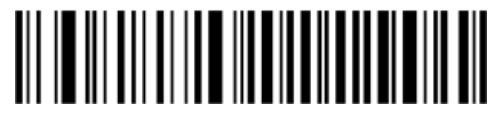

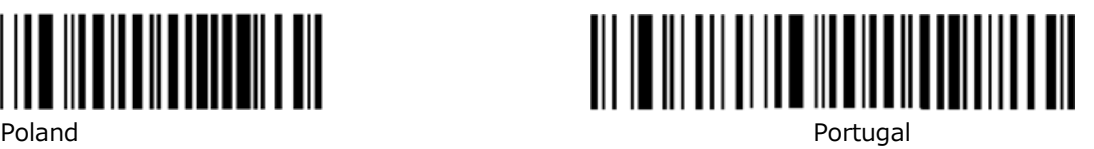

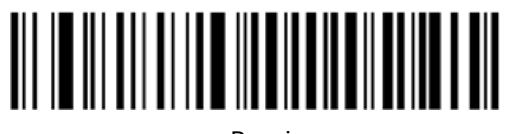

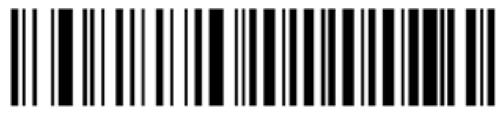

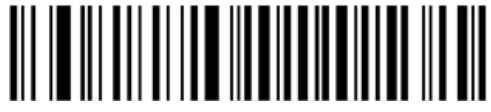

Sweden is a state of the state of the state of the Switzerland Switzerland

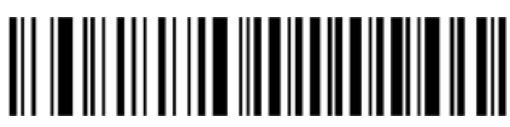

Turkey\_F Turkey\_Q

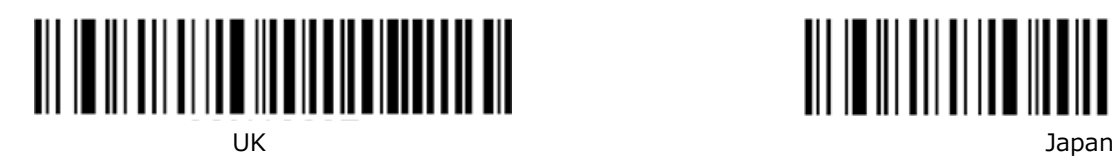

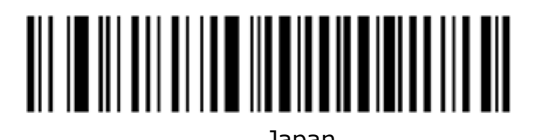

**文字コード**

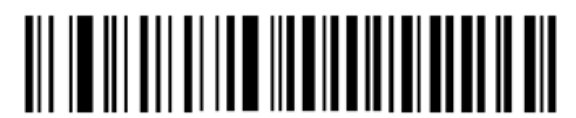

ISO-8859-1(デフォルト) UTF-8

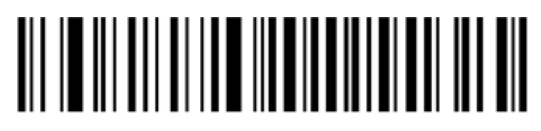

# **大文字と小文字を変換**

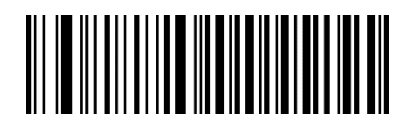

大文字小文字変換なし(デフォルト) すべて大文字に変換

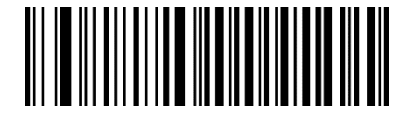

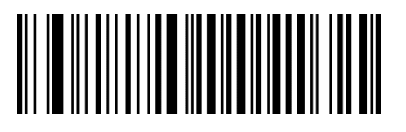

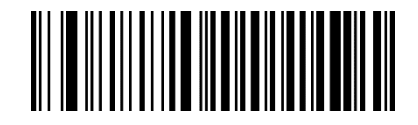

すべてを小文字に変換 さんじょう しょうしゃ しんこう おおし 大文字と小文字を逆にする

## **Alt +キーパッドをエミュレートする**

この機能により、どのキーボードタイプを選択しても、ASCII 文字 (0x00-0xFF) をテンキーを介して 送信できます。 文字の送信には複数のキーストロークエミュレーションが含まれるため、この方法は効 率が悪いように見えます。 この機能は、Android / iOS デバイスでは使用できません。 次のオプションを使用できます。

**無効:** Alt +キーパッドの方法で ASCII 文字は送信されません。

**モード 1:** 選択したキーボードタイプではサポートされていないが 0x20〜0xFF に該当する ASCII 文字 は、ALT +キーパッドで送信されます。

**モード 2:** 0x20〜0xFF に分類される ASCII 文字は、ALT +キーパッドの方法で送信されます。

**モード 3:** 0x00〜0xFF に該当する ASCII 文字は、ALT +キーパッドの方法で送信されます。

**注意:**ファンクションキーマッピングとモード 3 が競合する場合は、ファンクションキーマッピングが 優先されます。

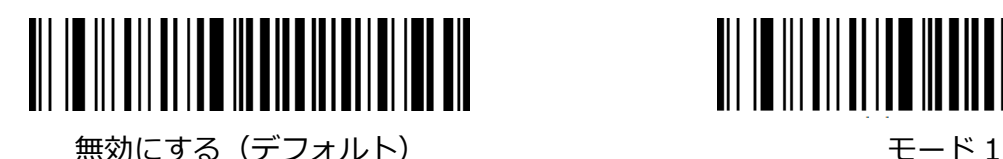

<u>MATEMATIAN MENDENGAN MENDEPA</u>

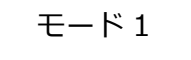

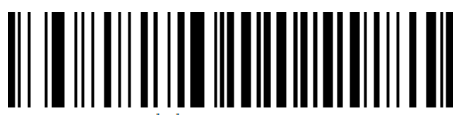

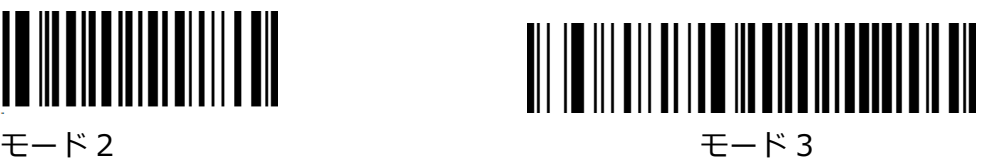

**例:**US キーボードが選択されているとすると、バーコードデータ「AÐF」(65/208/70)は次のように 送信されます。

- ①モード 1 が有効になります。
	- 「A」-キーストローク「A」
	- 「Ð」-「ALT Make」+「208」+「ALT Break」
	- 「F」-キーストローク「F」
- ②モード 3 が有効です。
	- $\lceil A \rceil$   $\lceil A \rceil$  Make  $\lceil + \lceil 065 \rceil + \lceil 065 \rceil$
	- 「ALT Break」「Ð」-「ALT Make」+
	- 「208」+「ALT Break」
	- 「F」-「ALT Make」+「070」+「ALT Break」

## **ファンクションキーマッピング**

ファンクションキーマッピングが有効になっている場合、ファンクション文字 (0x00-0x1F) はキーパ ッドを介して ASCII シーケンスとして送信されます。 詳細については、付録の「ASCII ファンクション キーマッピングテーブル」を参照してください。 この機能は、Android / iOS デバイスでは使用できま せん。

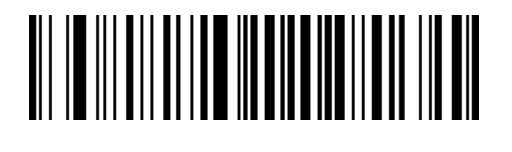

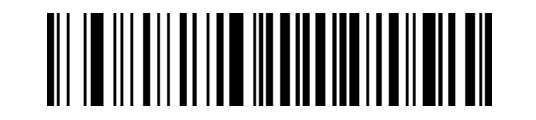

ファンクションキーマッピングを有効 ファンクションキーマッピングを無効 (デフォルト)

例:バーコードデータ 0x16

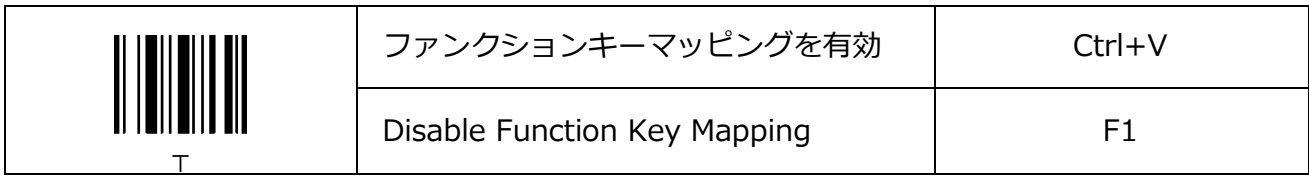

### **数値キーパッドをエミュレートする**

この機能を無効にすると、バーコードデータの送信はメインキーボードのキーストロークとしてエミュレ ートされます。

この機能を有効にするには、数値キーパッドのエミュレートバーコードをスキャンします。 数値 (0〜 9)の送信は、テンキーのキーストロークとしてエミュレートされますが、「+」、「-」、「\*」、 「/」、「。」などの他の文字の送信はエミュレートされます。 メインキーボードのキーストロークとし

てエミュレートされます。

この機能は、Android / iOS デバイスでは使用できません。

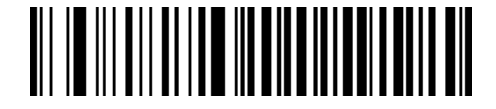

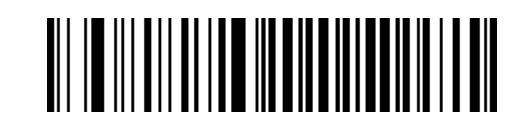

数値キーパッドをエミュレートする インス おんに 数値キーパッドをエミュレートしない (デフォルト)

## **コードページ**

コードページプログラミング機能は、より多くの国際文字をサポートするために提供されています。 こ の機能は、ASCII 文字が Alt +キーパッドの方法で送信される場合にのみ有効です。

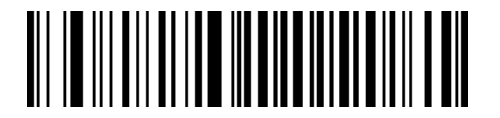

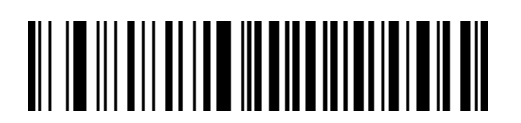

Windows 1252 (Latin I) (デフォルト) Windows 1251 (キリル文字)

例 1:ISO-8859-1 でエンコードされたロシア語の適切な出力を取得するようにリーダーを設定する

- **1.** Windows 1251 バーコードをスキャンします。
- **2.** この章の「ALT +キーパッドのエミュレート」セクションからモード 3 バーコードをスキャンしま す。
- **3.** この章の「文字エンコーディング」セクションから ISO-8859-1 バーコードをスキャンします。

例 2:UTF-8 でエンコードされたロシア語の適切な出力を取得するようにリーダーを設定する

- 1. Windows 1251 (キリル文字) バーコードをスキャンします。
- 2. この章の「ALT +キーパッドのエミュレート」セクションからモード 3 バーコードをスキャンしま す。
- 3. この章の「文字エンコーディング」セクションから UTF-8 バーコードをスキャンします。

## **Bluetooth HID の文字間遅延**

送信中のデータ損失を回避するために、適切な文字間遅延を選択してください。 このパラメーターは、 Bluetooth HID モードでのみ有効です。

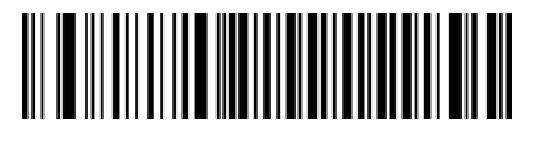

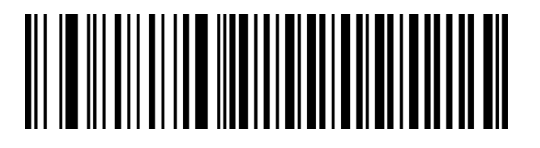

15ms (デフォルト) 25ms

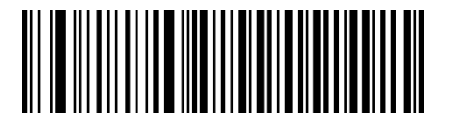

35ms 45ms

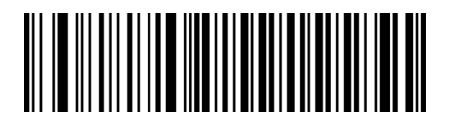

0ms 5ms

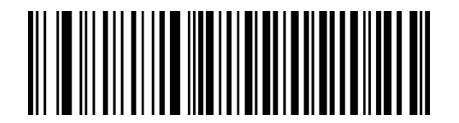

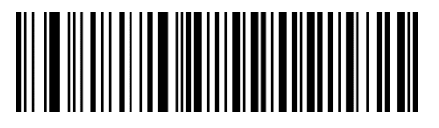

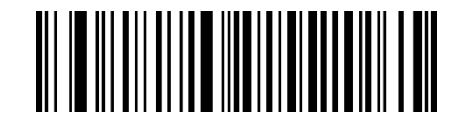

クエリの文字間遅延

# **USB HID-KBW のキーストローク間遅延**

キーストローク間の遅延を設定するには、以下の「キーストローク間の遅延の設定」バーコードと目的の 値のバーコードをスキャンします。

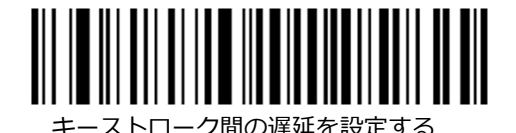

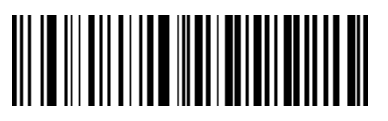

0ms (デフォルト) 1ms

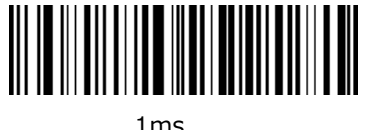

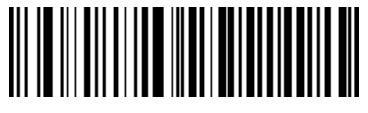

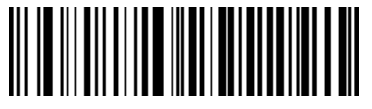

4ms 5ms

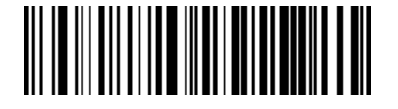

6ms 7ms

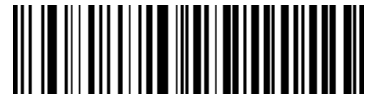

8ms 9ms

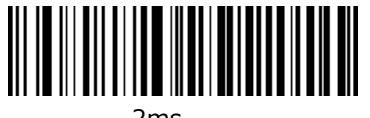

2ms 3ms

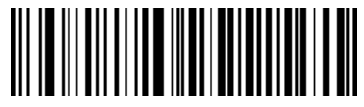

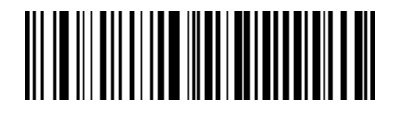

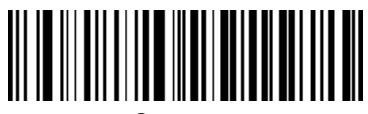

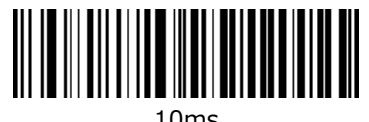

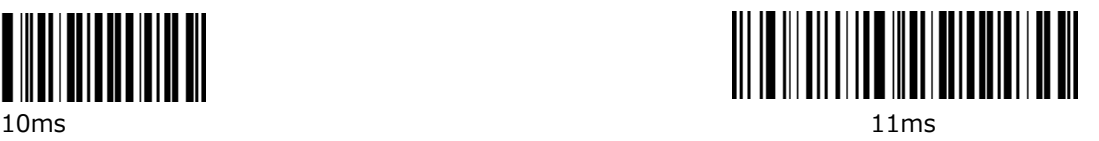

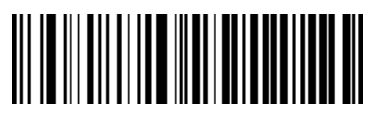

12ms 13ms

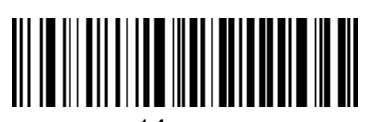

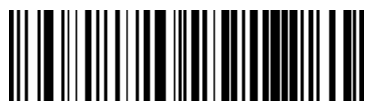

14ms 15ms

# **第3章:バーコード体系**

## **イントロダクション**

すべての記号(バーコードタイプ)には、独自の属性があります。 この章では、さまざまなバーコード 記号を識別できるようにリーダーを構成するためのプログラミングバーコードについて説明します。 リ ーダーの効率を上げるために、めったに使用されないものを無効にすることをお勧めします。 注意:リーダーがサポートするバーコードの最大長は 3072 バイトです。

### **1D リーダー**

### **すべてのシンボル体系を有効/無効にする**

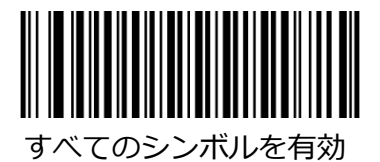

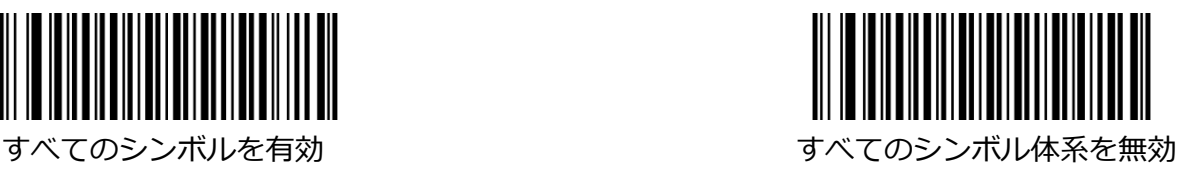

## **Code 128**

工場出荷時のデフォルトに戻します

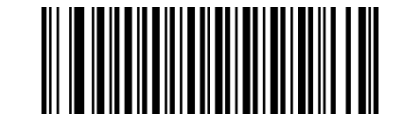

コード 128 を工場出荷時のデフォルトに戻す

**Code 128 を有効/無効にする**

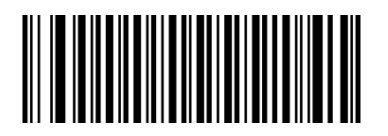

Code 128 を有効(デフォルト) コード 128 を無効

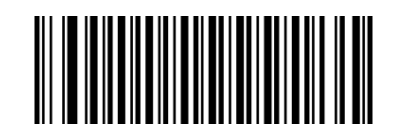

### **コード 128 の長さの範囲を設定**

リーダーは、最小長と最大長の間 (両端を含む) の長さの Code 128 バーコードのみを読み取るように 構成できます。 これを実現するには、最小長と最大長を設定する必要があります。

最小長が最大長より長く設定されている場合、リーダーは Code 128 バーコードを最小長または最大長 のどちらかでのみ読み取ります。 最小長が最大長と同じ場合、その長さの Code 128 バーコードのみが デコードされます。

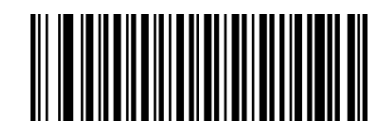

最小長を設定する

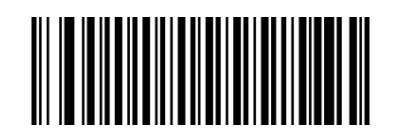

例:8〜12 文字を含む Code 128 バーコードを読み取るようにリーダーを設定する

- 1. 最小長の設定バーコードをスキャンします。
- 2. 付録の「Digit Barcodes (1D Scanner)」セクションから数値バーコード「8」をスキャンしま す。
- 3. 付録の「バーコードの保存/キャンセル(1D リーダー)」セクションから保存バーコードをスキャン します。
- 4. 最大長の設定バーコードをスキャンします。
- 5. 付録の「Digit Barcodes(1D Scanner)」セクションから数値バーコード「1」と「2」をスキャン します。
- 6. 付録の「バーコードの保存/キャンセル(1D リーダー)」セクションから保存バーコードをスキャン します。

## **UCC/EAN-128**

## **工場出荷時のデフォルトに戻します**

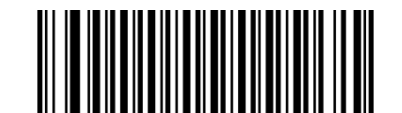

UCC / EAN-128 を工場出荷時のデフォルトに戻す

## **UCC / EAN-128 を有効/無効にする**

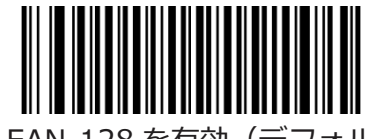

UCC / EAN-128 を有効(デフォルト) UCC / EAN-128 を無効

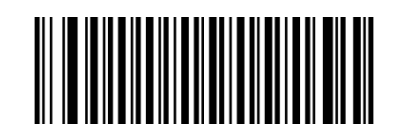

## **UCC / EAN-128 の長さ範囲の設定**

リーダーは、最小長と最大長の間 (両端を含む) の長さの UCC / EAN-128 バーコードのみを読み取る ように構成できます。 これを実現するには、最小長と最大長を設定する必要があります。 最小長が最大長より長く設定されている場合、リーダーは、最小長または最大長の UCC / EAN-128 バ ーコードのみを読み取ります。 最小長が最大長と同じ場合、その長さの UCC / EAN-128 バーコードの みがデコードされます。

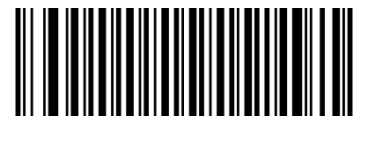

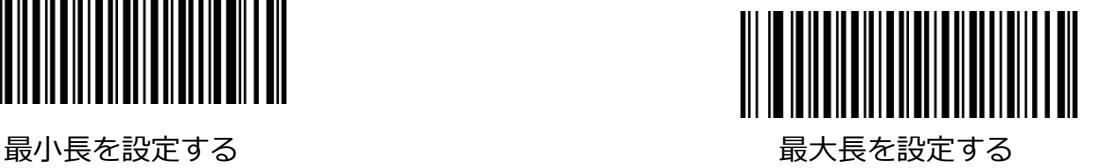

例:8〜12 文字を含む UCC / EAN-128 バーコードを読み取るようにリーダーを設定する

- 1. 最小長の設定バーコードをスキャンします。
- 2. 付録の「Digit Barcodes (1D Scanner)」セクションから数値バーコード「8」をスキャンしま す。
- 3. 付録の「バーコードの保存/キャンセル(1D リーダー)」セクションから保存バーコードをスキャン します。
- 4. 最大長の設定バーコードをスキャンします。
- 5. 付録の「Digit Barcodes(1D Scanner)」セクションから数値バーコード「1」と「2」をスキャン します。
- 6. 付録の「バーコードの保存/キャンセル(1D リーダー)」セクションから保存バーコードをスキャン します。

### **AIM 128**

## **工場出荷時のデフォルトに戻します**

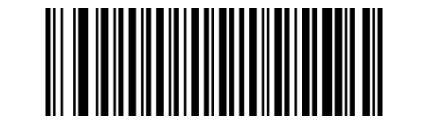

AIM 128 を工場出荷時のデフォルトに戻す

### **AIM 128 を有効/無効にする**

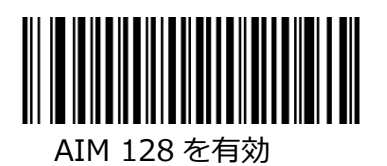

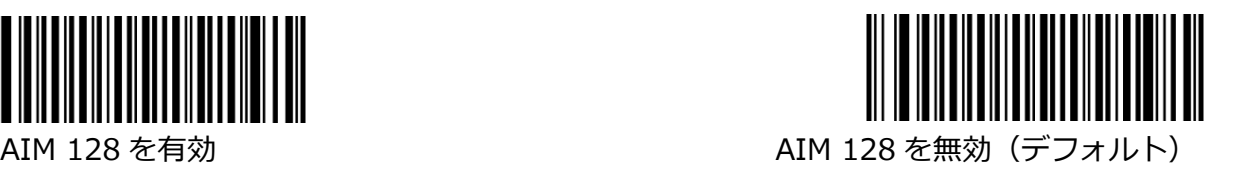

#### **AIM 128 の長さ範囲の設定**

リーダーは、最小長と最大長の間 (両端を含む) の長さの AIM128 バーコードのみを読み取るように構 成できます。 これを実現するには、最小長と最大長を設定する必要があります。 最小長が最大長より長く設定されている場合、リーダーは最小長または最大長の AIM128 バーコードの みを読み取ります。 最小長が最大長と同じ場合、その長さの AIM128 バーコードのみがデコードされま す。

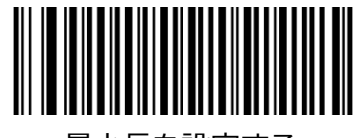

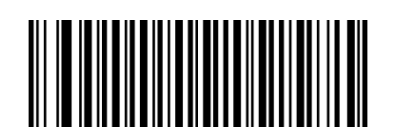

最小長を設定する ほうしゃ しょうしゃ あいしゃ 最大長を設定する

- 例:8〜12 文字を含む AIM 128 バーコードを読み取るようにリーダーを設定する
- 1. 最小長の設定バーコードをスキャンします。
- 2. 付録の「Digit Barcodes (1D Scanner)」セクションから数値バーコード「8」をスキャンしま す。
- 3. 付録の「バーコードの保存/キャンセル(1D リーダー)」セクションから保存バーコードをスキャン します。
- 4. 最大長の設定バーコードをスキャンします。
- 5. 付録の「Digit Barcodes(1D Scanner)」セクションから数値バーコード「1」と「2」をスキャン します。
- 6. 付録の「バーコードの保存/キャンセル(1D リーダー)」セクションから保存バーコードをスキャン します。

**EAN-8**

**工場出荷時のデフォルトに戻します**

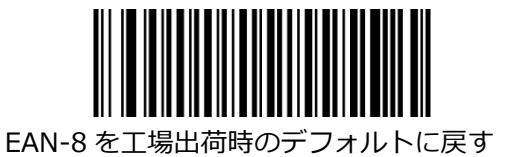

## **EAN-8 を有効/無効にする**

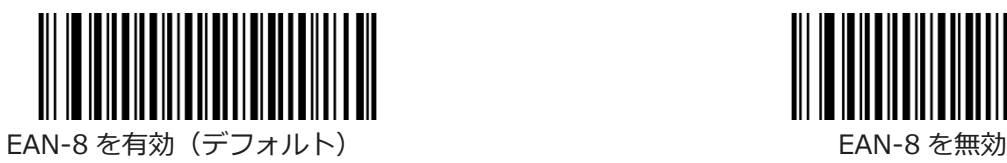

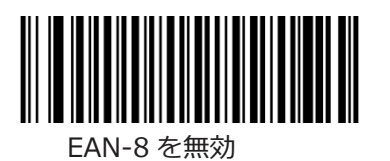

## **2 桁のアドオンコード**

EAN-8 バーコードに 2 桁のアドオンコードを追加して、新しいコードを作成できます。

**2 桁のアドオンコードを無効:**EAN-8 と 2 桁のアドオンバーコードが提示されると、リーダーは EAN-8 をデコードし、アドオンコードを無視します。 2 桁のアドオンコードなしで EAN-8 バーコードをデコー ドすることもできます。

**2 桁のアドオンコードを有効:**リーダーは、2 桁のアドオンコードがある場合とない場合の EAN-8 バー コードの組み合わせを読み取ります。

**EAN-8 + 2 桁のアドオンコードのみを読み取る:**リーダーは、2 桁のアドオンコードを含む EAN-8 バ ーコードのみを読み取ります。

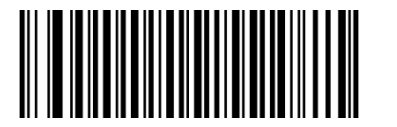

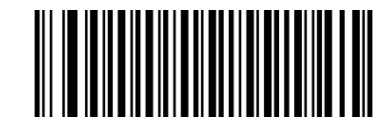

2桁のアドオンコードを無効 (デフォルト) 2桁のアドオンコードを有効

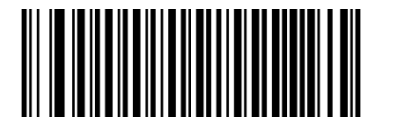

EAN-8 + 2 桁のアドオンコードのみをデコード

## **5 桁のアドオンコード**

EAN-8 バーコードに 5 桁のアドオンコードを追加して、新しいコードを作成できます。

**5 桁のアドオンコードを無効:**EAN-8 をデコードし、EAN-8 と 5 桁のアドオンバーコードが提示される と、アドオンコードを無視します。 5 桁のアドオンコードなしで EAN-8 バーコードをデコードすること もできます。

**5 桁のアドオンコードを有効:**リーダーは、5 桁のアドオンコードがある場合とない場合の EAN-8 バー コードの組み合わせを読み取ります。

**EAN-8 + 5 桁のアドオンコードのみをデコード:**リーダーは、5 桁のアドオンコードを含む EAN-8 バ ーコードのみをデコードします。

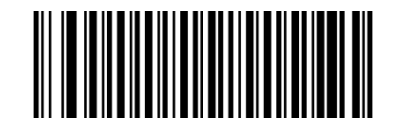

5 桁のアドオンコードを無効 (デフォルト) インスコントリング 5 桁のアドオンコードを有効

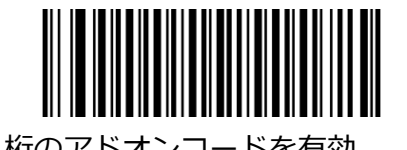

EAN-8 + 5 桁のアドオンコードのみをデコード

#### **EAN-8 拡張**

**EAN-8 ゼロ拡張を無効:**EAN-8 バーコードをそのまま送信します。

**EAN-8 ゼロ拡張を有効:**デコードされた EAN-8 バーコードに 5 つの先行ゼロを追加して、13 桁に拡張 します。

**EAN-8 を EAN-13 に変換する:**デコードされた EAN-8 バーコードに 5 つの先行ゼロを追加して、フォ ーマットが EAN-13 バーコードと互換性を持つようにします。

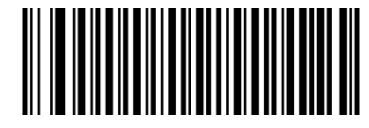

#### EAN-8 ゼロ拡張を無効(デフォルト) FAN-8 ゼロ拡張を有効

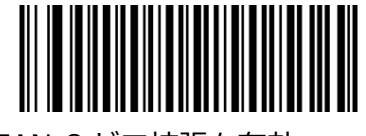

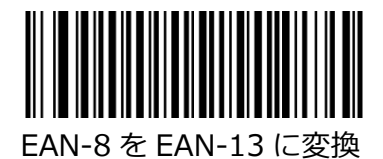

## **チェックキャラクターの送信**

EAN-8 は 8 桁の長さで、最後の 1 桁はデータの整合性を検証するために使用されるチェックキャラクタ ーです。

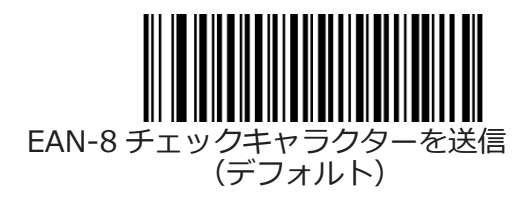

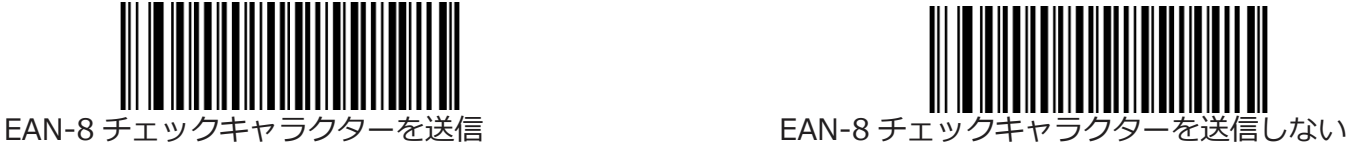

**EAN-13**

**工場出荷時のデフォルトに戻します**

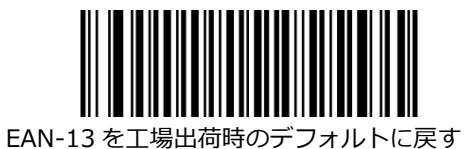

**EAN-13 を有効/無効にする**

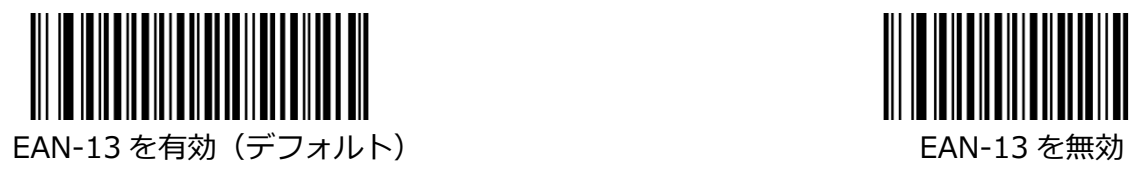

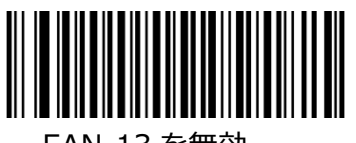

## **チェックキャラクターの送信**

EAN-13 の長さは 13 桁で、最後の 1 桁はデータの整合性を検証するために使用されるチェックキャラク ターです。

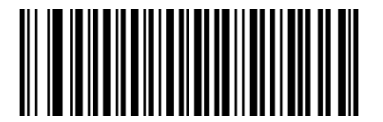

EAN-13 チェックキャラクターを送信(デフォルト) インフィング トライト EAN-13 チェックキャラクターを送信しない

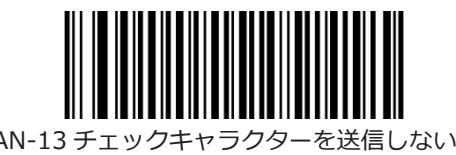

## **2 桁のアドオンコード**

EAN-13 バーコードに 2 桁のアドオンコードを追加して、新しいコードを形成できます。

**2 桁のアドオンコードを無効:**リーダーは EAN-13 をデコードし、EAN-13 と 2 桁のアドオンバーコー ドが提示されるとアドオンコードを無視します。 2 桁のアドオンコードなしで EAN-13 バーコードをデ コードすることもできます。

**2 桁のアドオンコードを有効:**リーダーは、2 桁のアドオンコードがある場合とない場合の EAN-13 バー コードの組み合わせを読み取ります。

**EAN-13 + 2 桁のアドオンコードのみをデコードする:**リーダーは、2 桁のアドオンコードを含む EAN-13 バーコードのみをデコードします。

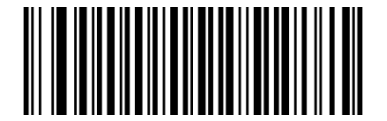

2桁のアドオンコードを無効 (デフォルト) 2桁のアドオンコードを有効

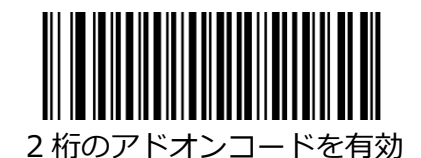

EAN-13 + 2 桁のアドオンコードのみをデコード

## **5 桁のアドオンコード**

EAN-13 バーコードに 5 桁のアドオンコードを追加して、新しいコードを形成できます。

**5 桁のアドオンコードを無効:**EAN-13 をデコードし、EAN-13 と 5 桁のアドオンバーコードが提示され ると、アドオンコードを無視します。 5 桁のアドオンコードなしで EAN-13 バーコードをデコードする こともできます。

**5 桁のアドオンコードを有効:**リーダーは、5 桁のアドオンコードがある場合とない場合の EAN-13 バー コードの組み合わせを読み取ります。

**EAN-13 + 5 桁のアドオンコードのみをデコード:**リーダーは、5 桁のアドオンコードを含む EAN-13 バーコードのみをデコードします。

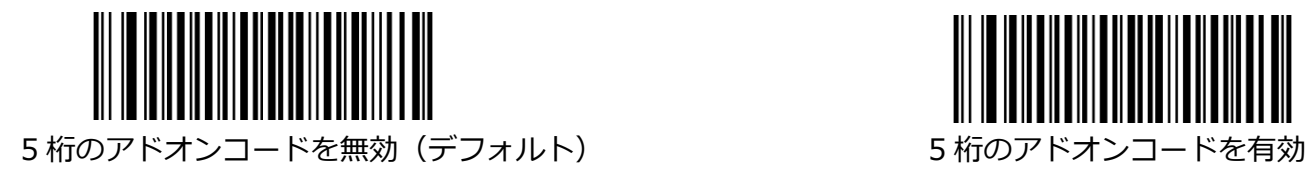

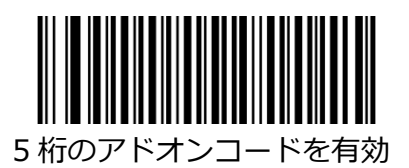

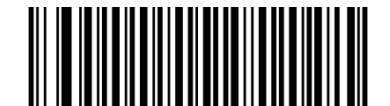

EAN-13 + 5 桁のアドオンコードのみをデコード

## **EAN-13(290 アドオンコードが必要)**

この設定は、「290」で始まる EAN-13 バーコードにアドオンコード (2 桁または 5 桁) を要求するよ うにリーダーをプログラムします。 次の設定をプログラムできます。

アドオンコードが必要:「290」で始まるすべての EAN-13 バーコードには、2 桁または 5 桁のアドオ ンコードが必要です。 次に、アドオンコードを含む EAN-13 バーコードが送信されます。 必要なアドオ ンコードが見つからない場合、EAN-13 バーコードは破棄されます。

アドオンコードを要求しない:[アドオンコードを要求する]を選択していて、この機能を無効にする場合 は、[アドオンコードを要求しない]をスキャンします。 EAN-13 バーコードは、「2 桁または 5 桁のア ドオンコード」機能の選択に応じて処理されます。

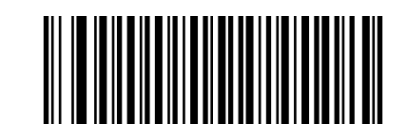

アドオンコードを必要としない(デフォルト) アドオンコードが必要

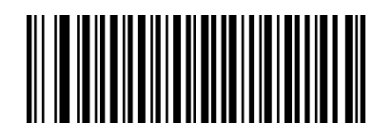

## **EAN-13(378/379 アドオンコードが必要)**

この設定は、「378」または「379」で始まる EAN-13 バーコードにアドオンコード(2 桁または 5 桁) を要求するようにリーダーをプログラムします。 次の設定をプログラムできます。 アドオンコードが必要:「378」または「379」で始まるすべての EAN-13 バーコードには、2 桁または 5 桁のアドオンコードが必要です。 次に、アドオンコードを含む EAN-13 バーコードが送信されます。 必要なアドオンコードが見つからない場合、EAN-13 バーコードは破棄されます。

アドオンコードを要求しない:[アドオンコードを要求する]を選択していて、この機能を無効にする場合 は、[アドオンコードを要求しない]をスキャンします。 EAN-13 バーコードは、「2 桁または 5 桁のア ドオンコード」機能の選択に応じて処理されます。

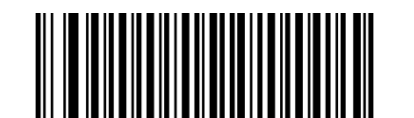

アドオンコードを必要としない(デフォルト) アドオンコードが必要

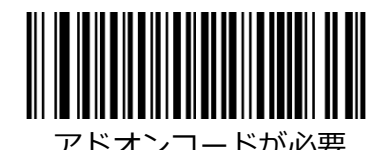

## **EAN-13 414/419 アドオンコードから必要**

この設定は、「414」または「419」で始まる EAN-13 バーコードにアドオンコード(2 桁または 5 桁) を要求するようにリーダーをプログラムします。 次の設定をプログラムできます。

アドオンコードが必要:「414」または「419」で始まるすべての EAN-13 バーコードには、2 桁または 5 桁のアドオンコードが必要です。 次に、アドオンコードを含む EAN-13 バーコードが送信されます。 必要なアドオンコードが見つからない場合、EAN-13 バーコードは破棄されます。

アドオンコードを要求しない:[アドオンコードを要求する]を選択していて、この機能を無効にする場合 は、[アドオンコードを要求しない]をスキャンします。 EAN-13 バーコードは、「2 桁または 5 桁のア ドオンコード」機能の選択に応じて処理されます。

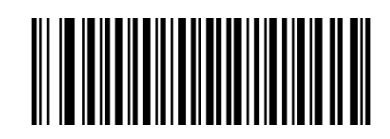

アドオンコードを必要としない(デフォルト) アドオンコードが必要

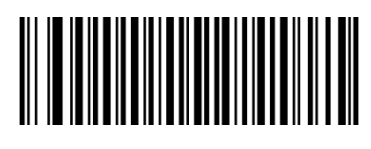

## **EAN-13(434/439 アドオンコードが必要)**

この設定は、「434」または「439」で始まる EAN-13 バーコードにアドオンコード(2 桁または 5 桁) を要求するようにリーダーをプログラムします。 次の設定をプログラムできます。

アドオンコードが必要:「434」または「439」で始まるすべての EAN-13 バーコードには、2 桁または 5 桁のアドオンコードが必要です。 次に、アドオンコードを含む EAN-13 バーコードが送信されます。 必要なアドオンコードが見つからない場合、EAN-13 バーコードは破棄されます。

アドオンコードを要求しない:[アドオンコードを要求する]を選択していて、この機能を無効にする場合 は、[アドオンコードを要求しない]をスキャンします。 EAN-13 バーコードは、「2 桁または 5 桁のア ドオンコード」機能の選択に応じて処理されます。

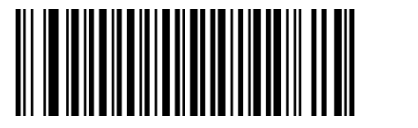

アドオンコードを必要としない(デフォルト) フトオンコードが必要

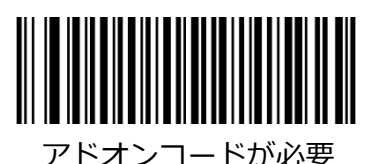

#### **EAN-13 977 アドオンコードから**

この設定は、「977」で始まる EAN-13 バーコードにアドオンコード(2 桁または 5 桁)を要求するよ うにリーダーをプログラムします。 次の設定をプログラムできます。

**アドオンコードが必要:**「977」で始まるすべての EAN-13 バーコードには、2 桁または 5 桁のアドオ ンコードが必要です。 次に、アドオンコードを含む EAN-13 バーコードが送信されます。 必要なアドオ ンコードが見つからない場合、EAN-13 バーコードは破棄されます。

**アドオンコードを要求しない:**[アドオンコードを要求する]を選択していて、この機能を無効にする場合 は、[アドオンコードを要求しない]をスキャンします。 EAN-13 バーコードは、「2 桁または 5 桁のア ドオンコード」機能の選択に応じて処理されます。

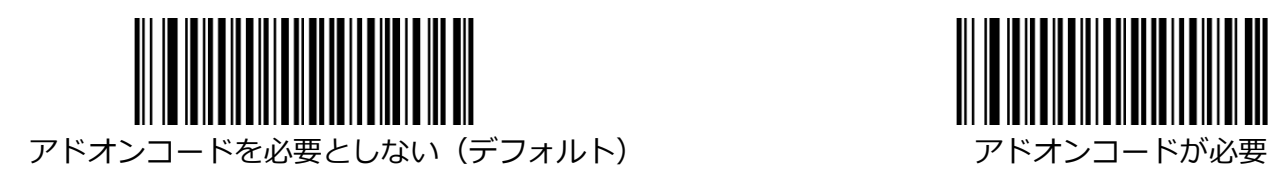

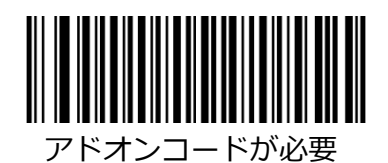

#### **EAN-13 978 以降のアドオンコードが必要**

この設定は、「978」で始まる EAN-13 バーコードにアドオンコード (2 桁または 5 桁) を要求するよ うにリーダーをプログラムします。 次の設定をプログラムできます。

**アドオンコードが必要:**「978」で始まるすべての EAN-13 バーコードには、2 桁または 5 桁のアドオ ンコードが必要です。 次に、アドオンコードを含む EAN-13 バーコードが送信されます。 必要なアドオ ンコードが見つからない場合、EAN-13 バーコードは破棄されます。

**アドオンコードを要求しない:**[アドオンコードを要求する]を選択していて、この機能を無効にする場合 は、[アドオンコードを要求しない]をスキャンします。 EAN-13 バーコードは、「2 桁または 5 桁のア ドオンコード」機能の選択に応じて処理されます。

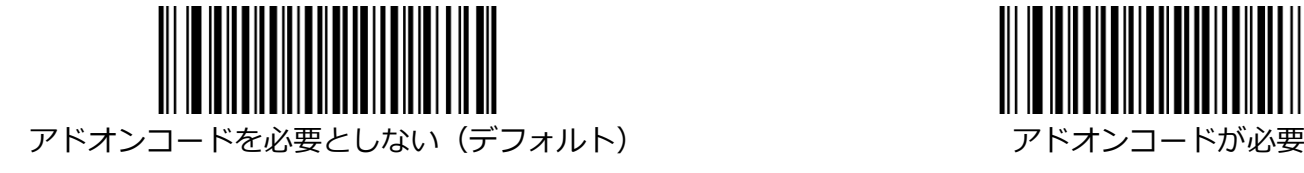

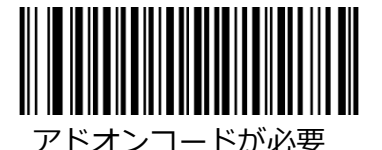

## **EAN-13 979 アドオンコードから必要**

この設定は、「979」で始まる EAN-13 バーコードにアドオンコード (2 桁または 5 桁) を要求するよ うにリーダーをプログラムします。 次の設定をプログラムできます。

**アドオンコードが必要:**「979」で始まるすべての EAN-13 バーコードには、2 桁または 5 桁のアドオ ンコードが必要です。 次に、アドオンコードを含む EAN-13 バーコードが送信されます。 必要なアドオ ンコードが見つからない場合、EAN-13 バーコードは破棄されます。

**アドオンコードを要求しない:**[アドオンコードを要求する]を選択していて、この機能を無効にする場合 は、[アドオンコードを要求しない]をスキャンします。 EAN-13 バーコードは、「2 桁または 5 桁のア ドオンコード」機能の選択に応じて処理されます。

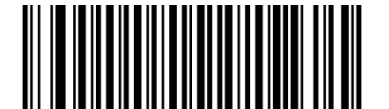

アドオンコードを必要としない(デフォルト) フトオンコードが必要

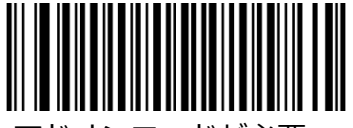

**ISSN**

**工場出荷時のデフォルトに戻します**

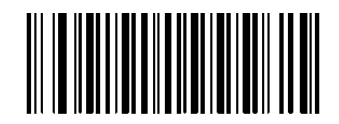

ISSN を工場出荷時のデフォルトに戻す

**ISSN を有効/無効にする**

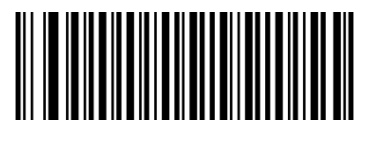

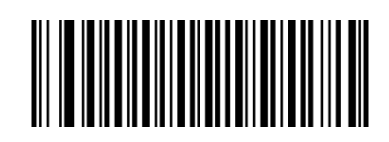

ISSN を有効 ISSN を無効(デフォルト)

**ISBN**

**ISBN を工場出荷時のデフォルトに戻す**

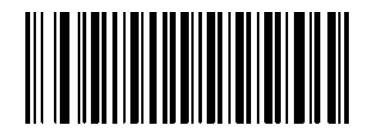

ISBN を工場出荷時のデフォルトに戻す

**ISBN を有効/無効にする**

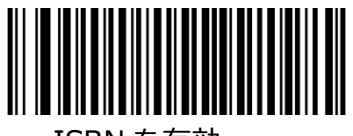

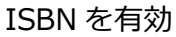

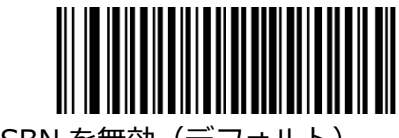

ISBN を有効 マンファイン しょうしゃ インフォルト ISBN を無効(デフォルト)

# **Set ISBN Format**

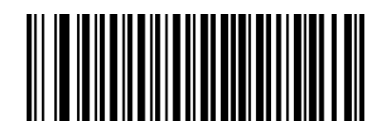

ISBN-13(デフォルト) ISBN-10

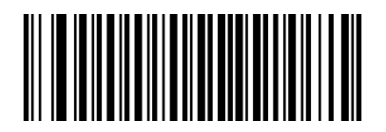

**UPC-E**

**工場出荷時のデフォルトに戻します**

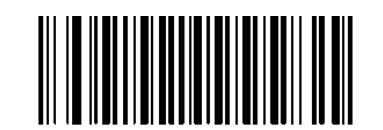

UPC-E を工場出荷時のデフォルトに戻す

**UPC-E を有効/無効にする**

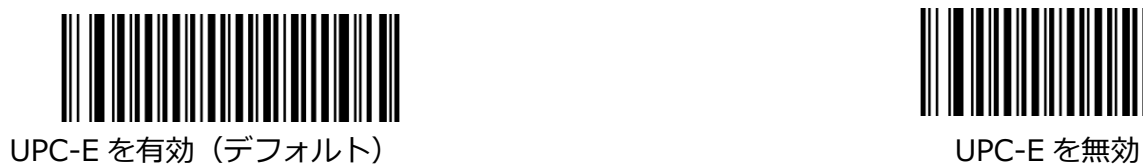

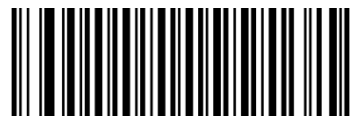

# **チェックキャラクターの送信**

UPC-E は 8 桁の長さで、最後の 1 桁はデータの整合性を検証するために使用されるチェックキャラクタ ーです。

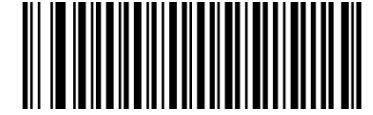

UPC-E チェックキャラクターの送信(デフォルト) UPC-E チェックキャラクターを送信しない

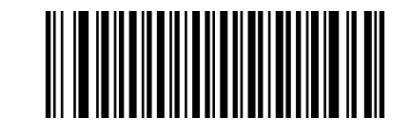

## **2 桁のアドオンコード**

UPC-E バーコードに 2 桁のアドオンコードを追加して、新しいコードを形成できます。

**2 桁のアドオンコードを無効:**UPC-E と 2 桁のアドオンバーコードが提示された場合、リーダーは UPC-E をデコードし、アドオンコードを無視します。 2 桁のアドオンコードなしで UPC-E バーコード をデコードすることもできます。

**2 桁のアドオンコードを有効:**リーダーは、2 桁のアドオンコードがある場合とない場合の UPC-E バー コードの組み合わせを読み取ります。

**UPC-E + 2 桁のアドオンコードのみの読み取り:** リーダーは、2 桁のアドオンコードを含む UPC-E バ ーコードのみを読み取ります。

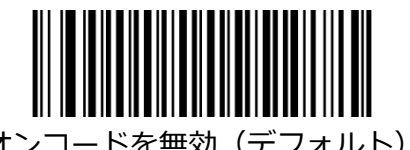

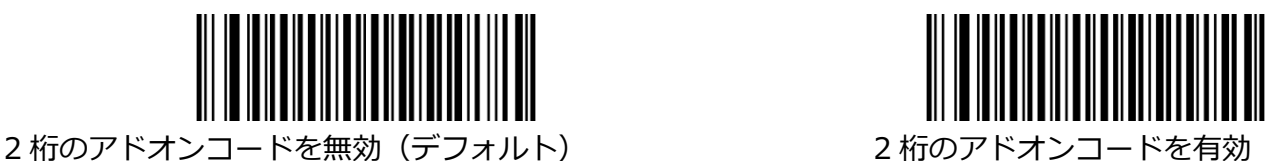

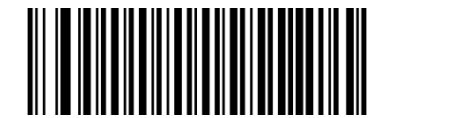

UPC-E + 2 桁のアドオンコードのみをデコード

### **5 桁のアドオンコード**

UPC-E バーコードに 5 桁のアドオンコードを追加して、新しいコードを形成できます。

**5 桁のアドオンコードを無効:**UPC-E と 5 桁のアドオンバーコードが提示されると、リーダーは UPC-E をデコードし、アドオンコードを無視します。 5 桁のアドオンコードなしで UPC-E バーコードをデコー ドすることもできます。

**5 桁のアドオンコードを有効:**リーダーは、5 桁のアドオンコードの有無にかかわらず、UPC-E バーコ ードの組み合わせを読み取ります。

**UPC-E + 5 桁のアドオンコードのみの読み取り:**リーダーは、5 桁のアドオンコードを含む UPC-E バ ーコードのみを読み取ります。

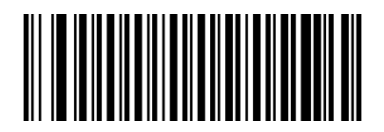

5桁のアドオンコードを無効(デフォルト) 5 桁のアドオンコードを有効

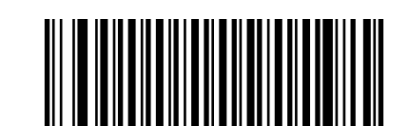

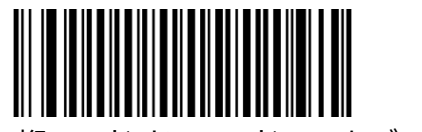

UPC-E + 5 桁のアドオンコードのみをデコード

## **プリアンブルキャラクターの送信**

プリアンブル文字(国コードとシステムキャラクター)は、UPC-E バーコードの一部として送信できま す。 UPC-E プリアンブルをホストデバイスに送信するには、システムキャラクターのみを送信する、シ ステムキャラクターと国コード(USA の場合は「0」)を送信する、またはプリアンブルを送信しないの いずれかのオプションを選択します。

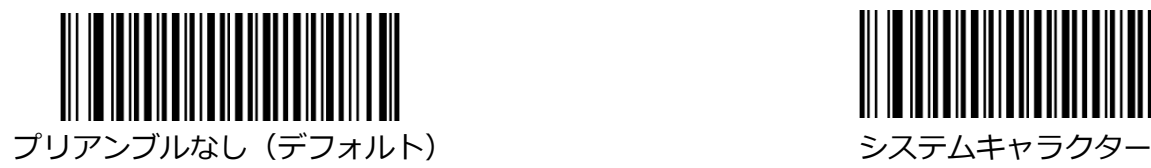

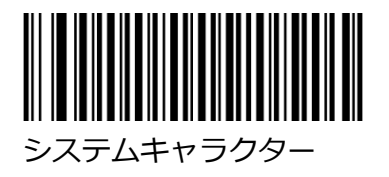

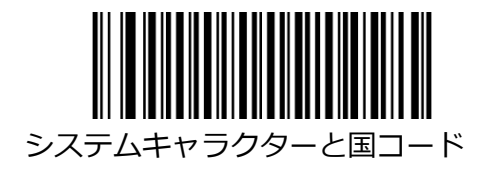

## **UPC-E 拡張**

**UPC-E Extend を無効:**UPC-E バーコードをそのまま送信します。

**UPC-E Extend を有効:**UPC-E バーコードを拡張して、長さが UPC-A と互換性があるようにします。

**UPC-E から UPC-A への変換:**UPC-E バーコードを拡張して、フォーマットが UPC-A と互換性がある ようにします。

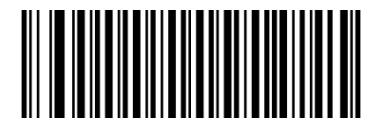

UPC-E Extend を無効(デフォルト) UPC-E Extend を有効

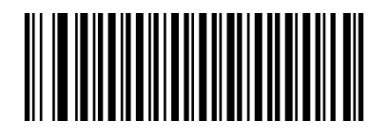

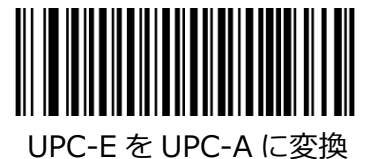

**UPC-A**

**工場出荷時のデフォルトに戻します**

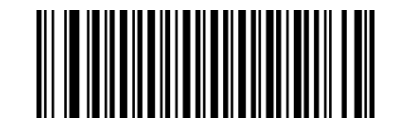

UPC-A を工場出荷時のデフォルトに戻す

## **UPC-A を有効/無効にする**

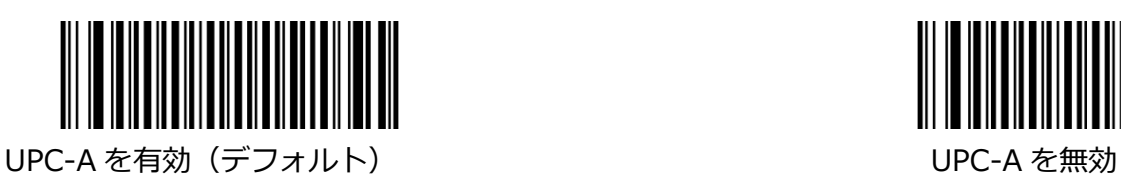

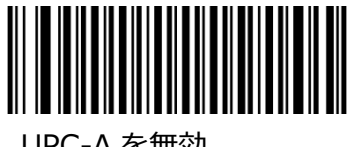

# **チェックキャラクターの送信**

UPC-A の長さは 13 桁で、最後の 1 桁はデータの整合性を検証するために使用されるチェックキャラク ターです。

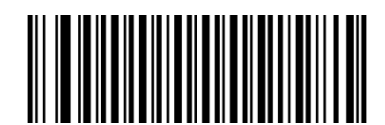

UPC-A チェックキャラクターを送信(デフォルト) UPC-A チェックキャラクターを送信しない

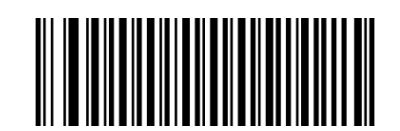

## **プリアンブルキャラクターの送信**

プリアンブル文字(国コードとシステム文字)は、UPC-A バーコードの一部として送信できます。 UPC-A プリアンブルをホストデバイスに送信するには、システムキャラクターのみを送信する、システ ムキャラクターと国コード(USA の場合は「0」)を送信する、またはプリアンブルを送信しないのいず れかのオプションを選択します。

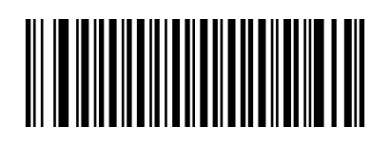

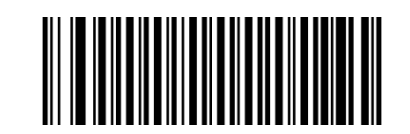

プリアンブルなし システムキャラクター(デフォルト)

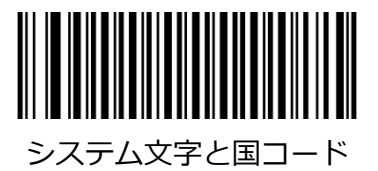

## **2 桁のアドオンコード**

UPC-A バーコードに 2 桁のアドオンコードを追加して、新しいコードを形成できます。

**2 桁のアドオンコードを無効:**UPC-A と 2 桁のアドオンバーコードが提示された場合、リーダーは UPC-A をデコードし、アドオンコードを無視します。 2 桁のアドオンコードなしで UPC-A バーコード をデコードすることもできます。

**2 桁のアドオンコードを有効:**リーダーは、2 桁のアドオンコードがある場合とない場合の UPC-A バー コードの組み合わせを読み取ります。

**UPC-A + 2 桁のアドオンコードのみを読み取る:**リーダーは、2 桁のアドオンコードを含む UPC-A バ ーコードのみを読み取ります。

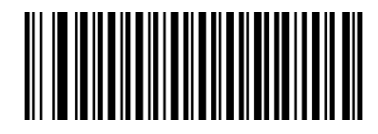

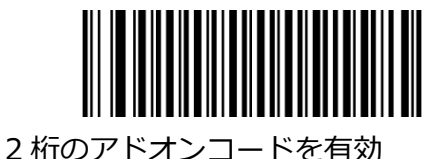

2桁のアドオンコードを無効 (デフォルト) 2桁のアドオンコードを有効

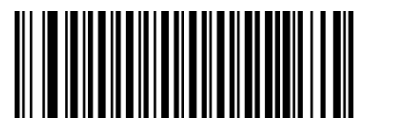

UPC-A + 2 桁のアドオンコードのみをデコード

## **5 桁のアドオンコード**

UPC-A バーコードに 5 桁のアドオンコードを追加して、新しいコードを形成できます。

**5 桁のアドオンコードを無効:**UPC-A と 5 桁のアドオンバーコードが提示された場合、リーダーは UPC-A をデコードし、アドオンコードを無視します。 5 桁のアドオンコードなしで UPC-A バーコード をデコードすることもできます。

**5 桁のアドオンコードを有効:**リーダーは、5 桁のアドオンコードがある場合とない場合の UPC-A バー コードの組み合わせを読み取ります。

**UPC-A + 5 桁のアドオンコードのみを読み取る:**リーダーは、5 桁のアドオンコードを含む UPC-A バ ーコードのみを読み取ります。

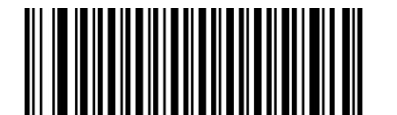

5桁のアドオンコードを無効(デフォルト) 5 桁のアドオンコードを有効

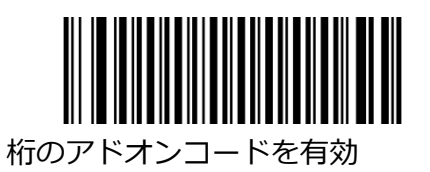

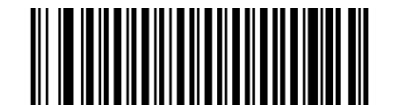

UPC-A + 5 桁のアドオンコードのみをデコード

# **Interleaved 2 of 5**

**工場出荷時のデフォルトに戻します**

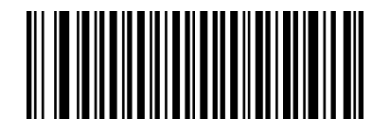

Interleaved 2 of 5 を工場出荷時のデフォルトに戻す

# **Interleaved 2 of 5 を有効/無効にする**

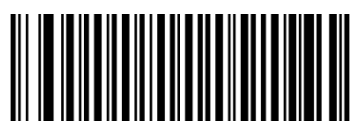

Interleaved 2 of 5 を有効(デフォルト) Interleaved 2 of 5 を無効

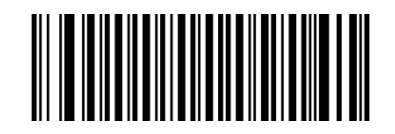

# **文字検証をチェック**

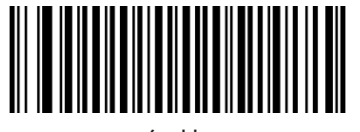

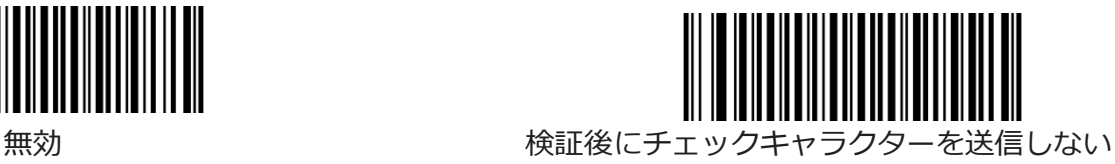

(デフォルト)

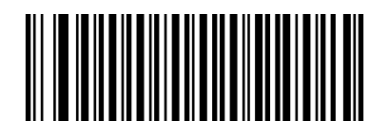

検証後にチェックキャラクターを送信
#### **Interleaved 2 of 5 の長さの範囲を設定**

リーダーは、最小長と最大長の間(両端を含む)の長さの Interleaved 2 of 5 バーコードのみを読み取 るように構成できます。 これを実現するには、最小長と最大長を設定する必要があります。 最小長が最大長より長く設定されている場合、リーダーは、最小長または最大長の Interleaved 2 of 5 バーコードのみを読み取ります。 最小長が最大長と同じ場合、その長さの Interleaved 2 of 5 バーコー ドのみがデコードされます。

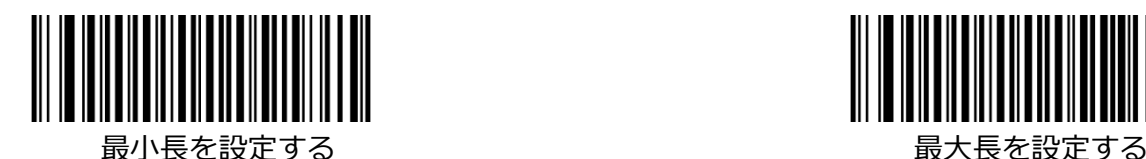

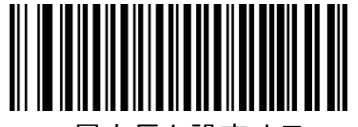

- 例:8〜12 文字を含む Interleaved 2 of 5 バーコードを読み取るようにリーダーを設定する
- 1. 最小長の設定バーコードをスキャンします。
- 2. 付録の「Digit Barcodes(1D Scanner)」セクションから数値バーコード「8」をスキャンしま す。
- 3. 付録の「バーコードの保存/キャンセル(1D リーダー)」セクションから保存バーコードをスキャン します。
- 4. 最大長の設定バーコードをスキャンします。
- 5. 付録の「Digit Barcodes(1D Scanner)」セクションから数値バーコード「1」と「2」をスキャン します。
- 6. 付録の「バーコードの保存/キャンセル(1D リーダー)」セクションから保存バーコードをスキャン します。

# **ITF-6**

ITF-6 は特別な種類の Interleaved 2 of 5 で、長さは 6 文字で、最後の文字がチェックキャラクターで す。

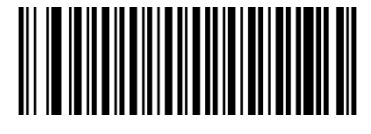

ITF-6 を工場出荷時のデフォルトに戻す マンチャング エントン ITF-6 を無効 (デフォルト)

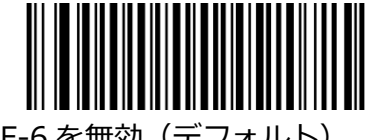

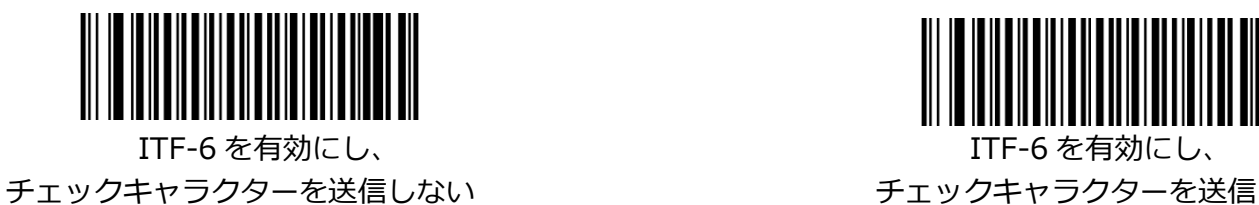

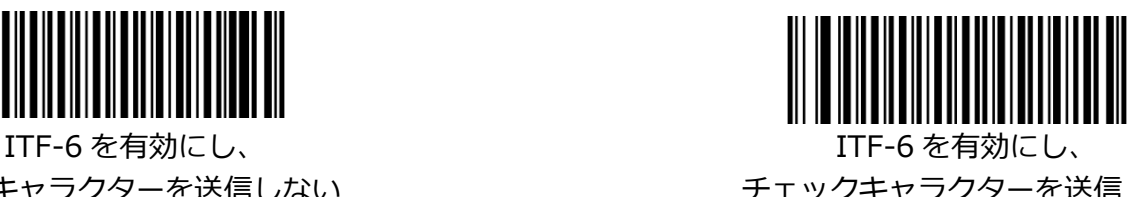

注意:ITF-6 と Interleaved 2 of 5 を同時に有効にしないことをお勧めします。

## **ITF-14**

ITF-14 は Interleaved 2 of 5 の特別な種類で、長さが 14 文字で、最後の文字がチェックキャラクター です。

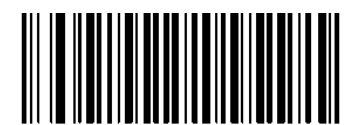

ITF-14 を工場出荷時のデフォルトに戻す ITF-14 を有効にし、

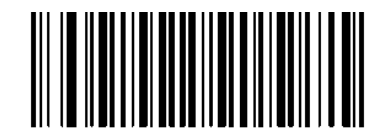

チェックキャラクターを送信しない

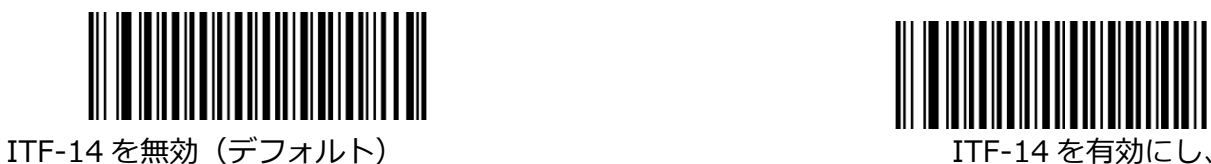

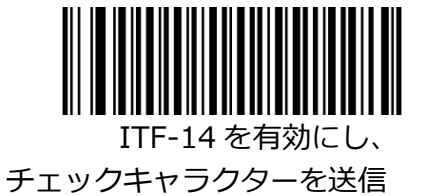

注:ITF-14 と Interleaved 2 of 5 を同時に有効にしないことをお勧めします。

**Deutsche 14**

**工場出荷時のデフォルトに戻します**

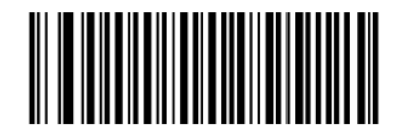

Deutsche 14 を工場出荷時のデフォルトに戻す

## **Deutsche 14 の有効化/無効化**

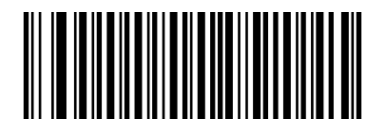

チェックキャラクターを送信しない

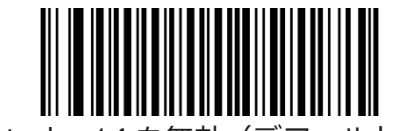

Deutsche 14 を有効にし、 Deutsche 14 を無効(デフォルト)

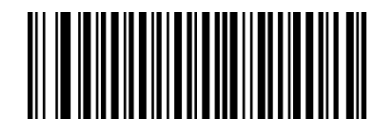

Deutsche 14 を有効、チェックキャラクターを送信

注意:Deutsche 14、ITF-14、およびインターリーブド 2 of 5 は同じエンコード方式を使用しており、同 時に有効にすると、デコード時に互いに混乱する可能性があるため、必要でない限り、Deutsche 14 を有 効にしないことをお勧めします。

### **Deutsche 12**

# **工場出荷時のデフォルトに戻します**

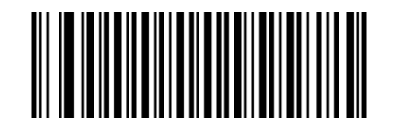

Deutsche 12 を工場出荷時のデフォルトに戻す

## **Deutsche 12 の有効化/無効化**

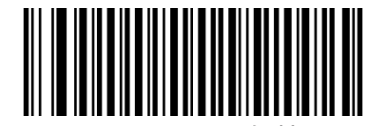

チェックキャラクターを送信しない

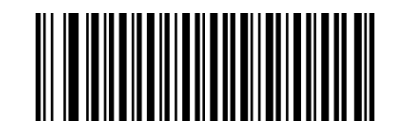

Deutsche 12 を有効にし、 Deutsche 12 を無効 (デフォルト)

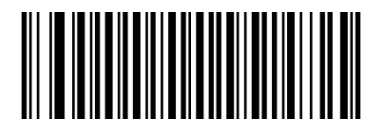

Deutsche 12 を有効、チェックキャラクターを送信

注意:必要な場合を除いて、ドイツ語 12 を有効にしないことをお勧めします。ドイツ語 12、ITF-12、 およびインターリーブド 2 of 5 は同じエンコード方式を使用し、同時に有効にすると、デコード時に互 いに混乱しやすくなるためです。

**COOP 25 (Japanese Matrix 2 of 5)**

**工場出荷時のデフォルトに戻します**

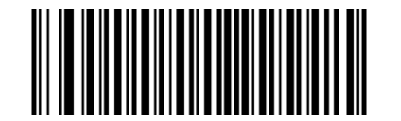

COOP 25 を工場出荷時のデフォルトに戻す

**COOP 25 を有効/無効にする**

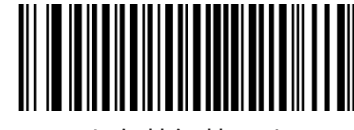

COOP 25 を有効無効にする COOP 25(デフォルト)

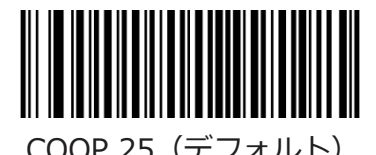

### **字検証をチェック**

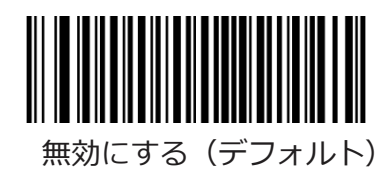

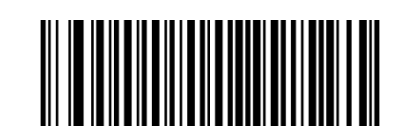

無効にする(デフォルト) インチンスコン 検証後にチェックキャラクターを送信

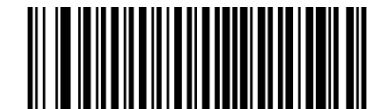

検証後にチェックキャラクターを送信しない

### **COOP 25 の長さ範囲を設定**

リーダーは、最小長と最大長の間 (両端を含む) の長さの COOP 25 バーコードのみを読み取るように構 成できます。 これを実現するには、最小長と最大長を設定する必要があります。 最小長が最大長より長く設定されている場合、リーダーは COOP 25 バーコードを最小長または最大長の どちらかでのみ読み取ります。 最小長が最大長と同じ場合、その長さの COOP 25 バーコードのみがデ コードされます。

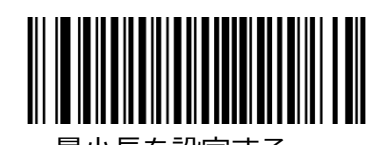

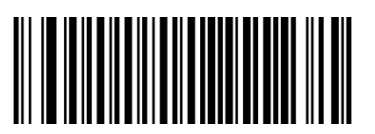

最小長を設定する そうしゃ あんしゃ あんしゃ 最大長を設定する あんぼう

- 例:8〜12 文字を含む COOP 25 バーコードを読み取るようにリーダーを設定する
- 1. 最小長の設定バーコードをスキャンします。
- 2. 付録の「Digit Barcodes (1D Scanner)」セクションから数値バーコード「8」をスキャンしま す。
- 3. 付録の「バーコードの保存/キャンセル(1D リーダー)」セクションから保存バーコードをスキャン します。
- 4. 最大長の設定バーコードをスキャンします。
- 5. 付録の「Digit Barcodes (1D Scanner)」セクションから数値バーコード「1」と「2」をスキャン します。
- 6. 付録の「バーコードの保存/キャンセル(1D リーダー)」セクションから保存バーコードをスキャン します。

**Matrix 2 of 5 (European Matrix 2 of 5)**

**工場出荷時のデフォルトに戻します**

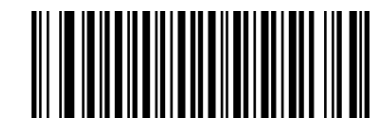

Matrix 2 of 5 を工場出荷時のデフォルトに戻す

# **Matrix 2 of 5 の有効化/無効化**

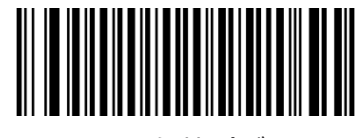

Matrix 2 of 5 を有効(デフォルト) Matrix 2 of 5 を無効

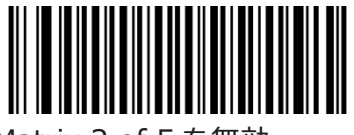

# **文字検証をチェック**

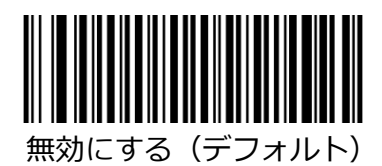

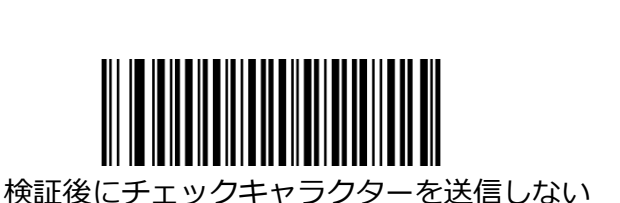

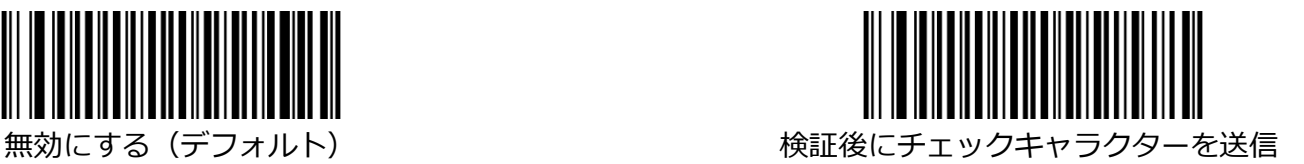

#### **Matrix 2 of 5 の長さ範囲を設定**

リーダーは、最小長と最大長の間 (両端を含む) の長さの Matrix 2 of 5 バーコードのみを読み取るよう に構成できます。 これを実現するには、最小長と最大長を設定する必要があります。

最小長が最大長より長く設定されている場合、リーダーは、最小長または最大長のいずれかである 5 の バーコードの Matrix 2 のみを読み取ります。 最小長が最大長と同じ場合、その長さの 5 つのバーコード の Matrix 2 のみがデコードされます。

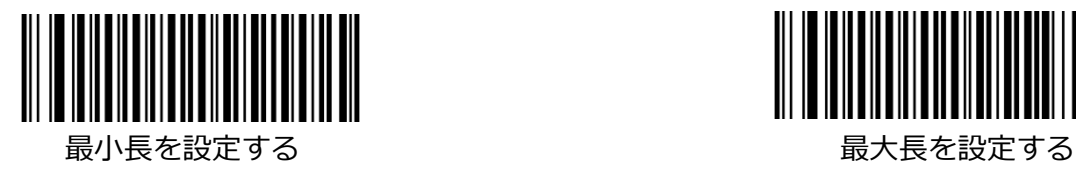

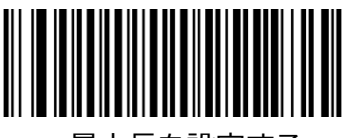

- 例:8〜12 文字を含む Matrix 2 of 5 バーコードを読み取るようにリーダーを設定する
- 1. 最小長の設定バーコードをスキャンします。
- 2. 付録の「Digit Barcodes (1D Scanner)」セクションから数値バーコード「8」をスキャンしま す。
- 3. 付録の「バーコードの保存/キャンセル(1D リーダー)」セクションから保存バーコードをスキャン します。
- 4. 最大長の設定バーコードをスキャンします。
- 5. 付録の「Digit Barcodes(1D Scanner)」セクションから数値バーコード「1」と「2」をスキャン します。
- 6. 付録の「バーコードの保存/キャンセル(1D リーダー)」セクションから保存バーコードをスキャン します。

### **Industrial 25**

# **工場出荷時のデフォルトに戻します**

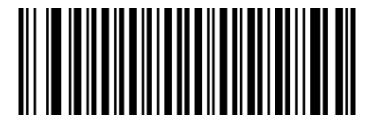

Industrial 25 を工場出荷時のデフォルトに戻します

# **Industrial 25 の有効化/無効化**

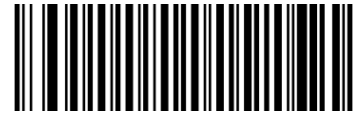

Industrial 25 を有効(デフォルト) Industrial 25 を無効

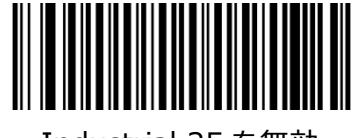

## **文字検証をチェック**

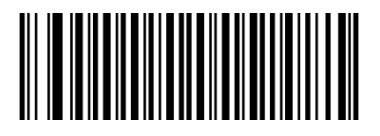

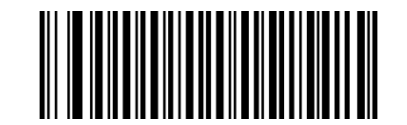

無効にする(デフォルト) アンチャングをご後証後にチェックキャラクターを送信

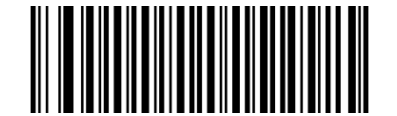

検証後にチェックキャラクターを送信しない

### **Industrial 25 に長さの範囲を設定**

リーダーは、最小長と最大長の間 (両端を含む) の長さの Industrial 25 バーコードのみを読み取るよう に構成できます。 これを実現するには、最小長と最大長を設定する必要があります。 最小長が最大長より長く設定されている場合、リーダーは、最小長または最大長のいずれかでのみ Industrial 25 バーコードを読み取ります。 最小長が最大長と同じ場合、その長さの Industrial 25 バー コードのみがデコードされます。

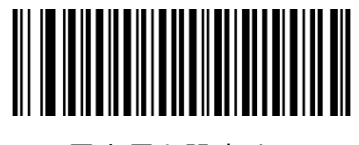

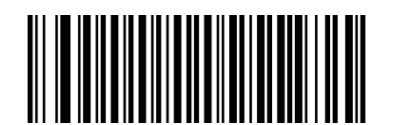

最小長を設定する あたい あんな かいしん かいしゃ 最大長を設定する

- 例:8〜12 文字を含む産業用 25 バーコードを読み取るようにリーダーを設定する
- 1. 最小長の設定バーコードをスキャンします。
- 2. 付録の「Digit Barcodes (1D Scanner)」セクションから数値バーコード「8」をスキャンしま す。
- 3. 付録の「バーコードの保存/キャンセル(1D リーダー)」セクションから保存バーコードをスキャン します。
- 4. 最大長の設定バーコードをスキャンします。
- 5. 付録の「Digit Barcodes(1D Scanner)」セクションから数値バーコード「1」と「2」をスキャン します。
- 6. 付録の「バーコードの保存/キャンセル(1D リーダー)」セクションから保存バーコードをスキャン します。

**Standard 25**

**工場出荷時のデフォルトに戻します**

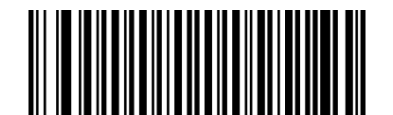

Standard 25 を工場出荷時のデフォルトに戻す

# **Standard の有効化/無効化**

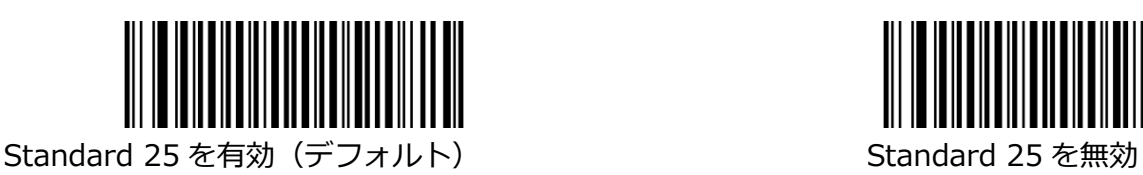

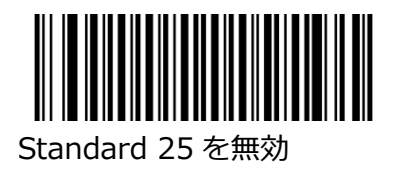

# **文字検証をチェック**

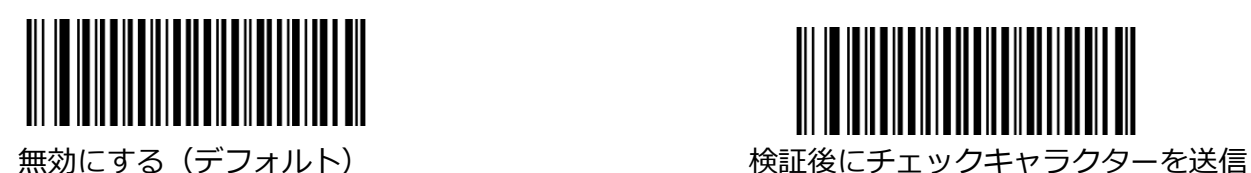

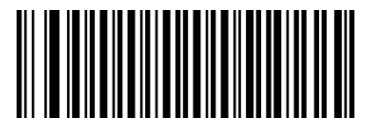

検証後にチェックキャラクターを送信しない

#### **Standard 25 の長さ範囲を設定**

リーダーは、最小長と最大長の間 (両端を含む) の長さの Standard 25 バーコードのみを読み取るよう に構成できます。 これを実現するには、最小長と最大長を設定する必要があります。 最小長が最大長よりも長く設定されている場合、リーダーは、最小長または最大長のいずれかで Standard 25 バーコードのみを読み取ります。 最小長が最大長と同じ場合、その長さの Standard 25 バーコードのみがデコードされます。

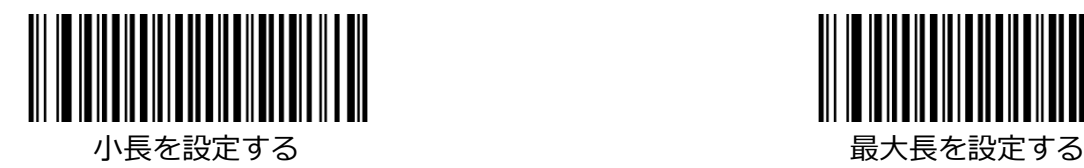

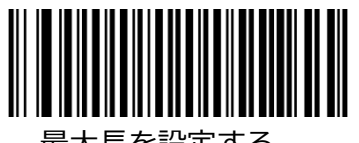

例:8〜12 文字の Standard 25 バーコードを読み取るようにリーダーを設定する

- 1. 最小長の設定バーコードをスキャンします。
- 2. 付録の「Digit Barcodes (1D Scanner)」セクションから数値バーコード「8」をスキャンしま す。
- 3. 付録の「バーコードの保存/キャンセル(1D リーダー)」セクションから保存バーコードをスキャン します。
- 4. 最大長の設定バーコードをスキャンします。
- 5. 付録の「Digit Barcodes(1D Scanner)」セクションから数値バーコード「1」と「2」をスキャン します。
- 6. 付録の「バーコードの保存/キャンセル(1D リーダー)」セクションから保存バーコードをスキャン します。

**Code 39**

**工場出荷時のデフォルトに戻します**

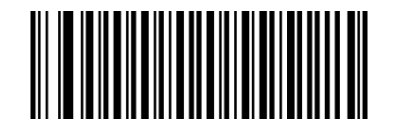

Code 39 を工場出荷時のデフォルトに戻す

**Code 39 を有効/無効にする**

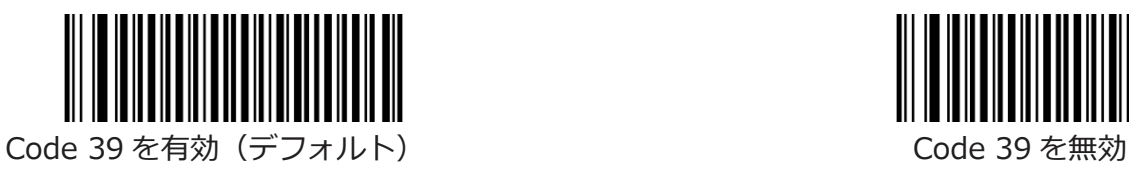

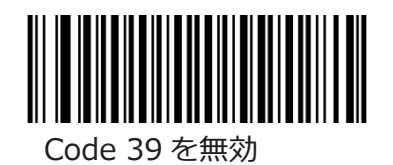

**文字検証をチェック**

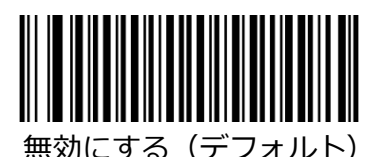

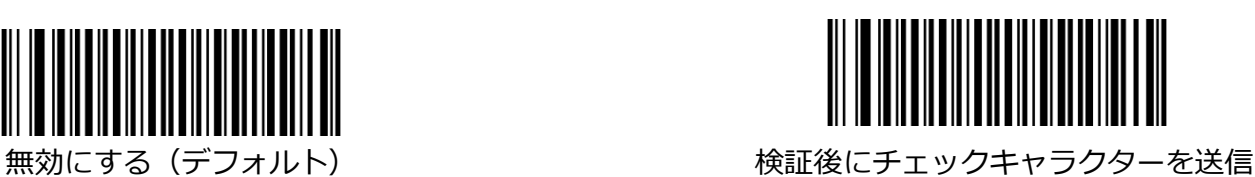

検証後にチェックキャラクターを送信しない

## **スタート/ストップキャラクターを送信**

Code 39 では、スタート/ストップキャラクターの両方にアスタリスク(\*)を使用しています。 以下の適切なバーコードをスキャンして、スタート/ストップキャラクターを送信するかどうかを選択で きます。

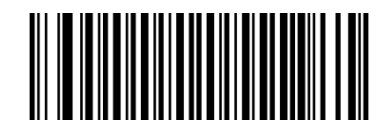

スタート/ストップキャラクター送信(デフォルト) スタート/ストップキャラクターを送信しない

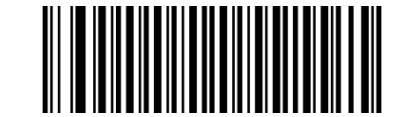

### **Code 39 Full ASCII の有効化/無効化**

リーダーは、以下の適切なバーコードをスキャンすることにより、すべての ASCII 文字を識別するよう に構成できます。

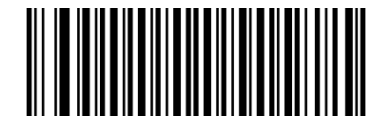

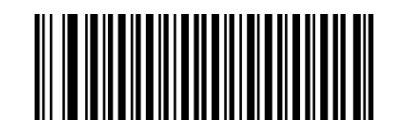

Code 39 Full ASCII を無効 <br>
Code 39 フル ASCII をすめ (デフォルト)

### **Code 39 の長さ範囲を設定**

リーダーは、最小長と最大長の間(両端を含む)の長さの Code 39 バーコードのみを読み取るように構 成できます。 これを実現するには、最小長と最大長を設定する必要があります。

最小長が最大長より長く設定されている場合、リーダーは Code 39 バーコードを最小長または最大長の どちらかでのみ読み取ります。 最小長が最大長と同じ場合、その長さの Code 39 バーコードのみがデコ ードされます。

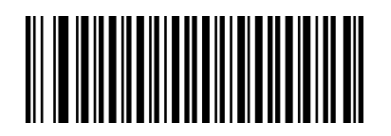

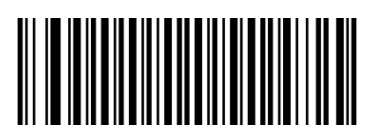

最小長を設定する あたい しんしゃ しんしゃ あんしゃ 最大長を設定する

- 例:8〜12 文字を含む Code 39 バーコードを読み取るようにリーダーを設定する
- 1. 最小長の設定バーコードをスキャンします。
- 2. 付録の「Digit Barcodes (1D Scanner)」セクションから数値バーコード「8」をスキャンしま す。
- 3. 付録の「バーコードの保存/キャンセル(1D リーダー)」セクションから保存バーコードをスキャン します。
- 4. 最大長の設定バーコードをスキャンします。
- 5. 付録の「Digit Barcodes(1D Scanner)」セクションから数値バーコード「1」と「2」をスキャン します。
- 6. 付録の「バーコードの保存/キャンセル(1D リーダー)」セクションから保存バーコードをスキャン します。

### **Code32 の有効化/無効化**

Code 32 は、イタリアの製薬業界で使用されている Code 39 の派生バーコードです。 以下の適切なバ ーコードをスキャンして、Code 32 を有効または無効にします。このパラメーターを機能させるには、 Code 39 を有効にし、Code 39 文字検証をチェック無効にする必要があります。

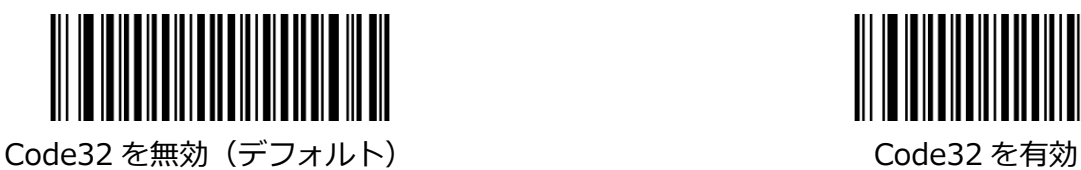

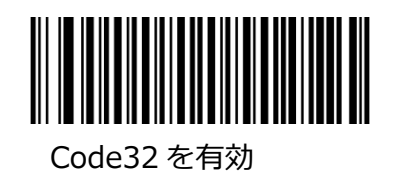

# **Code 32 プリフィックス**

以下の適切なバーコードをスキャンして、すべての Code 32 バーコードへのプリフィックス文字「A」 の追加を有効または無効にします。 このパラメーターを機能させるには、Code 32 を有効にする必要が あります。

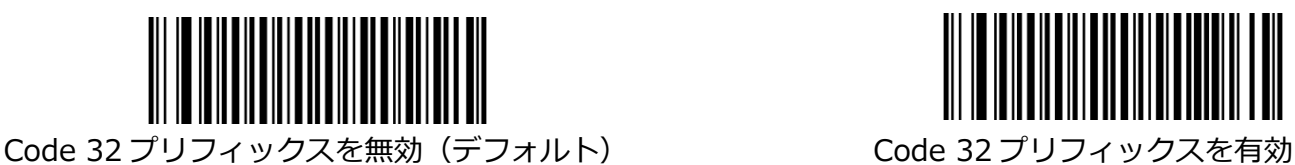

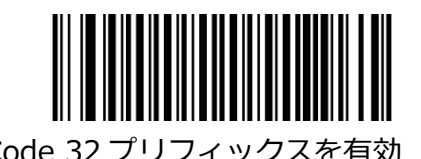

## **Code 32 チェックキャラクターを送信**

このパラメーターを機能させるには、Code 32 を有効にする必要があります。

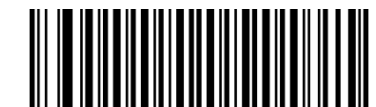

Code 32 のチェックキャラクターを送信しない Code 32 チェックキャラクターを送信 (デフォルト)

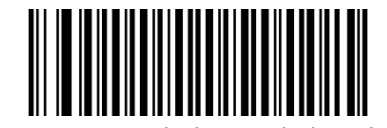

# **Code 32 のスタート/ストップキャラクターの送信**

このパラメーターを機能させるには、Code 32 を有効にする必要があります。

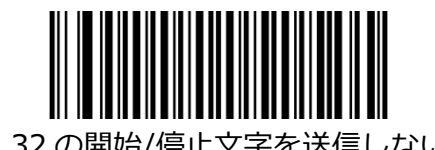

(デフォルト)

Code 32 の開始/停止文字を送信しない インパン Code 32 の開始/停止文字の送信

**NW7(Codabar)**

**工場出荷時のデフォルトに戻します**

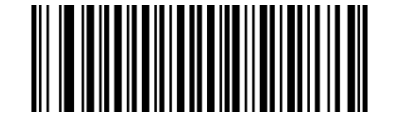

NW7 (Codabar) を工場出荷時のデフォルトに戻す

# **NW7(Codabar)の有効化/無効化**

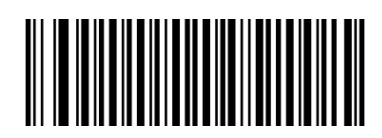

NW7 (Codabar) を有効 (デフォルト) インスタン NW7 (Codabar) を無効

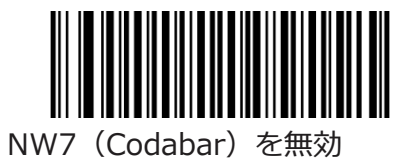

**文字検証をチェック**

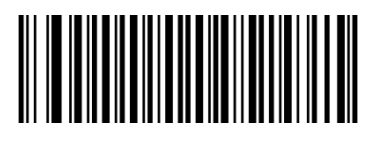

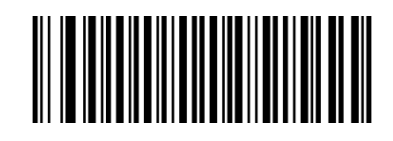

無効化(デフォルト) アンチャングのおくをごろにチェックキャラクターを送信

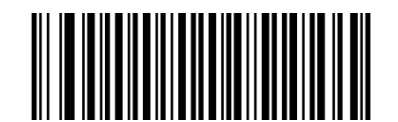

検証後にチェックキャラクターを送信しない

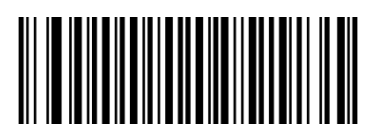

**スタート/ストップキャラクターの送信**

スタート/ストップキャラクターを送信しない スタート/ストップキャラクターを送信

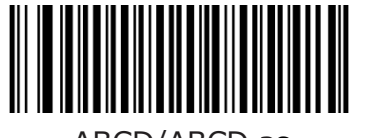

スタート/ストップキャラクター(デフォルト) スタート/ストップキャラクター

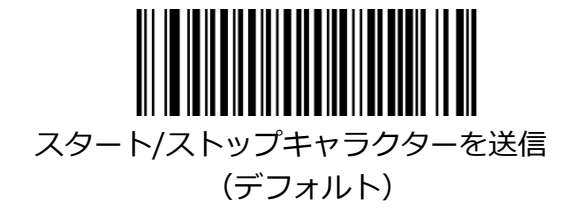

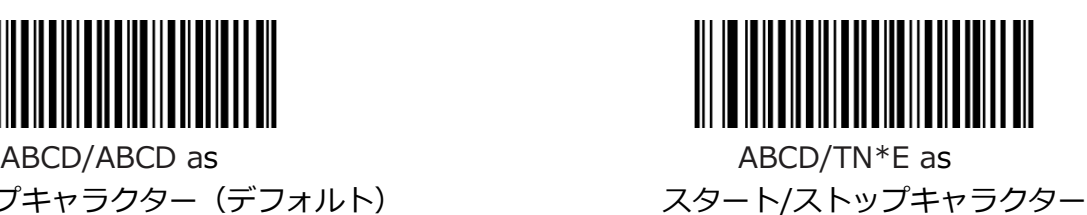

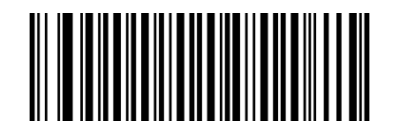

スタート/ストップキャラクター フレンター スタート/ストップキャラクター

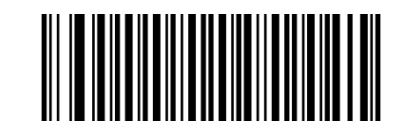

abcd/abcd as abcd/tn\*e as

### **NW7(Codabar)の長さ範囲の設定**

リーダーは、最小長と最大長の間(両端を含む)の長さの NW7 (Codabar) バーコードのみを読み取る ように構成できます。 これを実現するには、最小長と最大長を設定する必要があります。 最小長が最大長より長く設定されている場合、リーダーは NW7 (Codabar) バーコードを最小長または 最大長のどちらかでのみ読み取ります。 最小長が最大長と同じ場合、その長さの NW7 (Codabar) バー コードのみがデコードされます。

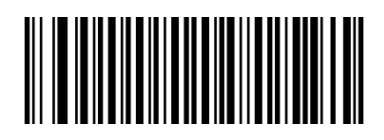

最小長を設定する あたい しょうしゃ あんこう 最大長を設定する

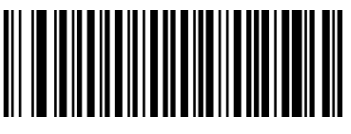

例: 8~12 文字を含む NW7 (Codabar) バーコードをデコードするようにリーダーを設定する 最小長の設定バーコードをスキャンします。

- 1. 付録の「Digit Barcodes (1D Scanner)」セクションから数値バーコード「8」をスキャンしま す。
- 2. 付録の「バーコードの保存/キャンセル(1D リーダー)」セクションから保存バーコードをスキャン します。
- 3. 最大長の設定バーコードをスキャンします。
- 4. 付録の「Digit Barcodes (1D Scanner)」セクションから数値バーコード「1」と「2」をスキャン します。
- 5. 付録の「バーコードの保存/キャンセル(1D リーダー)」セクションから保存バーコードをスキャン します。

**Code 93**

**工場出荷時のデフォルトに戻します**

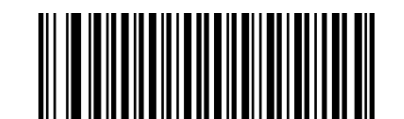

Code 93 を工場出荷時のデフォルトに戻す

# **Code 93 を有効/無効にする**

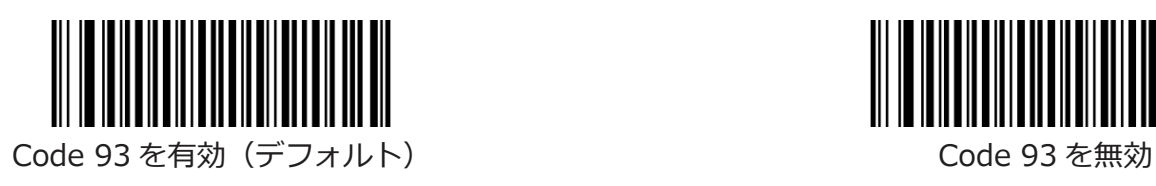

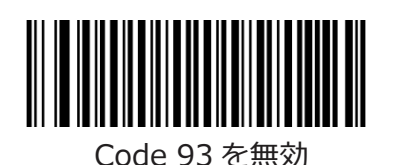

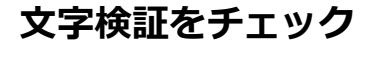

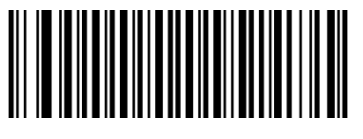

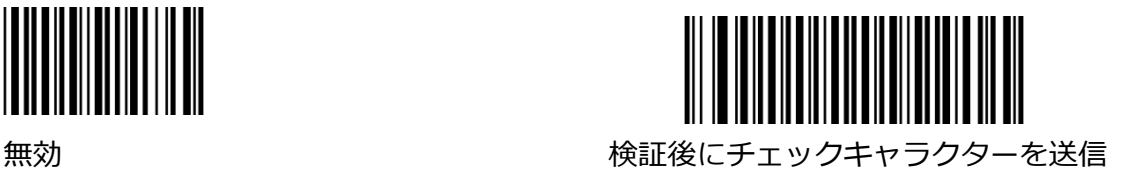

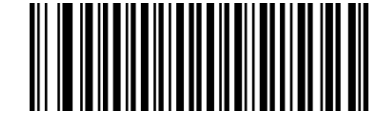

検証後にチェックキャラクターを送信しない (デフォルト)

#### **Code 93 の長さ範囲を設定**

リーダーは、最小長と最大長の間 (両端を含む) の長さの Code 93 バーコードのみを読み取るように構 成できます。 これを実現するには、最小長と最大長を設定する必要があります。 最小長が最大長より長く設定されている場合、リーダーは Code 93 バーコードを最小長または最大長の どちらかでのみ読み取ります。 最小長が最大長と同じ場合、その長さの Code 93 バーコードのみがデコ ードされます。

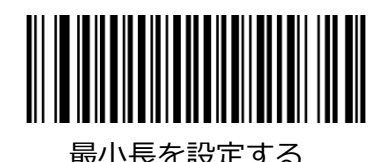

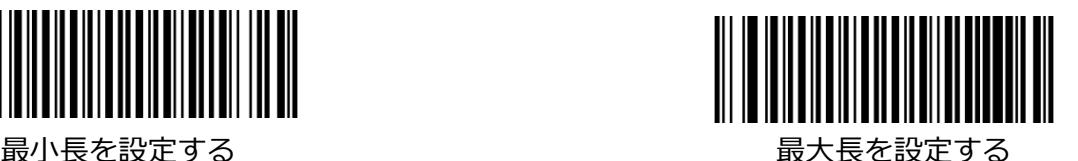

例:8〜12 文字を含む Code 93 バーコードをデコードするようにリーダーを設定する

- 1. 最小長の設定バーコードをスキャンします。
- 2. 付録の「Digit Barcodes (1D Scanner)」セクションから数値バーコード「8」をスキャンしま す。
- 3. 付録の「バーコードの保存/キャンセル(1D リーダー)」セクションから保存バーコードをスキャン します。
- 4. 最大長の設定バーコードをスキャンします。
- 5. 付録の「Digit Barcodes(1D Scanner)」セクションから数値バーコード「1」と「2」をスキャン します。
- 6. 付録の「バーコードの保存/キャンセル(1D リーダー)」セクションから保存バーコードをスキャン します。

**Code 11**

**工場出荷時のデフォルトに戻します**

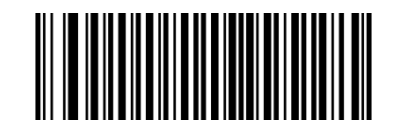

Code 11 を工場出荷時のデフォルトに戻す

**Code 11 を有効/無効にする**

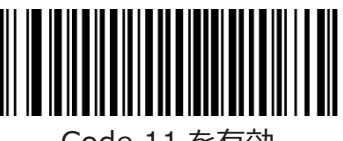

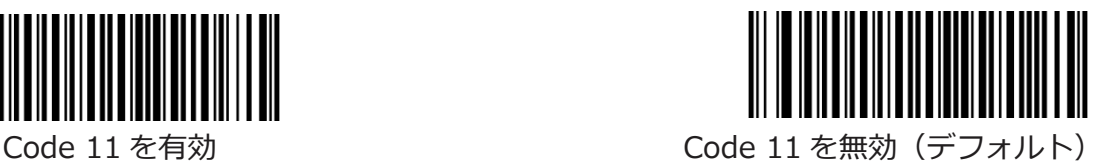

**文字検証をチェック**

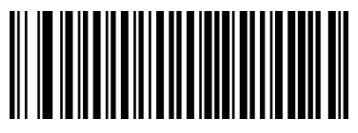

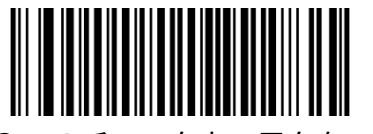

MOD11 / MOD11 MOD11 / MOD11 / MOD9

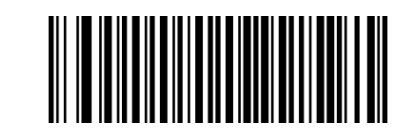

無効 まんじゃん スペッシュ スペッシュ 1 つのチェックキャラクター、MOD11 (デフォルト)

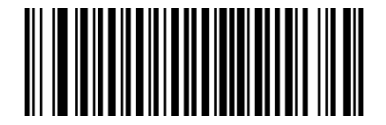

2つのチェックキャラクター、 2つのチェックキャラクター、

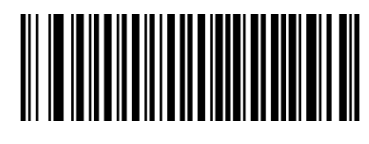

1 つのチェックキャラクター、 インター インチャング・コンのチェックキャラクター、 MOD11 (Len  $\leq$  = 10) MOD11 (Len  $\leq$  = 10) MOD11 / MOD11 (Len> 10) MOD11 / MOD9 (Len> 10)

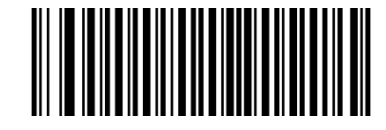

2つのチェックキャラクター、 2つのチェックキャラクター、

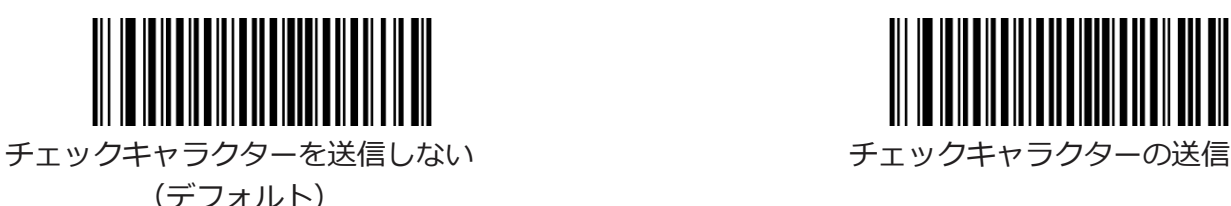

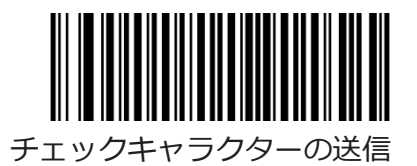

### **Code 11 の長さ範囲の設定**

リーダーは、最小長と最大長の間(両端を含む)の長さの Code 11 バーコードのみを読み取るように構 成できます。 これを実現するには、最小長と最大長を設定する必要があります。

最小長が最大長より長く設定されている場合、リーダーは Code 11 バーコードを最小長または最大長の どちらかでのみ読み取ります。 最小長が最大長と同じ場合、その長さの Code 11 バーコードのみがデコ ードされます。

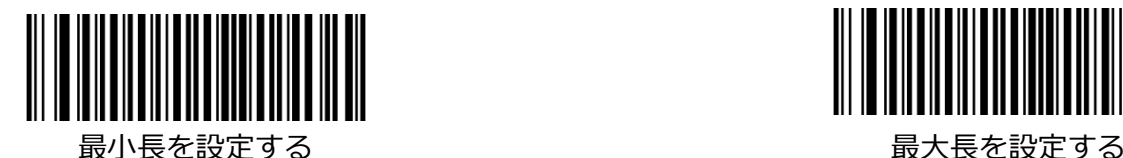

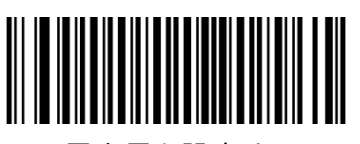

例:8〜12 文字を含む Code 11 バーコードを読み取るようにリーダーを設定する

- 1. 最小長の設定バーコードをスキャンします。
- 2. 付録の「Digit Barcodes (1D Scanner)」セクションから数値バーコード「8」をスキャンしま す。
- 3. 付録の「バーコードの保存/キャンセル(1D リーダー)」セクションから保存バーコードをスキャン します。
- 4. 最大長の設定バーコードをスキャンします。
- 5. 付録の「Digit Barcodes (1D Scanner)」セクションから数値バーコード「1」と「2」をスキャン します。
- 6. 付録の「バーコードの保存/キャンセル(1D リーダー)」セクションから保存バーコードをスキャン します。

**Plessey**

**工場出荷時のデフォルトに戻します**

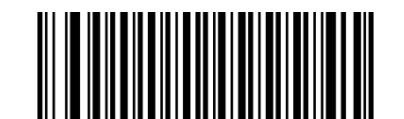

Plessey を工場出荷時のデフォルトに戻す

**Plessey の有効化/無効化**

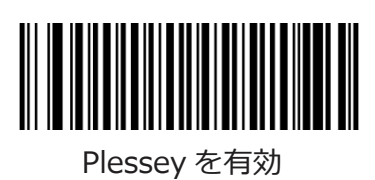

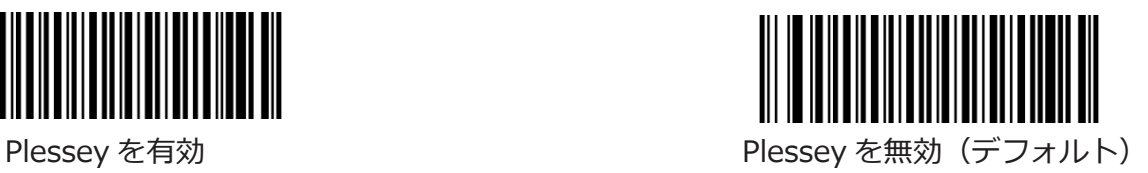

**文字検証をチェック**

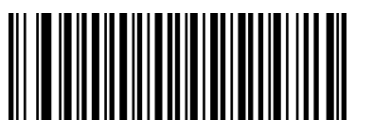

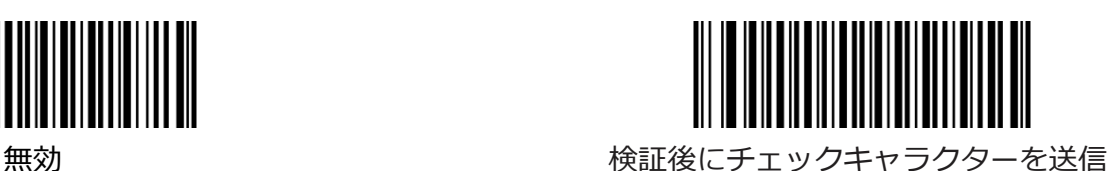

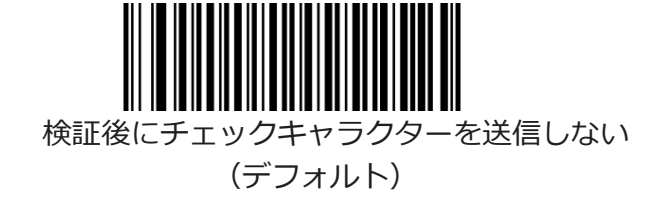

#### **Plessey の長さ範囲の設定**

リーダーは、最小長と最大長の間(両端を含む)の長さの Plessey バーコードのみを読み取るように構 成できます。 これを実現するには、最小長と最大長を設定する必要があります。 最小長が最大長より長く設定されている場合、リーダーは最小長または最大長の Plessey バーコードの みを読み取ります。 最小長が最大長と同じ場合、その長さの Plessey バーコードのみがデコードされま す。

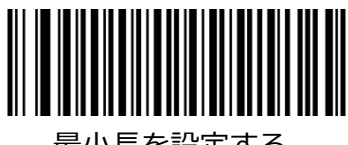

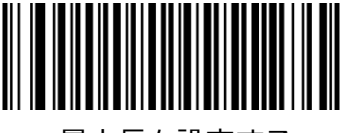

最小長を設定する あまま この あいしゃ あいこう 最大長を設定する

例:8〜12 文字の Plessey バーコードを読み取るようにリーダーを設定します

- 1. 最小長の設定バーコードをスキャンします。
- 2. 付録の「Digit Barcodes (1D Scanner)」セクションから数値バーコード「8」をスキャンしま す。
- 3. 付録の「バーコードの保存/キャンセル(1D リーダー)」セクションから保存バーコードをスキャン します。
- 4. 最大長の設定バーコードをスキャンします。
- 5. 付録の「Digit Barcodes(1D Scanner)」セクションから数値バーコード「1」と「2」をスキャン します。
- 6. 付録の「バーコードの保存/キャンセル(1D リーダー)」セクションから保存バーコードをスキャン します。

**MSI-Plessey**

# **工場出荷時のデフォルトに戻します**

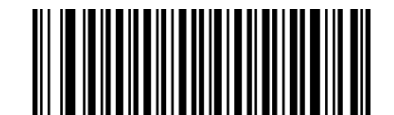

MSI-Plessey を工場出荷時のデフォルトに戻す

# **MSI-Plessey の有効化/無効化**

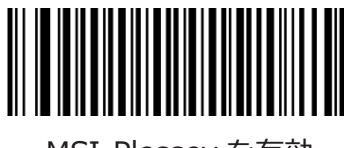

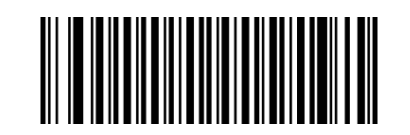

MSI-Plessey を有効 インパンの MSI-Plessey を無効 (デフォルト)

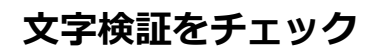

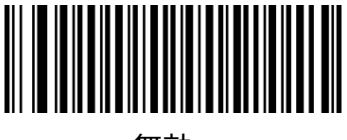

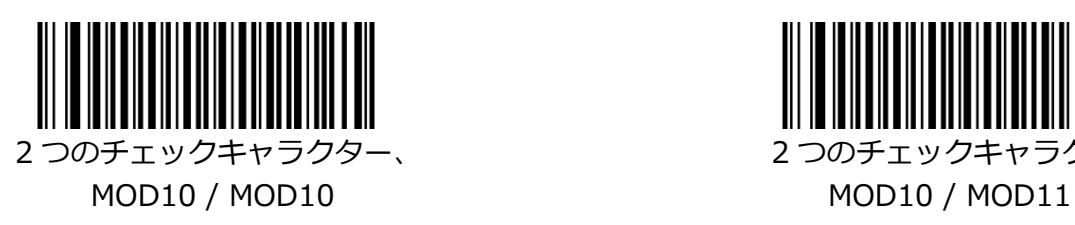

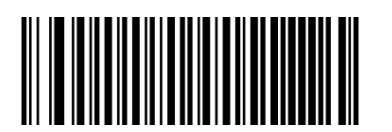

チェックキャラクターを送信しない ナエックキャラクターを送信 (デフォルト)

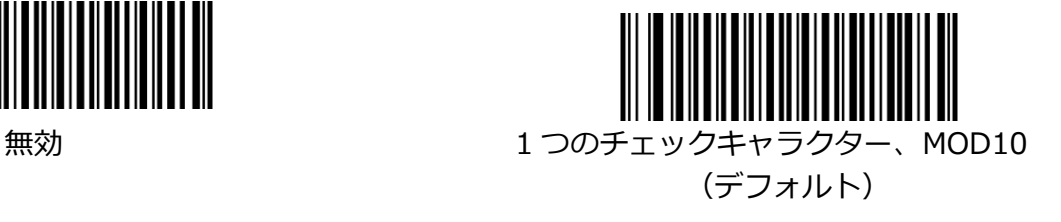

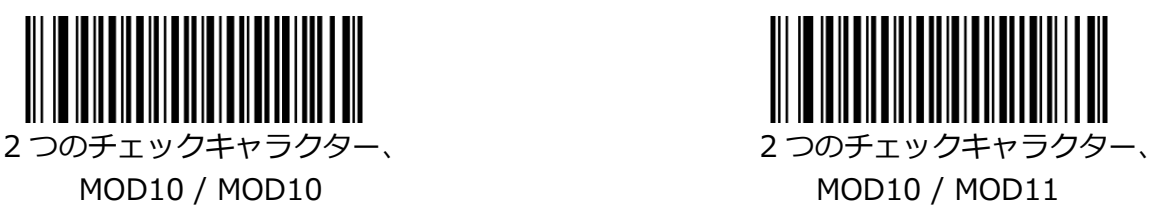

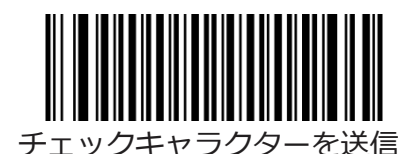

#### **MSI-Plessey の長さ範囲の設定**

リーダーは、最小長と最大長の間 (両端を含む) の長さの MSI-Plessev バーコードのみを読み取るよう に構成できます。 これを実現するには、最小長と最大長を設定する必要があります。 最小長が最大長より長く設定されている場合、リーダーは MSI-Plessey バーコードを最小長または最大 長のどちらかでのみ読み取ります。 最小長が最大長と同じ場合、その長さの MSI-Plessey バーコードの みがデコードされます。

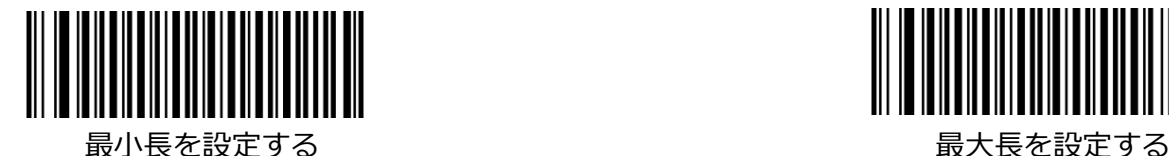

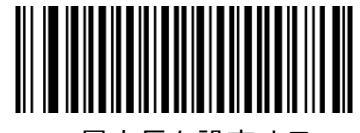

- 例:8〜12 文字の MSI-Plessey バーコードを読み取るようにリーダーを設定します
- 1. 最小長の設定バーコードをスキャンします。
- 2. 付録の「Digit Barcodes (1D Scanner)」セクションから数値バーコード「8」をスキャンしま す。
- 3. 付録の「バーコードの保存/キャンセル(1D リーダー)」セクションから保存バーコードをスキャン します。
- 4. 最大長の設定バーコードをスキャンします。
- 5. 付録の「Digit Barcodes(1D Scanner)」セクションから数値バーコード「1」と「2」をスキャン します。
- 6. 付録の「バーコードの保存/キャンセル(1D リーダー)」セクションから保存バーコードをスキャン します。

## **GS1 Databar**

**工場出荷時のデフォルトに戻します**

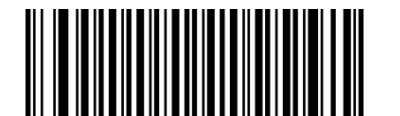

GS1 Databar を工場出荷時のデフォルトに戻す

## **GS1 Databar を有効/無効にする**

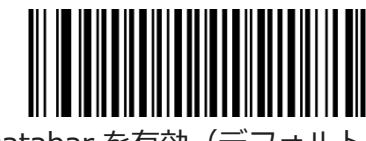

GS1 Databar を有効(デフォルト) GS1 Databar を無効

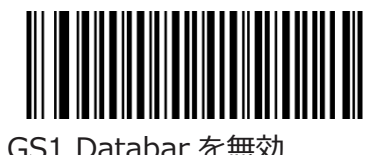

101

# **第4章:プリフィックス/サフィックス**

#### **1D Scanner**

バーコードの読み取りに成功すると、数字、文字、または記号を含む文字列が返されます。

実際のアプリケーションでは、バーコードデータがニーズに対して不十分な場合があります。 スキャン するデータに、バーコードタイプ、データ取得時間、区切り文字などの追加情報を含めることができま す。

印刷されたバーコードに追加の情報を追加することは、バーコードのサイズが大きくなり、柔軟性がなく なるため、賢明な解決策のようには見えません。 代わりに、バーコードを変更せずに、データに接頭辞 と接尾辞を追加するというアイデアが思い付きます。 次のセクションでは、構成を行う方法について説 明します。

リーダーは、バーコードデータを次の形式で送信するように設定できます。

[コード ID] + [カスタムプリフィックス] + [DATA] + [カスタムサフィックス] + [終了文字]

**注意:**[DATA]は送信する必要がありますが、残りの部分を送信するかどうかはユーザーが決定できま す。

## **プリフィックスシーケンス**

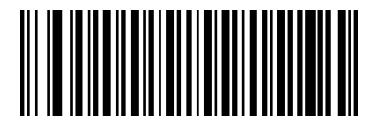

Code ID+Custom+AIM ID(デフォルト) Custom+Code ID+AIM ID

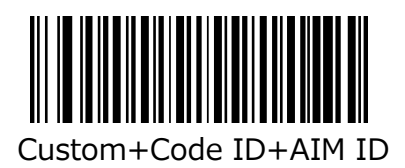

## **カスタムプリフィックス**

**カスタムプリフィックスを有効/無効にする**

カスタムプリフィックスが有効な場合、11 文字を超えることのできないユーザー定義のプリフィックス をデータに追加できます。

たとえば、バーコードデータが「123」で、カスタムプリフィックスが「AB」の場合、ホストデバイス は「AB123」を受け取ります。

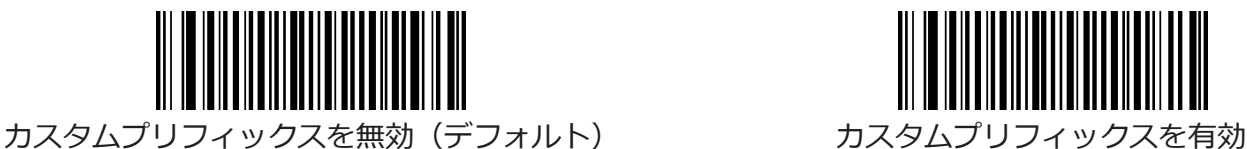

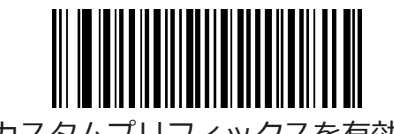

### **カスタムプリフィックスを設定**

カスタムプリフィックスを設定するには、[カスタムプリフィックスの設定]バーコード、目的のプリフィ ックスの 16 進値を表す数値バーコード、および保存バーコードをスキャンします。 **注意:**カスタムプリフィックスは 11 文字を超えることはできません。

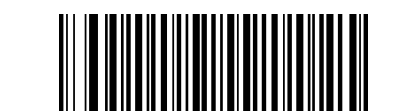

カスタムプリフィックスを設定

例:カスタムプリフィックスを「CODE」に設定します(16 進数:0x43 / 0x4F / 0x44 / 0x45)

- 1. カスタムプリフィックスの設定バーコードをスキャンします。
- 2. 付録の「桁バーコード(1D リーダー)」セクションから数値バーコード「4」、「3」、「4」、 「F」、「4」、「4」、「5」をスキャンします。
- 3. 付録の「バーコードの保存/キャンセル(1D リーダー)」セクションから保存バーコードをスキャン します。

# **AIM ID プリフィックス**

AIM (Automatic Identification Manufacturers) ID はシンボル識別子を定義します (詳細につ いては、付録の「AIM ID テーブル(1D リーダー)」セクションを参照してください)。 AIM ID プリフィックスが有効になっている場合、リーダーは、デコード後にスキャンされたデータの 前に記号識別子を追加します。

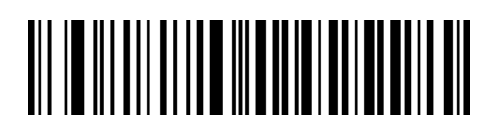

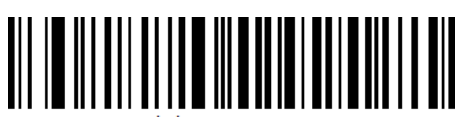

AIM ID プリフィックスを有効 AIM ID プリフィックスを無効 (デフォルト)

# **コード ID プリフィックス**

コード ID は、バーコードタイプを識別するためにも使用できます。 AIM ID とは異なり、コード ID はユーザーがプログラムできます。 コード ID は、1 つまたは 2 つの英字のみで構成されま す。

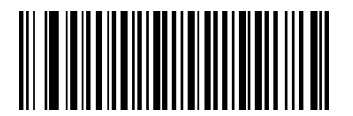

コード ID プリフィックス無効(デフォルト) コード ID プリフィックス有効

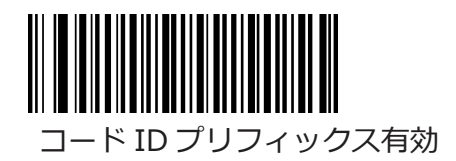

#### **カスタムサフィックス**

#### **カスタムサフィックス 有効/無効**

カスタムサフィックスが有効な場合、11 文字以内のユーザー定義のサフィックスをデータに追加できま す。たとえば、バーコードデータが「123」で、カスタムサフィックスが「AB」の場合、ホストデバイ スは「123AB」を受け取ります。

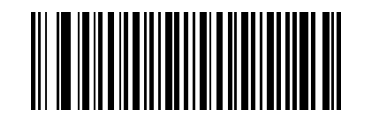

カスタムサフィックス無効(デフォルト) カスタムサフィックス有効

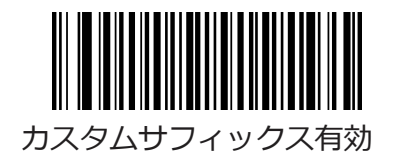

#### **カスタムサフィックス設定**

カスタムサフィックスを設定するには、[カスタムサフィックスの設定]バーコード、目的のサフィックス の 16 進値を表す数値バーコード、および保存バーコードをスキャンします。 注意:カスタムサフィックスは 11 文字を超えることはできません。

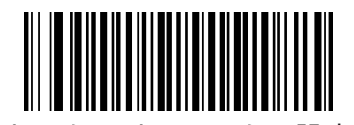

カスタムサフィックス設定

例:カスタムサフィックスを「CODE」に設定します(16 進数:0x43 / 0x4F / 0x44 / 0x45)

- 1. カスタムサフィックス設定バーコードをスキャンします。
- 2. 付録の「Digit バーコード(1D リーダー)」の項目から数値バーコード「4」、「3」、「4」、 「F」、「4」、「4」、「5」をスキャンします。
- 3. 付録の「バーコードの保存/キャンセル(1D リーダー)」の項目から保存バーコードをスキャンしま す。

### **終端文字サフィックス**

#### **終端文字サフィックス 有効/無効**

キャリッジリターン (CR) やキャリッジリターン/ラインフィードペア (CRLF) などの終端文字は、デ ータの終わりを示すためにのみ使用できます。つまり、その後に何も追加できません。 終端文字のサフ ィックスは 7 文字を超えることはできません。

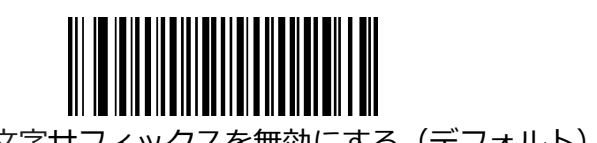

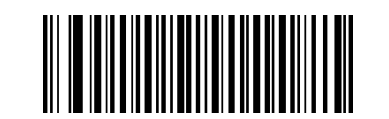

終端文字サフィックスを無効にする(デフォルト) 終端文字サフィックスを有効にする

### **終端文字サフィックス設定**

終端文字のサフィックスを設定するには、[終端文字サフィックス設定]バーコード、目的の終端 文字の 16 進値を表す数値バーコード、および保存バーコードをスキャンします。

また、以下の終端文字 0x0D(CR)または終端文字 0x0D、0x0A(CRLF)バーコードをスキャ ンすることで、終端文字のサフィックスを 0x0D(CR)または 0x0D、0x0A(CRLF)にすばや く設定し、その送信を有効にすることもできます。

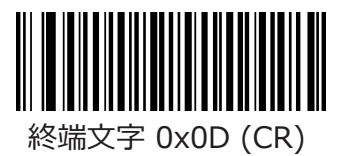

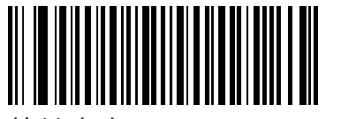

終端文字 0x0D (CR) 終端文字 0x0D,0x0A (CRLF)

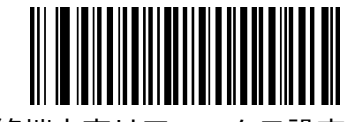

終端文字サフィックス設定

- 例:終端文字を「0x0A」(LF)に設定します。
- 1. 終端文字のサフィックスを設定するバーコードをスキャンします。
- 2. 付録の「Digit バーコード(1D リーダー)」の項目から数値バーコード「0」と「A」をスキャンし ます。
- 3. 付録の「バーコードの保存/キャンセル(1D リーダー)」の項目から保存バーコードをスキャンしま す。

## **第5章:スキャン設定**

### **イントロダクション**

この章には、リーダーをさまざまなアプリケーションに設定する方法に関する情報が含まれています。 たとえば、リーダーの視野を狭めて、ユーザーが意図したバーコードのみが読み取られるようにします。

#### **読み取り領域**

#### **全領域読み取り**

このオプションを有効にすると、リーダーは視野内のバーコードを中心から周辺まで読み取りし ようとし、最初に読み取りされたバーコードを送信します。

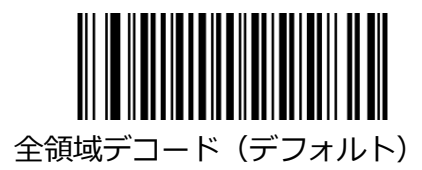

### **特定のエリアの読み取り**

リーダーは、指定された読み取り領域内のバーコードの読み取りを試み、最初に読み取りされたバーコー ドを送信します。 このオプションを使用すると、リーダーは視野を狭めて、ユーザーが意図したバーコ ードのみを読み取ることができます。 たとえば、複数のバーコードが近接して配置されている場合、適 切な事前定義された読み取り領域と組み合わせた特定の領域の読み取りにより、目的のバーコードのみが 確実に読み取られます。

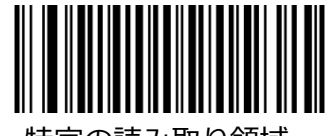

特定の読み取り領域
### **読み取り領域を指定**

特定の読み取り領域が有効になっている場合、リーダーは事前定義されたデコードエリアと交差するバー コードのみを読み取ります。

デフォルトのデコード領域は、下の図に示すように、リーダーの視野の上部 40%、下部 60%、左 40%、右 60%の領域です。 次の例では、白いボックスがデコード領域です。 バーコード 1 はデコード 領域を通過するため、読み取られます。 バーコード 2 はデコード領域を通過しないため、読み取られま せん。

読み取り領域の上部、読み取り領域の下部、読み取り領域の左側、および読み取り領域の右側のバーコー ド、および目的のパーセンテージ(0〜100)を表す数値バーコードを使用して、デコード領域を定義で きます。

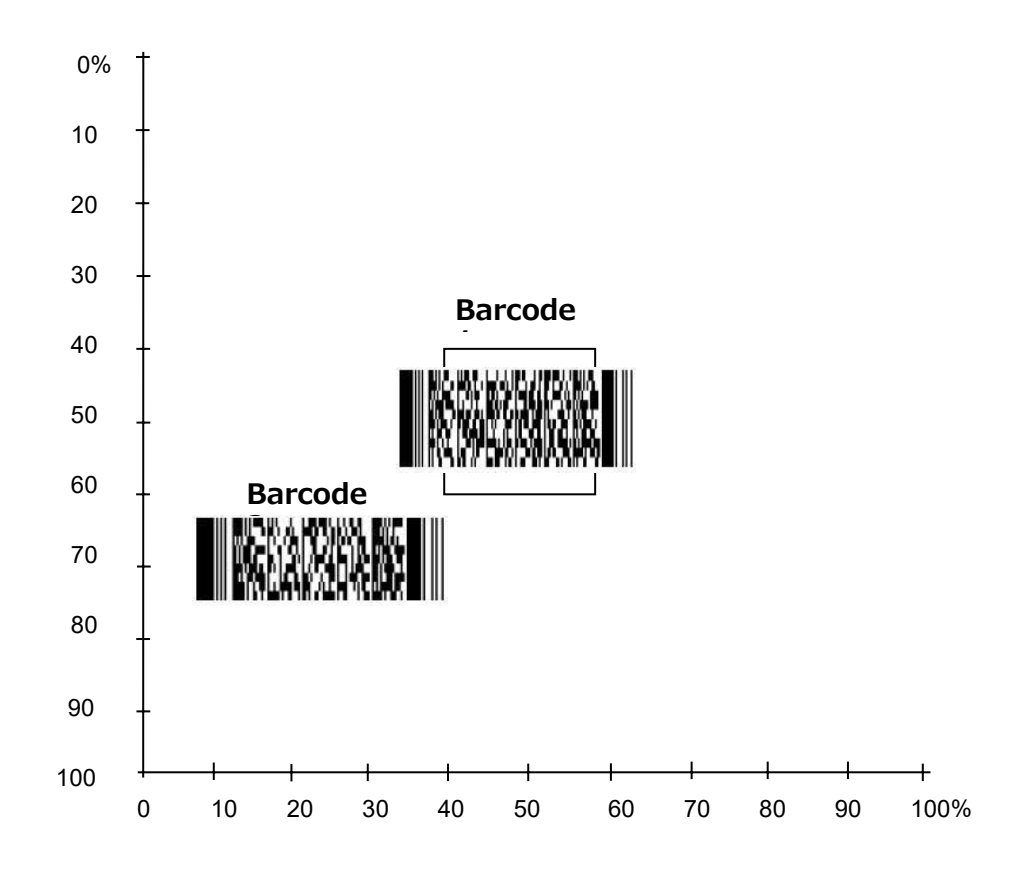

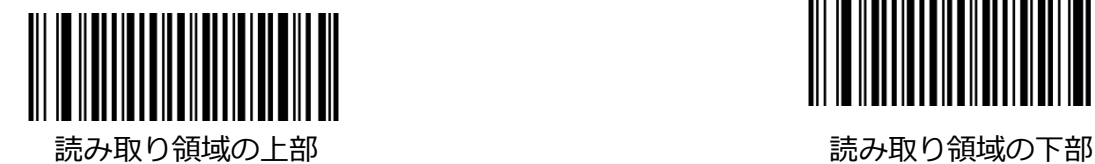

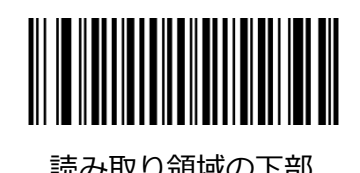

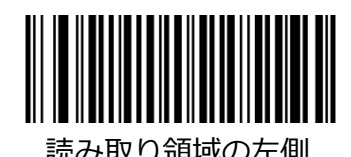

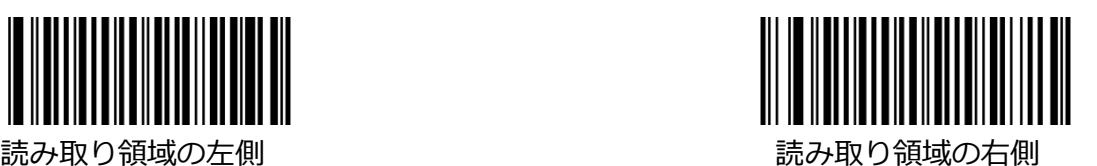

例:読み取り領域を上 20%、下 80%、左 20%、右 80%に設定します。

- 1. 特定の読み取り領域バーコードをスキャンします。
- 2. 読み取り領域の上部バーコードをスキャンします。
- 3. 付録「Digit バーコード(2D リーダー)」から数値バーコード「2」と「0」をスキャンします。
- 4. 付録「バーコードの保存/キャンセル(2D リーダー)」から保存バーコードをスキャンします。
- 5. 読み取り領域の下部のバーコードをスキャンします。
- 6. 付録「Digit バーコード(2D リーダー)」から数値バーコード「8」と「0」をスキャンします。
- 7. 付録「バーコードの保存/キャンセル(2D リーダー)」から保存バーコードをスキャンします。
- 8. 読み取りエリアの左のバーコードをスキャンします。
- 9. 付録「Digit バーコード(2D リーダー)」から数値バーコード「2」と「0」をスキャンします。
- 10. 付録「バーコードの保存/キャンセル(2D リーダー)」から保存バーコードをスキャンします。
- 11. 読み取り領域のバーコードをスキャンします。
- 12. 付録「Digit バーコード(2D リーダー)」から数値バーコード「8」と「0」をスキャンします。
- 13. 付録「バーコードの保存/キャンセル(2D リーダー)」から保存バーコードをスキャンします。

# **第6章:データフォーマッター**

# **イントロダクション**

データフォーマッターを使用して、リーダーの出力を変更できます。 たとえば、データフォーマッター を使用して、バーコードデータの特定のポイントに文字を挿入したり、スキャン時にバーコードデータの 特定の文字を抑制/置換/送信したりできます。

通常、バーコードをスキャンすると、自動的に出力されます。 ただし、フォーマットを作成するとき は、フォーマットプログラミング内で「送信」コマンド(この章の「送信コマンド」項目を参照)を使用 してデータを出力する必要があります。 データフォーマットのフォーマッタコマンドの最大サイズは 128 文字です。 デフォルトでは、データフォーマッターは無効になっています。 必要に応じて有効にし ます。 データ形式の設定を変更し、すべての形式をクリアして工場出荷時のデフォルトに戻す場合は、 以下のデフォルトのデータ形式コードをスキャンしてください。

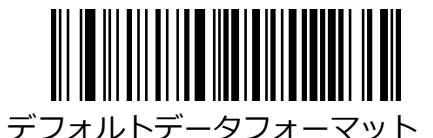

### **データフォーマットの追加**

データフォーマットは、バーコードデータの編集にのみ使用されます。 最大 4 つのデータフォーマッ ト、つまり Format\_0、Format\_1、Format\_2、および Format\_3 をプログラムできます。 データフ ォーマットを作成するときは、データ形式のアプリケーションスコープ(バーコードタイプやデータ長な ど)を指定し、フォーマッタコマンドを含める必要があります。 スキャンしたデータがデータフォーマ ットの要件と一致しない場合、不一致エラーのビープ音が鳴ります(不一致エラーのビープがオンの場 合)。

データフォーマットをプログラムするには、2 つの方法があります。バーコードを使用したプログラミン グとシリアルコマンドを使用したプログラミングです。

# **バーコードを使用したプログラミング**

以下に、特定のバーコードをスキャンしてデータ形式をプログラムする方法を説明します。 無関係なバ ーコードをスキャンしたり、設定手順に従わなかったりすると、プログラミングが失敗します。 データ 形式を作成するために必要な英数字のバーコードを見つけるには、付録の「数字バーコード」の項目を参 照してください。

**ステップ 1:** データフォーマットの追加バーコードをスキャンします。

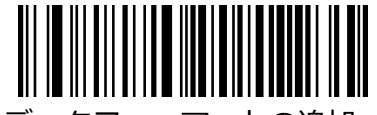

データフォーマットの追加

**ステップ 2:** データフォーマットを選択します。

数値バーコード 0 または 1 または 2 または 3 をスキャンして、これを Format\_0 または Format\_1 また は Format 2 または Format 3 に設定します。

**ステップ 3:** フォーマッタコマンドタイプを選択します。

使用するフォーマッタコマンドのタイプを指定します。 数値バーコード「6」をスキャンして、 フォーマッタコマンドタイプ 6 を選択します(詳細については、この章の「フォーマッタコマン ドタイプ 6」の項目を参照してください)。

**ステップ 4:** インターフェイスタイプを設定する

999 をスキャンして、任意のインターフェイスタイプを選択します。

**ステップ 5:** シンボル ID ナンバー設定

付録の「シンボル ID ナンバー」を参照して、データ形式を適用するシンボルの ID 番号を見つけ てください。 シンボル ID 番号の 3 つの数値バーコードをスキャンします。 すべてのシンボル体 系のデータ形式を作成する場合は、999 をスキャンします。

#### **ステップ 6:**バーコードデータ長を設定する

このシンボルで許容されるデータの長さを指定します。 データ長を表す 4 つの数値バーコードを スキャンします。 9999 はすべての長さを示すユニバーサル番号です。 たとえば、32 文字は 0032 として入力する必要があります。

**ステップ 7:**フォーマッタコマンドを入力する

この章の「フォーマッタコマンドタイプ 6」セクションを参照してください。 データを編集する ために必要なコマンドを表す英数字のバーコードをスキャンします。 たとえば、コマンドが F141 の場合、

F141 をスキャンします。 コマンドには、最大 112 文字を含めることができます。

**ステップ 8:**付録の「バーコードの保存/キャンセル」セクションから保存バーコードをスキャン して、データフォーマットを保存します。

例:フォーマッタコマンドタイプ 6、適用可能な 10 文字を含む Code128 を使用して format\_0 をプロ グラムし、すべての文字の後に「A」を送信します。

- 1. データ形式の追加バーコードをスキャンします データ形式を追加する。
- 2. "0"バーコードをスキャンします。 format\_0 を選択します。 3. "6"バーコードをスキャンします。 フォーマッタコマンドタイプ 6 を選択します。 4. "9"バーコードを3回スキャンします。 該当するすべてのインターフェイスタイプ。 5. "002"バーコードをスキャンします。 Code 128 のみが該当。 6. "0010"バーコードをスキャンします。 長さ 10 文字のみ適用可能。 7. 英数字バーコード"F141"をスキャンします。 「A」が後に続くすべての文字を送信する (16 進数:41)。
- 8. "Save"バーコードをスキャンします。 データフォーマットを保存します。

### **シリアルコマンドによるプログラミング**

データフォーマットは、ホストデバイスから送信されるシリアルコマンドによっても作成できます。 コ マンド文字列の最大サイズは 128 文字です。 構文は次の要素で構成されています。

データフォーマットコマンドの追加:\$\$%^ 5917(8 文字)。

データフォーマット: 0〜3(1 文字)。 0、1、2、3 は、それぞれ Format\_0、Format\_1、 Format\_2、および Format\_3 を表します。

フォーマッタコマンドタイプ:6(1 文字)。

インターフェイスタイプ:999(3 文字)。

シンボル ID 番号:データ形式を適用するシンボルの ID 番号(3 文字)。 999 はすべての記号を示しま す。

データ長:このシンボルで許容されるデータの長さ(4 文字)。 9999 はすべての長さを示しま す。 たとえば、32 文字は 0032 として入力する必要があります。

フォーマッタコマンド:データの編集に使用するコマンド文字列(最大 128 文字)。 詳細については、 「フォーマッタコマンドタイプ 6」セクションを参照してください。

注意:データ形式の作成に使用するシリアルコマンドは、上記の構文に準拠している必要があります。 「¥r¥n \$\$%〜OK ¥r¥n ¥」を返すと成功です。 「¥r¥n \$\$%〜ER ¥r¥n」を返すと失敗を示 します。

例:フォーマッタコマンドタイプ 6、適用可能な 10 文字を含む Code128 を使用して format\_0 を

プログラムし、すべての文字の後に「A」を送信します。

シリアルコマンド:\$\$%^ 5917069990020010F141

# **データフォーマッター有効/無効**

データフォーマッターを無効にすると、有効にしたデータ形式が無効になります。

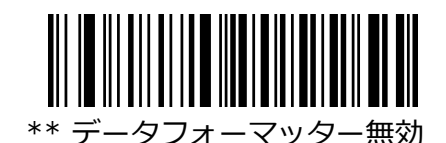

作成したデータ形式に準拠したデータを要求したい場合があります。データフォーマットには、以下の設 定を適用することができます。

データフォーマッターを有効、必須、プリフィックス/サフィックスを保持:データ形式の要件を満たす スキャンされたデータはそれに応じて変更され、プリフィックスとサフィックスとともに出力されます

(プリフィックスとサフィックスが有効な場合)。 データ形式の要件に一致しないデータがあると、エ ラービープ音が発生し(非一致エラービープ音がオンの場合)、そのバーコードのデータは送信されませ ん。

データフォーマッターを有効、必須、ドロッププリフィックス/サフィックス:データフォーマット要件 を満たすスキャンされたデータは、それに応じて変更され、プリフィックスとサフィックスなしで出力さ れます(プリフィックスとサフィックスが有効な場合でも)。 データ形式の要件に一致しないデータが あると、エラービープ音が発生し(非一致エラービープ音がオンの場合)、そのバーコードのデータは送 信されません。

データフォーマッターを有効、不要、プリフィックス/サフィックスを保持:データ形式の要件を満たす スキャンされたデータはそれに応じて変更され、プリフィックスとサフィックスとともに出力されます (プリフィックスとサフィックスが有効な場合)。データ形式の要件に一致しないバーコードデータは、 プリフィックスとサフィックス(プリフィックスとサフィックスが有効な場合)と一緒に読み取られて送 信されます。

データフォーマッターを有効、不要、プリフィックス/サフィックスを削除:データ形式の要件を満たす スキャンされたデータはそれに応じて変更され、プリフィックスとサフィックスなしで出力されます(プ リフィックスとサフィックスが有効な場合でも)。 データ形式の要件に一致しないバーコードデータ は、プリフィックスとサフィックスとサフィックスが有効な場合)と一緒に読み取られ て送信されます。

115

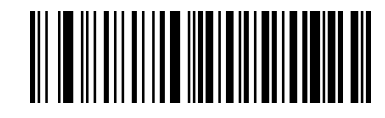

データフォーマッターを有効、必須、 アンチンのコンデータフォーマッターを有効、必須、

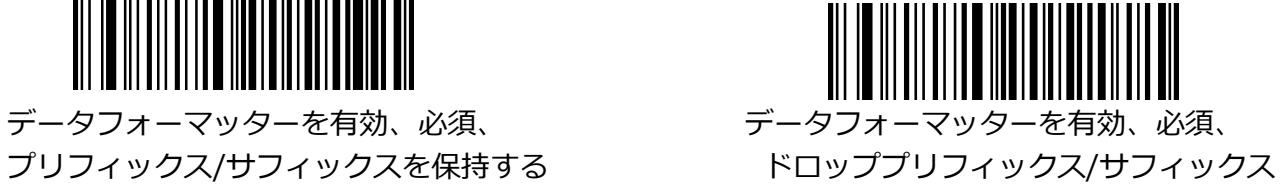

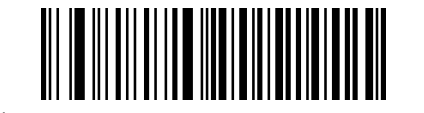

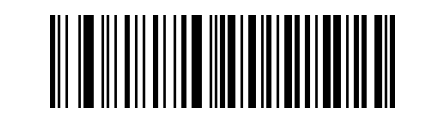

データフォーマッターを有効、不要、 データフォーマッターを有効、不要、 プリフィックス/サフィックスを保持 プリフィックス/サフィックスを削除

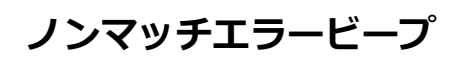

ノンマッチエラービープがオンになっている場合、必要なデータ形式と一致しないバーコードが検出され ると、リーダーはエラービープを発生させます。

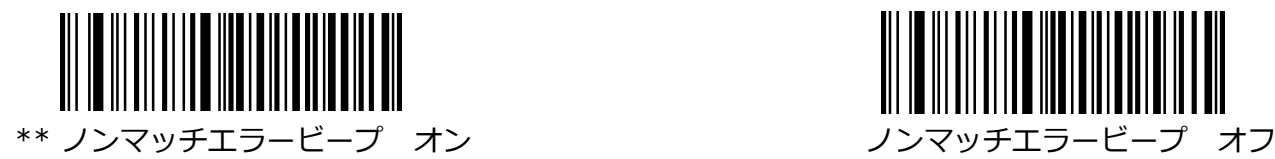

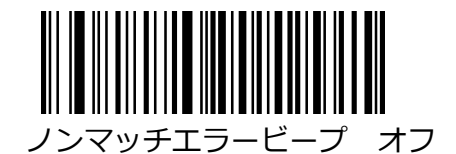

# **データフォーマットを有効**

データフォーマッターを有効にしたら、以下の適切なバーコードをスキャンして、使用するデータフォー マットを選択できます。

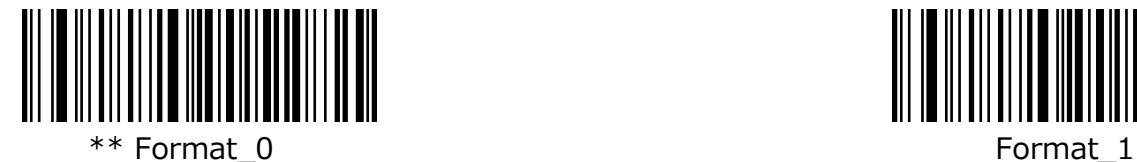

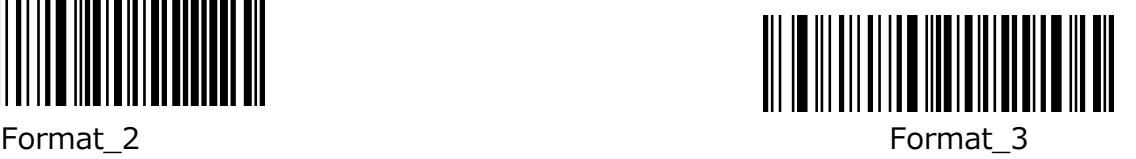

# **単一スキャンのデータ形式を変更する**

1 回のスキャンでデータ形式を切り替えることができます。 次のバーコードは、ここで選択したデータ 形式を使用してスキャンされ、上で選択した形式に戻ります。 たとえば、リーダーを Format\_3 として 保存したデータ形式に設定している場合があります。 以下のシングルスキャン– Format\_1 バーコード をスキャンすることで、単一のトリガープルを Format\_1 に切り替えることができます。 スキャンされ る次のバーコードは Format\_1 を使用し、次に Format\_3 に戻ります。

**注意:**この設定は、リーダーの電源を切るか、デバイスをオフにして再起動すると失われます。

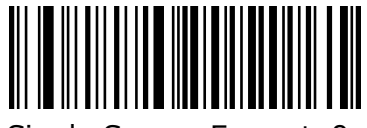

Single Scan – Format\_0 Single Scan – Format\_1

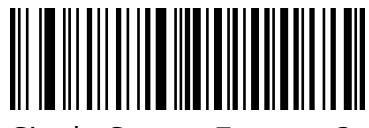

Single Scan – Format\_2 Single Scan – Format\_3

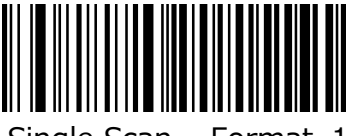

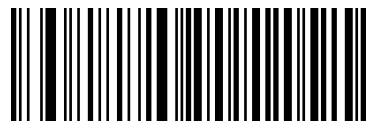

# **クリアデータフォーマット**

すべてのデータ形式を削除するには、以下のバーコードをスキャンします。

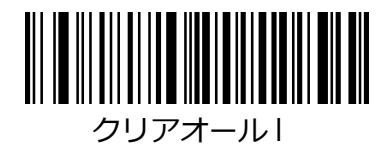

# **クエリデータフォーマット**

以下のバーコードをスキャンして、作成したデータフォーマットの情報を取得することができます。例え ば、この章の「バーコードを使ったプログラミング」の例のように Format\_0 を追加した場合、クエリ の結果は Data Format 0:069990020010F141;となります。

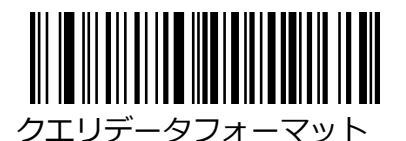

# **フォーマッタコマンドタイプ 6**

データフォーマッターを使用すると、仮想カーソルが入力データ文字列に沿って移動します。 次のコマ ンドを使用して、このカーソルを別の位置に移動し、データを選択、置換、および最終出力に挿入しま す。 コマンドに含まれる ASCII 文字の 16 進値については、付録の「ASCII テーブル」を参照してくだ さい。

# **コマンドを送信する**

#### **F1 すべての文字を送信**

Syntax = F1xx(xx:挿入文字の 16 進値)

入力メッセージのすべての文字を現在のカーソル位置から開始し、その後に挿入文字が続く出力 メッセージに含めます。

#### **F2 複数の文字を送信する**

Syntax = F2nnxx(nn:文字数の数値(00-99)、xx:挿入文字の 16 進値)

出力メッセージにいくつかの文字とその後に挿入文字を含めます。 現在のカーソル位置から開始して、

「nn」文字、または入力メッセージの最後の文字まで続け、その後に文字「xx」を続けます。 F2 例:複数の文字を送信する

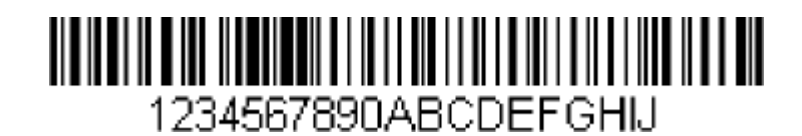

上記のバーコードから最初の 10 文字を送信し、その後に改行を送信します。

コマンド文字列:F2100D

F2 は「文字を送信」コマンドです

10 は送信する文字数です

0D は CR の 16 進値です

データは次のように出力されます:1234567890

 $<$ CR $>$ 

#### **F3 特定の文字までのすべての文字を送信する**

Syntax = F3ssxx(ss:特定の文字の 16 進値、xx:挿入文字の 16 進値)

入力メッセージのすべての文字を出力メッセージに含めます。現在のカーソル位置にある文字から始ま り、特定の文字「ss」は含まれませんが、続けて「xx」が続きます。 カーソルが「ss」文字に移動しま す。

F3 例:特定の文字までのすべての文字を送信する

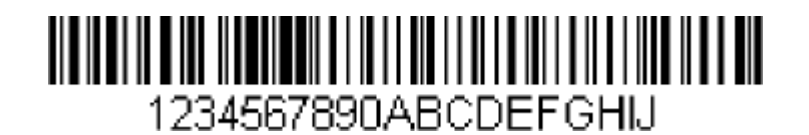

上記のバーコードを使用して、「D」までのすべての文字を送信し、その後に改行を続けます。

コマンド文字列:F3440D F3 は「特定の文字までのすべての文字を送信する」コマンドです。 44 は「D」の 16 進数値です。 0D は CR の 16 進値です。 データは次のように出力されます。1234567890ABC  $<$ CR $>$ 

#### **E9 最後の文字以外をすべて送信**

Syntax = E9nn (nn:メッセージの最後に送信されない文字数の数値 (00-99))

現在のカーソル位置から開始して、最後の「nn」文字以外のすべてを出力メッセージに含めま

す。 カーソルは、含まれている最後の入力メッセージ文字の 1 つ前の位置に移動します。

#### **F4 文字を複数回挿入する**

Syntax = F4xxnn(xx:挿入文字の 16 進値、nn:送信回数の数値(00〜99)) カーソルを現在の位置に残したまま、出力メッセージで「xx」文字を「nn」回送信します。

E9 と F4 の例:最後の文字を除くすべてを送信し、その後に 2 つのタブを送信する

# 1234567890ABCDEEGHUL

上記のバーコードの最後の 8 つを除くすべての文字を送信し、その後に 2 つのタブを送信しま す。

コマンド文字列:E908F40902

E9 は「最後の文字を除くすべてを送信する」コマンドです。

08 は無視する末尾の文字数です。

F4 は「文字を複数回挿入する」コマンドです。

09 は水平タブの 16 進値です。

02 は、タブ文字が送信された回数です。

データは次のように出力されます。:1234567890AB <tab> <tab>

#### **B3 シンボル名を挿入する**

カーソルを移動せずに、出力メッセージにバーコードの記号の名前を挿入します。 B4 挿入バーコード長。

カーソルを動かさずに、出力メッセージにバーコードの長さを挿入します。 長さは数値ストリン グとして表され、先行ゼロは含まれません。

B3 と B4 の例:シンボル名と長さを挿入します。

# <u> Alama da ama da shekara ta shekara ta shekara ta shekara ta shekara ta shekara ta shekara ta shekara ta sheka</u> 1234567890ABCDEFGHIJ

上記のバーコードからのバーコードデータの前に、シンボル名と長さを送信します。 これらの挿入はス ペースで区切ります。 改行で終了します。

コマンド文字列:B3F42001B4F42001F10D

B3 は「シンボル名の挿入」コマンドです。

F4 は「文字を複数回挿入する」コマンドです。

20 はスペースの 16 進値です。

01 は、スペース文字が送信された回数です。

B4 は「バーコード長を挿入」コマンドです。

F4 は「文字を複数回挿入する」コマンドです。

20 はスペースの 16 進値です。

スペース文字が送信された回数です。

F1 は「すべての文字を送信」コマンドです。

0D は CR の 16 進値です。

データは次のように出力されます:Code128 20 1234567890ABCDEFGHIJ  $<$ CR $>$ 

# **移動コマンド**

#### **F5 カーソルをいくつかの文字だけ前に移動する**

Syntax = F5nn (nn:カーソルを前に移動する必要がある文字数の数値 (00〜99)) カーソルを現在のカーソル位置から「nn」文字先に移動します。

F5 例:カーソルを前方に移動してデータを送信する

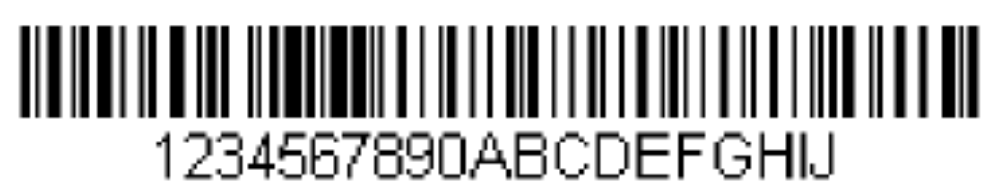

カーソルを 3 文字前に移動してから、上のバーコードから残りのバーコードデータを送信します。 改行 で終了します。

コマンド文字列:F503F10D

F5 は「カーソルをいくつかの文字だけ前に移動する」コマンドです。

03 はカーソルを移動する文字数です。

F1 は「すべての文字を送信」コマンドです。

0D は CR の 16 進値です。

データは次のように出力されます。:4567890ABCDEFGHIJ

 $<$ CR $>$ 

#### **F6 カーソルを数文字後ろに移動する**

Syntax = F6nn (nn:カーソルを戻す文字数の数値 (00-99)) カーソルを現在のカーソル位置から「nn」文字後ろに移動します。

#### **F7 カーソルを先頭に移動する**

構文= F7

カーソルを入力メッセージの 1 桁目に移動します。

#### **EA カーソルを最後に移動する**

構文= EA

カーソルを入力メッセージの最後の文字に移動します。

# **検索コマンド**

#### **F8 前の文字を検索**

構文= F8xx(xx:検索文字の 16 進値)

現在のカーソル位置から「xx」文字を入力メッセージの前方に検索し、カーソルが「xx」文字をポイン トしたままにします。

F8 例:特定の文字の後に始まるバーコードデータを送信する。

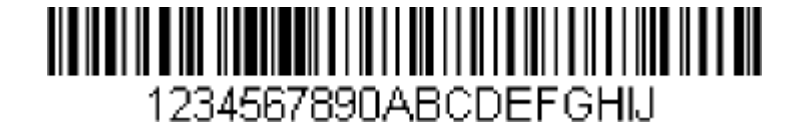

バーコード内の文字「D」を検索し、「D」を含む後続のすべてのデータを送信します。

上記のバーコードを使用:

コマンド文字列:F844F10D

F8 は「文字を前方検索」コマンドです。

44 は「D」の 16 進数値です。

F1 は「すべての文字を送信」コマンドです。

0D は CR の 16 進値です。

データは次のように出力されます。:DEFGHIJ

 $<$ CR $>$ 

#### **F9 文字を後方検索する**

構文= F9xx(xx:検索文字の 16 進値)

入力メッセージを現在のカーソル位置から逆方向に「xx」文字を検索し、カーソルが「xx」文字をポイ ントしたままにします。

#### *B0 文字列を前方検索する*

Syntax = B0nnnnS(nnnn:文字列の長さ(最大 9999); S:文字列の各文字の ASCII 16 進値) 現在のカーソル位置から「S」文字列を前方検索し、カーソルが「S」文字列を指すようにします。 たと えば、B0000454657374 は 4 文字の文字列「Test」の最初の出現を前方検索します。 B0 例:文字列の後に始まるバーコードデータを送信する。

# <u> Alban alba a la cinematica de la cinematica de la cinematica de la cinematica de la cinematica de la cin</u> 1234567890ABCDEEGHIJL

バーコードで「FGH」の文字を検索し、「FGH」を含む、それに続くすべてのデータを送信します。

上記のバーコードを使用。:

コマンド文字列:B00003464748F10D

B0 は「文字列を前方検索」コマンドです。

0003 はストリングの長さ (3 文字)です。

46 は「F」の 16 進数値です。

47 は「G」の 16 進数値です。

48 は「H」の 16 進数値です。

F1 は「すべての文字を送信」コマンドです。

0D は CR の 16 進値です。

データは次のように出力されます。FGHIJ

 $<$ CR $>$ 

#### **B1 文字列を後方検索する**

構文= B1nnnnS(nnnn:文字列の長さ(最大 9999); S:文字列の各文字の ASCII 16 進値) 現在のカーソル位置から「S」文字列を後方検索し、カーソルが「S」文字列を指すようにします。 たと えば、B1000454657374 は、4 文字の文字列「Test」の最初の出現を後方検索します。

#### **E6 一致しない文字を前方検索する**

Syntax = E6xx(xx:検索文字の 16 進値)

現在のカーソル位置から最初の「xx」以外の文字を入力メッセージの前方で検索し、カーソルが「xx」 以外の文字をポイントしたままにします。

E6 例:バーコードデータの先頭のゼロを削除する。

# 200037692

この例は、ゼロで埋められたバーコードを示しています。 ゼロを無視して、後続のすべてのデー タを送信することができます。 E6 は、0 以外の 1 桁目を前方に検索し、その後すべてのデータを 送信し、その後に改行が続きます。 上記のバーコードを使用: コマンド文字列:E630F10D

E6 は「一致しない文字を前方検索」コマンドです。 30 は 0 の 16 進数値です。 F1 は「すべての文字を送信」コマンドです。 0D は CR の 16 進値です。 データは次のように出力されます。:37692  $<$ CR $>$ 

#### **E7 一致しない文字の後方検索する**

構文=E7xx(xx:検索文字の 16 進数値)

現在のカーソル位置から最初の "xx "以外の文字を検索し、カーソルは "xx "以外の文字を指した まま、入力メッセージを後方に検索します。

### **その他のコマンド**

#### **FB 抑制文字**

構文= FBnnxxyy..zz(nn:抑止文字数の数値(00-15)、xxyy..zz:抑止する文字の 16 進値) カーソルは他のコマンドによって進められるため、現在のカーソル位置から最大 15 の異なる文字の出現 をすべて抑制します。

FB の例:バーコードデータのスペースを削除

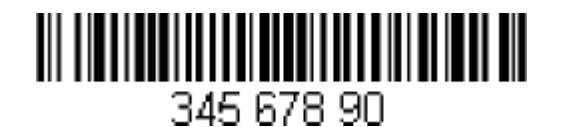

この例は、データにスペースがあるバーコードを示しています。 データを送信する前にスペースを削除 することができます。 上記のバーコードを使用:

コマンド文字列:FB0120F10D

FB は「文字の抑制」コマンドです。

01 は抑制される文字の数です。

20 はスペースの 16 進値です。

F1 は「すべての文字を送信」コマンドです。

0D は CR の 16 進値です。

データは次のように出力されます。:34567890

 $<$ CR $>$ 

#### **E4 文字を置き換える**

構文= E4nnxx1xx2yy1yy2…zz1zz2(nn:文字数の合計数(置換される文字と置換文字、xx1:置換さ れる文字、xx2:置換文字、zz1 と zz2 まで続く)

カーソルを移動せずに、出力メッセージの最大 15 文字を置き換えます。

E4 例:バーコードデータのゼロを CR に置き換える。

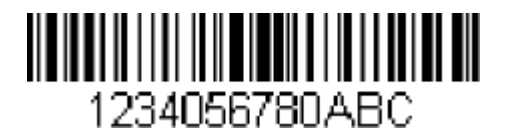

ホストアプリケーションに含めたくない文字がバーコードに含まれている場合は、E4 コマンドを使用し てそれらの文字を別の文字に置き換えることができます。 この例では、上のバーコードのゼロをキャリ ッジリターンで置き換えます。

コマンド文字列: E402300DF10D

E4 は「文字の置換」コマンドです。

03 は、置換される文字の総数と置換文字の合計です (0 は CR で置換されるため、総文字数= 2) 。 30 は 0 の 16 進値です。

0D は CR の 16 進値(0 を置き換える文字)。

F1 は「すべての文字を送信」コマンドです。

0D は CR の 16 進値です

データは次のように出力されます。:1234

- 5678
- ABC
- $<$ CR $>$

#### **BA 文字列を別の文字列に置き換える**

構文=BAnnNN1SS1NN2SS2

NN1:置換される文字列の長さ、NN1>0。

SS1:置換される文字列の各文字の ASCII 16 進数。

NN2:置換する文字列の長さ、NN2>=0。 文字列 "SS1 "を NUL に置換するには(つまり文字列 "SS1 "を deIete するには)、NN2 を 00 に設定して SS2 を除外する必要があります。 SS2:置換文字列の各文字の ASCII 16 進数値。

現在のカーソル位置から、「SS1」文字列(長さ「NN1」)の出現を前方に検索し、「SS1」文字列が全 て置換されるか、置換回数が「nn」回になるまで、カーソルを動かさずに、出力メッセージの「SS2」 文字列(長さ「NN2」)に置換します。

BA の例:バーコードデータの「23」を「ABC」に置き換えます。

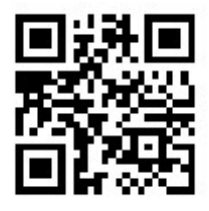

# cd123abc23bc12ab232

ホストアプリケーションに含めたくない文字列がバーコードに含まれている場合は、BA コマンドを使用 してその文字列を別の文字列に置き換えることができます。 この例では、上のバーコードの「23」を 「ABC」に置き換えます。

コマコマンド文字列: BA0002323303414243F100

BA は「文字列を別の文字列に置き換える」コマンドです。

00 は置換される文字列の数であり、00 はその文字列の全てを置換することを意味します。

02 は、置き換えられる文字列の長さです。

32 は 2 の 16 進値です(置換される文字列内の文字)。

33 は 3 の 16 進値です (置換される文字列内の文字)。

03 は、置換文字列の長さです。

41 は A の 16 進値です(置換文字列の文字)。

42 は B の 16 進値です(置換文字列の文字)。

43 は C の 16 進値です(置換文字列の文字)。

F1 は「すべての文字を送信」コマンドです。

00 は NUL の 16 進値です。

データは次のように出力されます:cd1ABCabcABCbc12abABC2

BA の例:バーコードデータの最初の「23」のみを削除。

バーコードにホストアプリケーションが削除したい文字列がある場合、BA コマンドを使用して文字列を NUL に置き換えることができます。 この例では、上のバーコードで最初に出現する「23」を削除しま す。

コマンド文字列: BA0102323300F100

BA は「文字列を別の文字列に置き換える」コマンドです。

01 は行われる置換の数です。

02 は、置き換えられる文字列の長さです。

32 は 2 の 16 進値です(置換される文字列内の文字)。

33 は 3 の 16 進値です(置換される文字列内の文字)。

00 は置換文字列の長さ、00 は NUL で置換される文字列を置換することを意味します。

F1 は「すべての文字を送信」コマンドです。

00 は NUL の 16 進値です。

データは次のように出力されます。:cd1abc23bc12ab23

# **工場出荷時の設定**

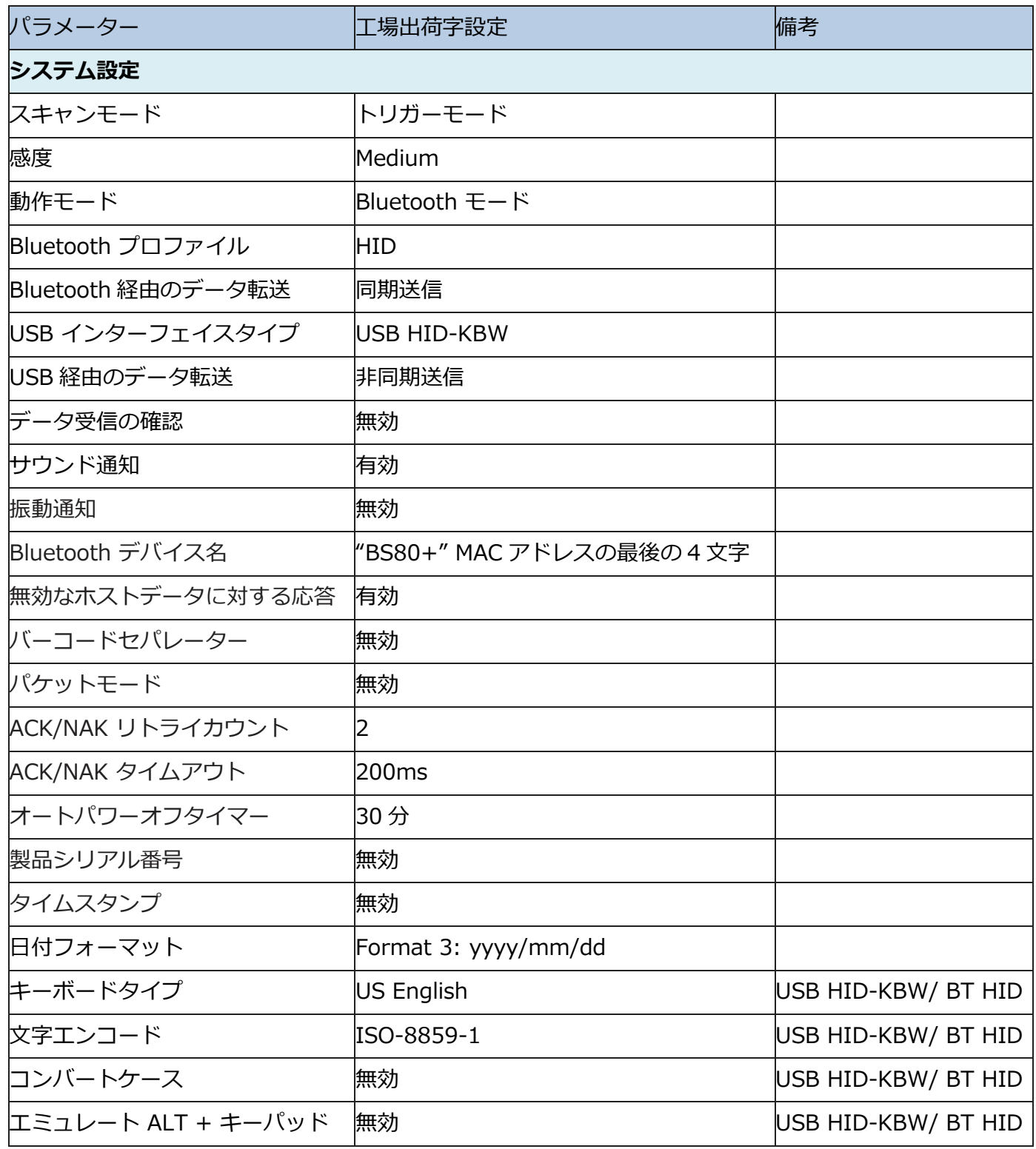

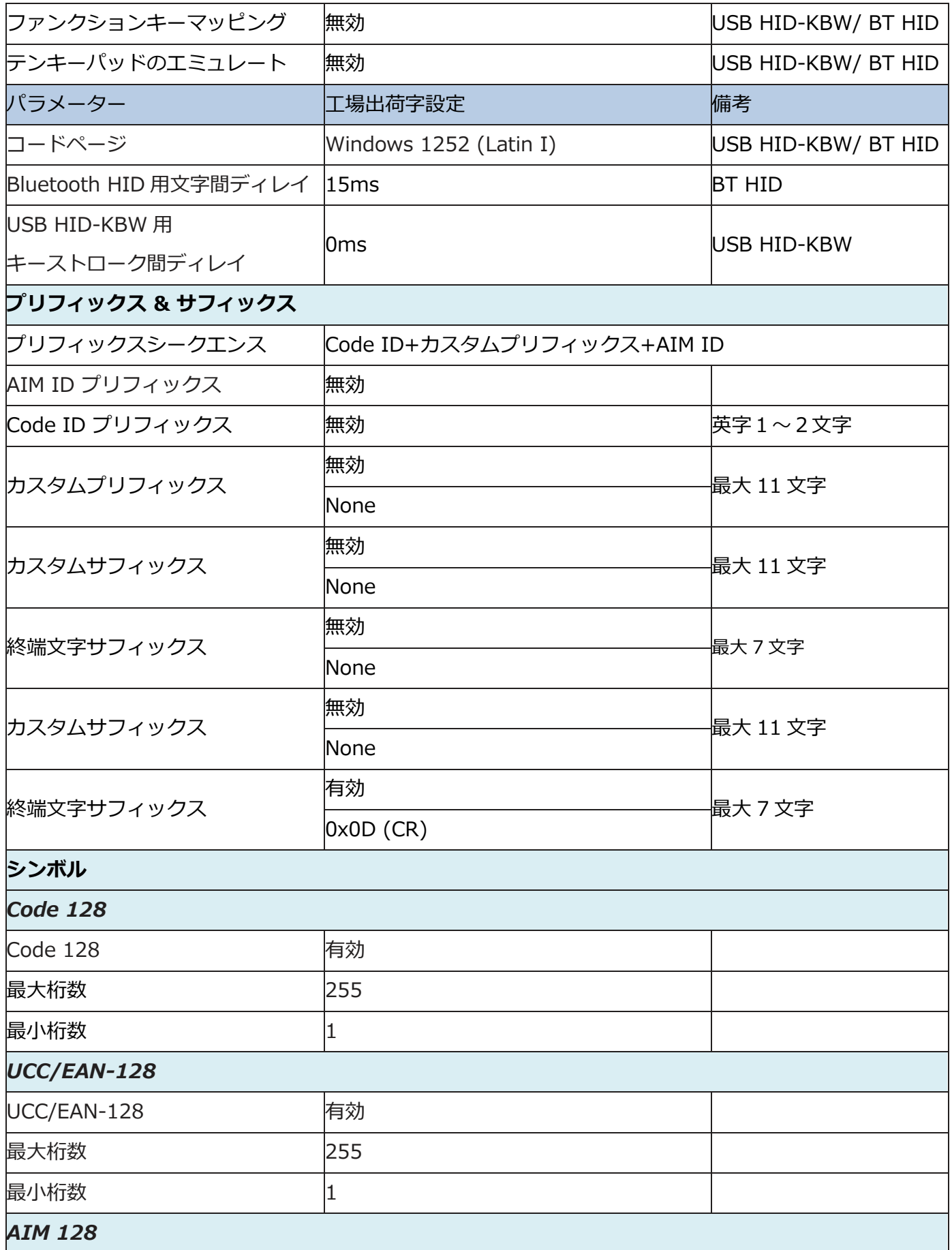

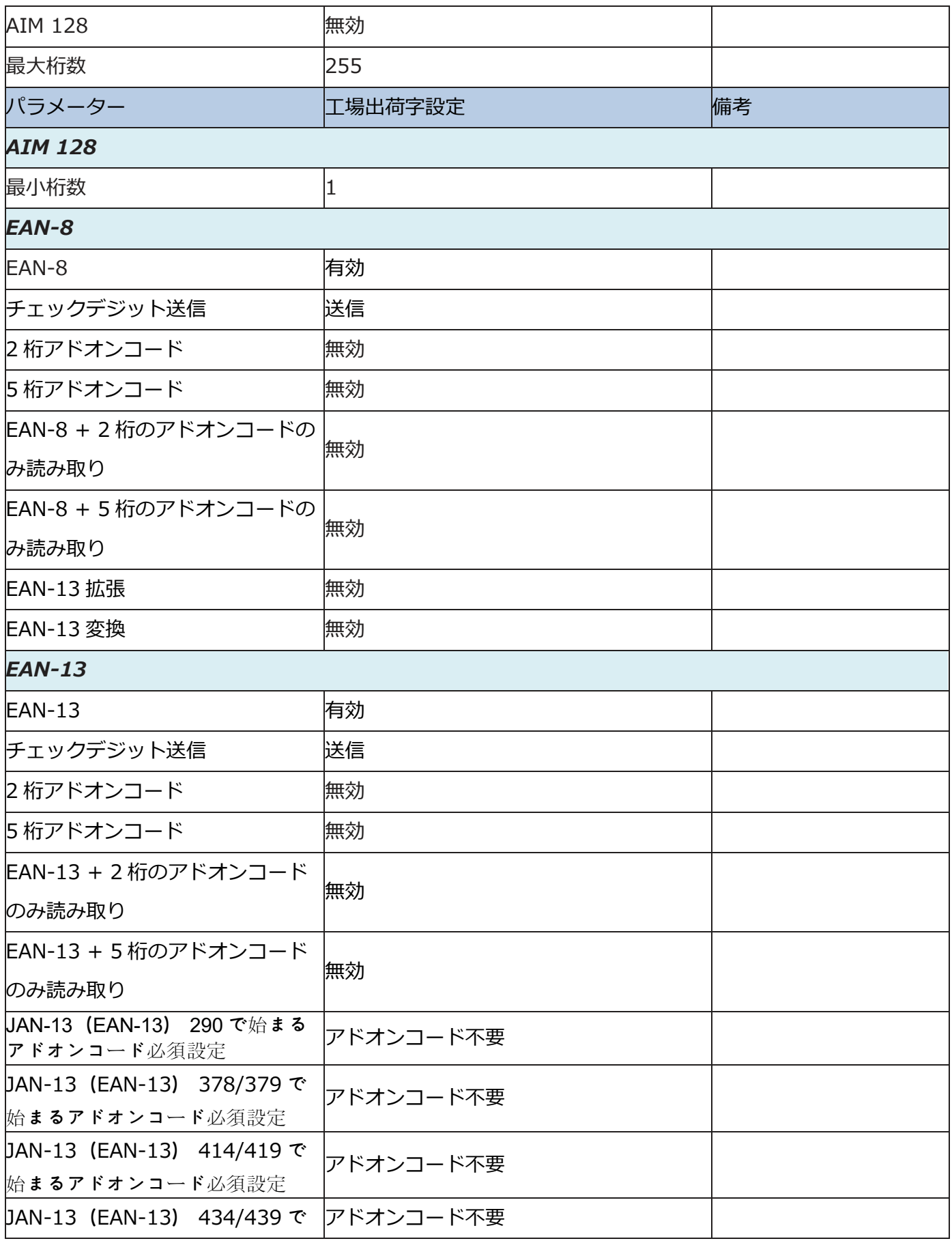

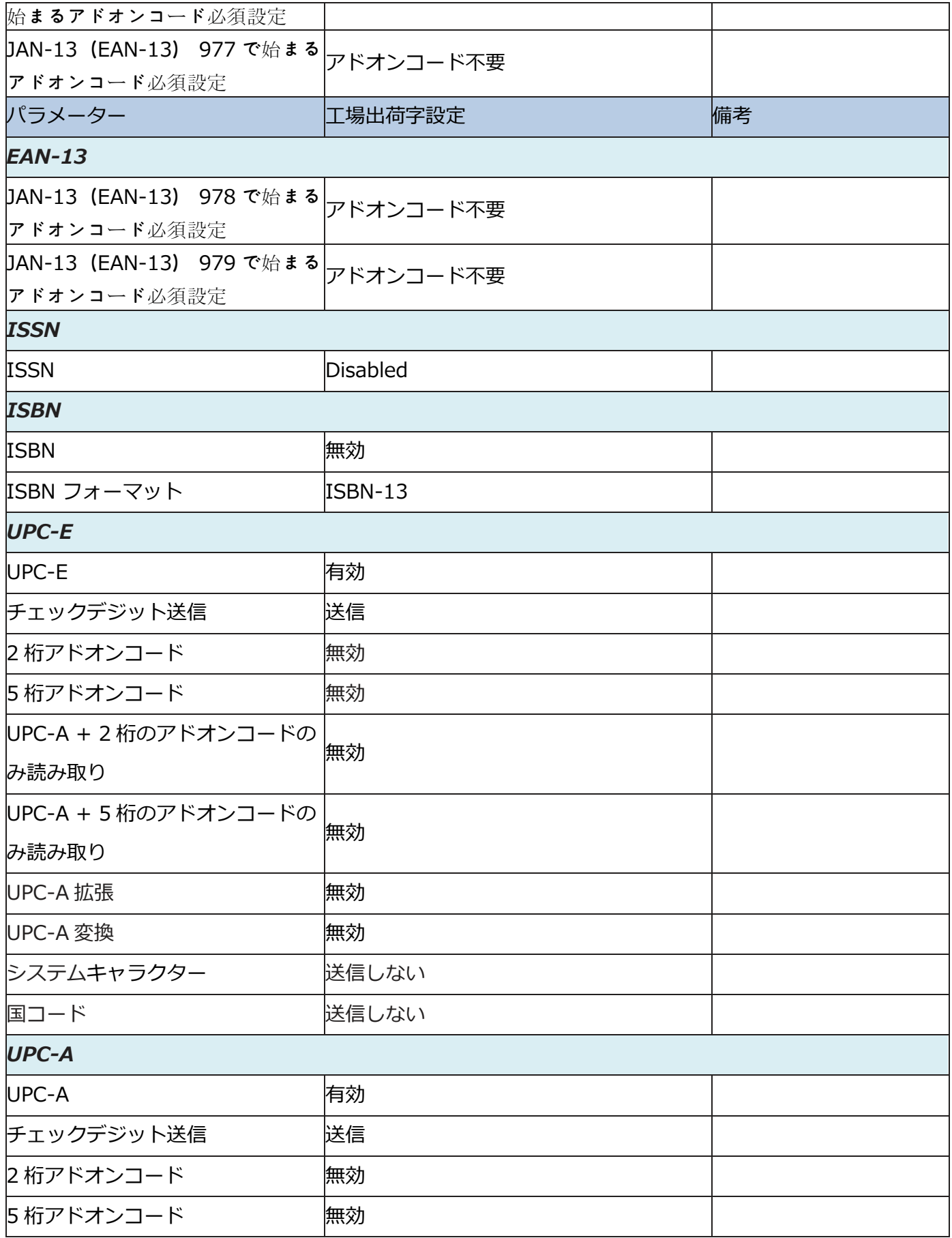

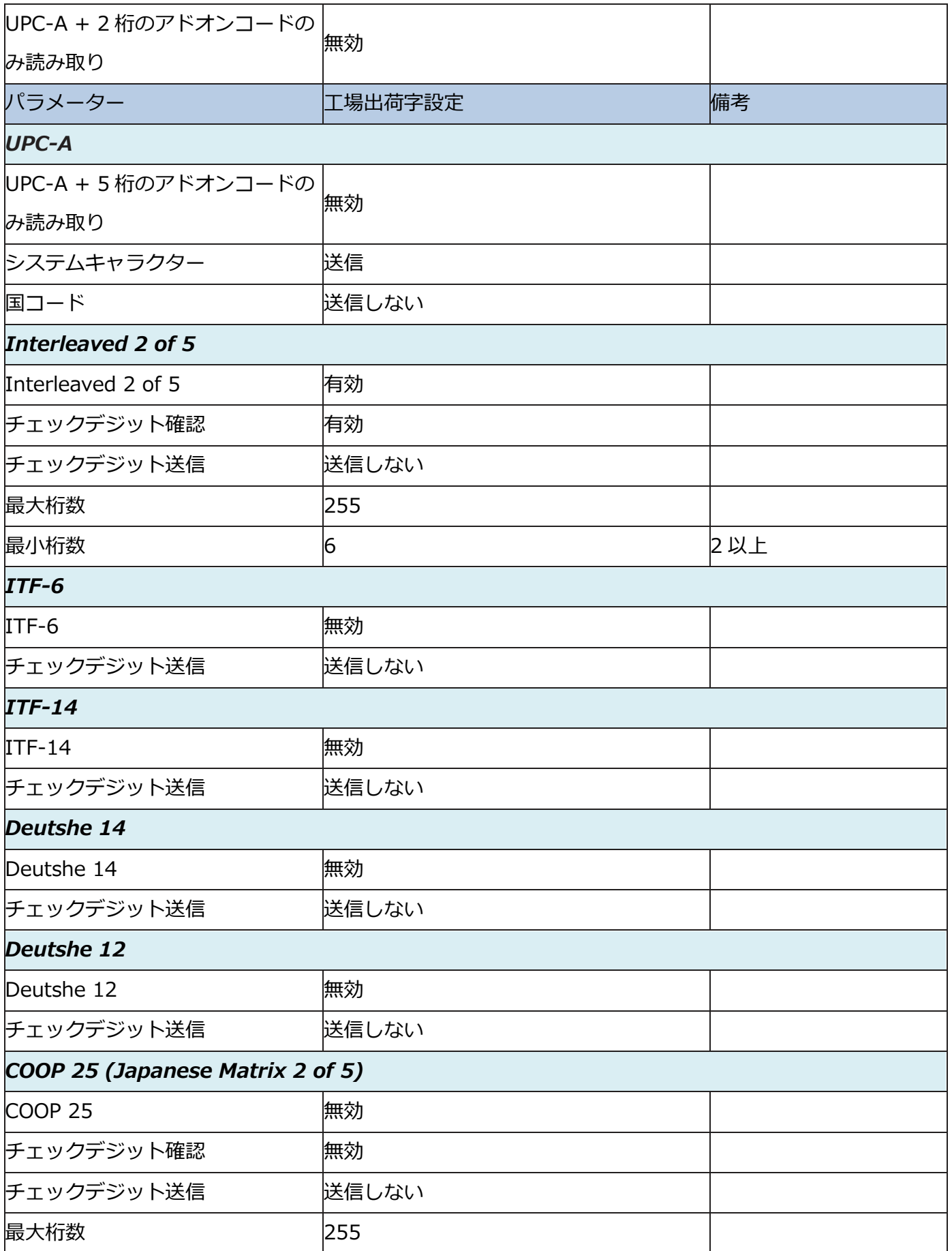

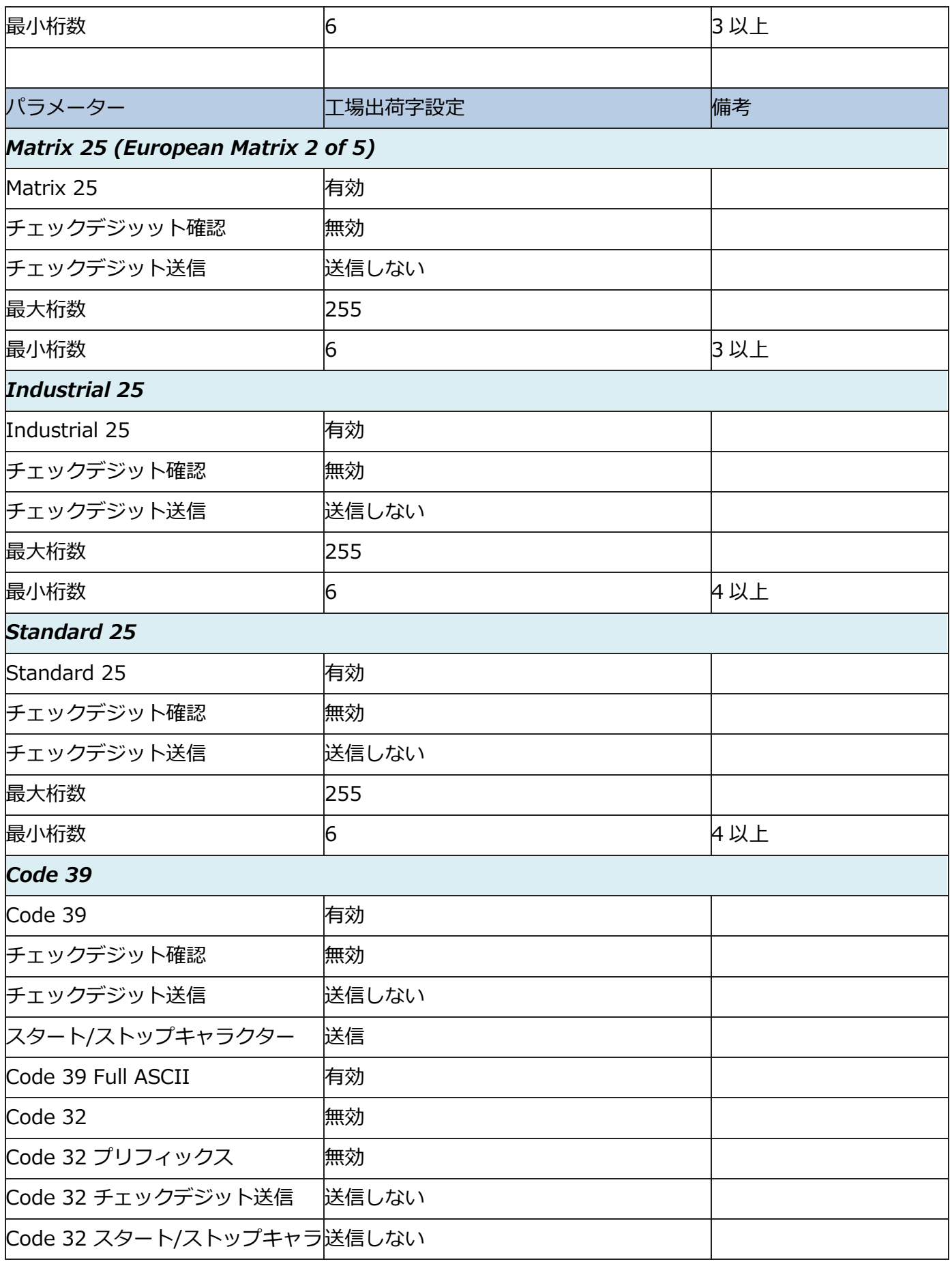

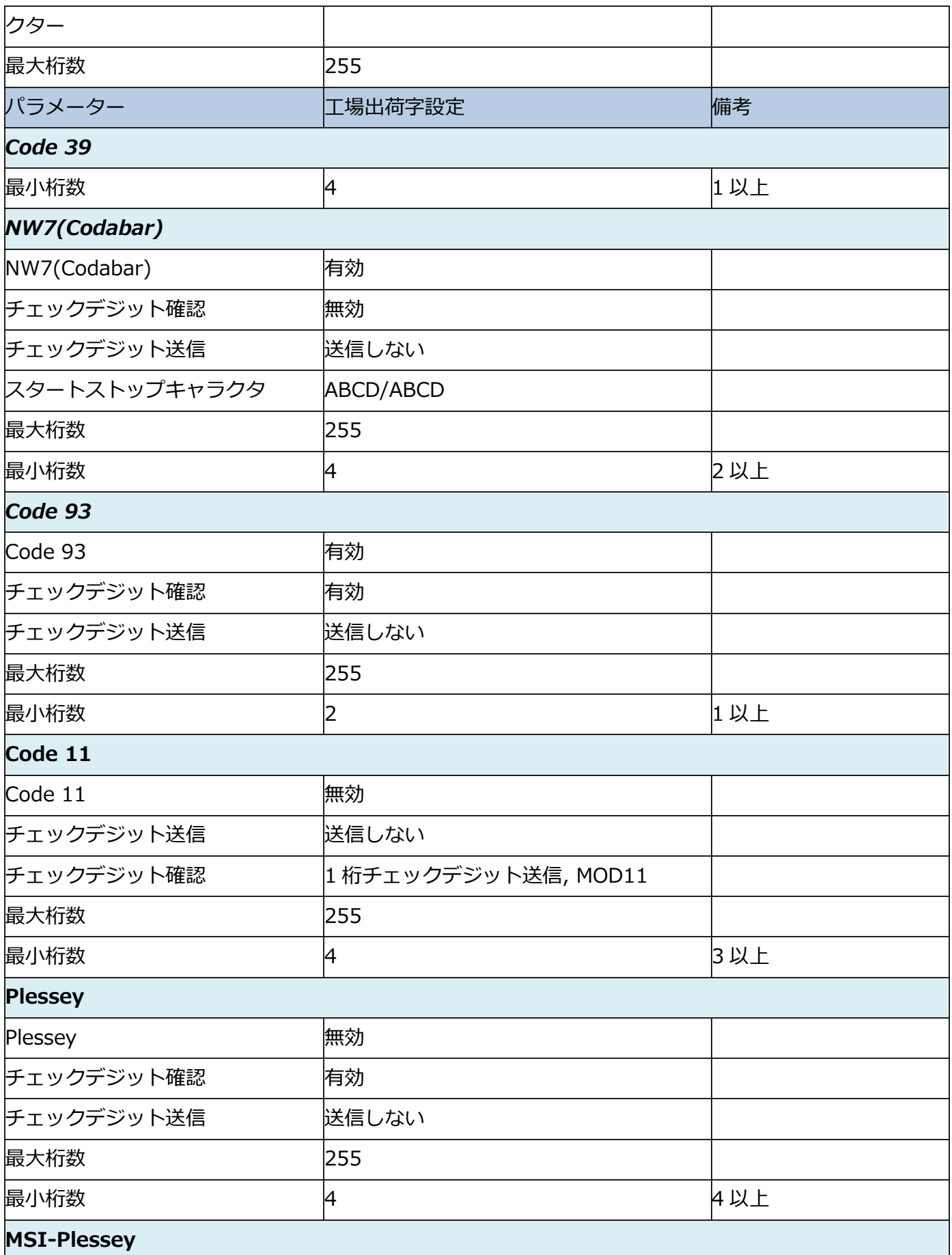

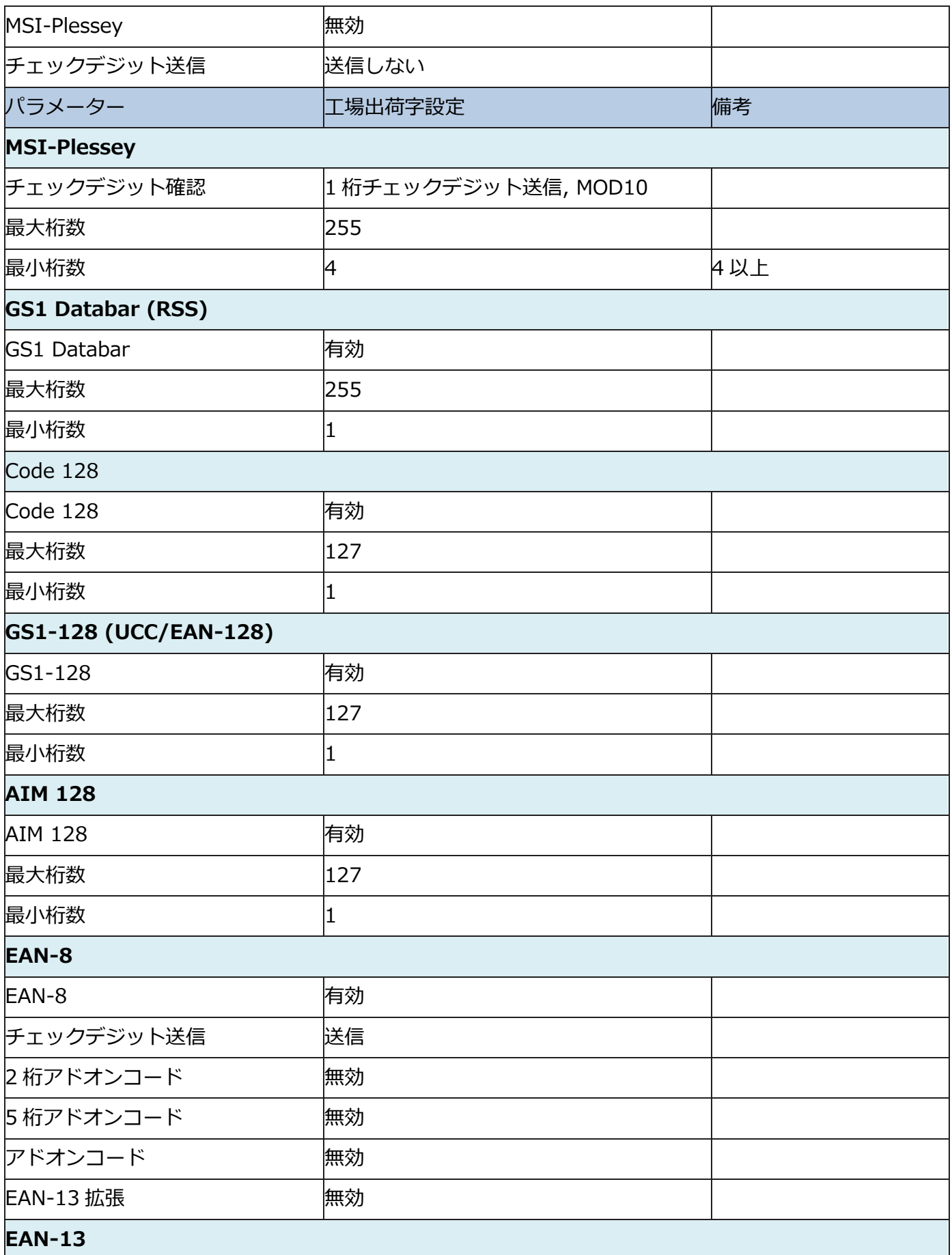

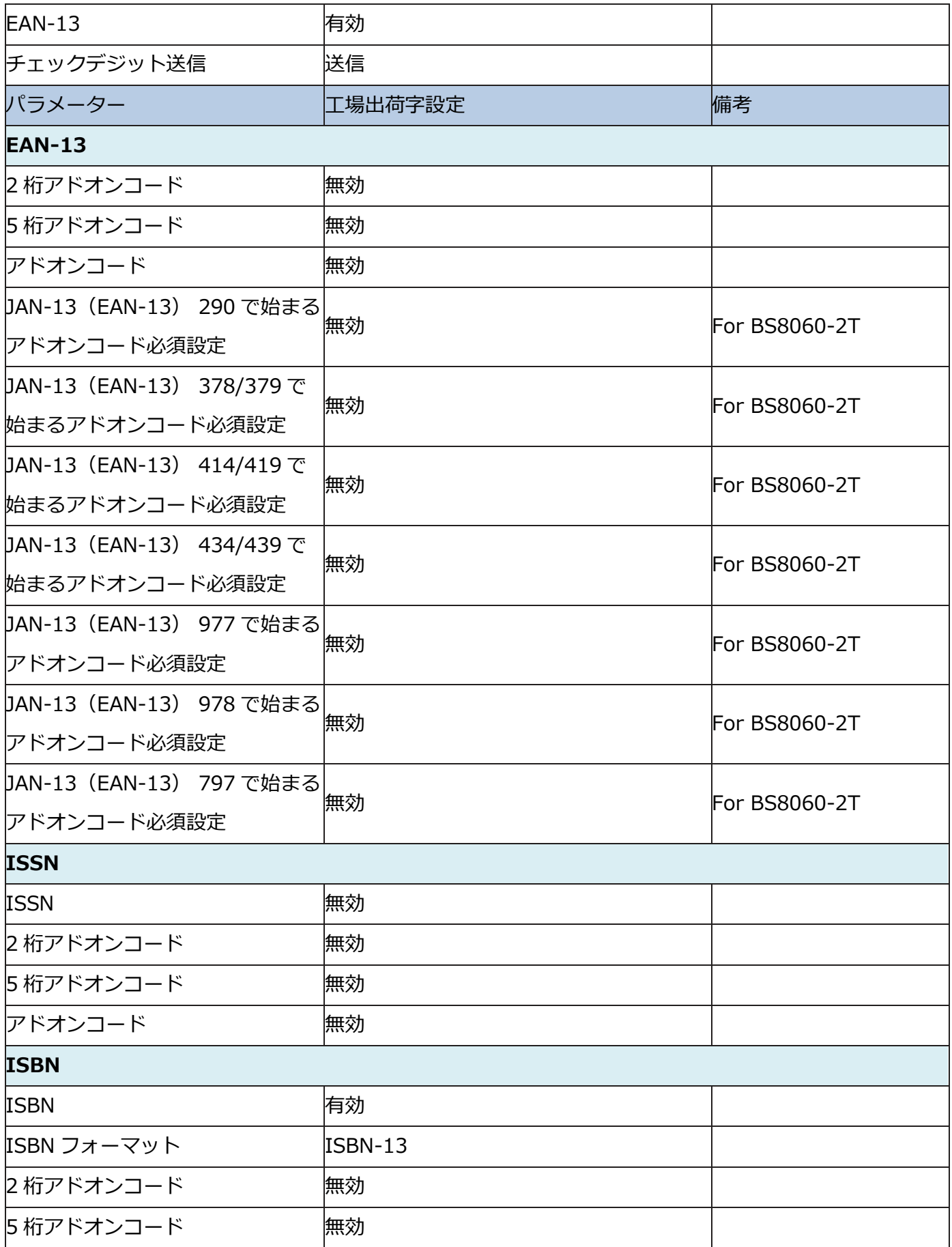

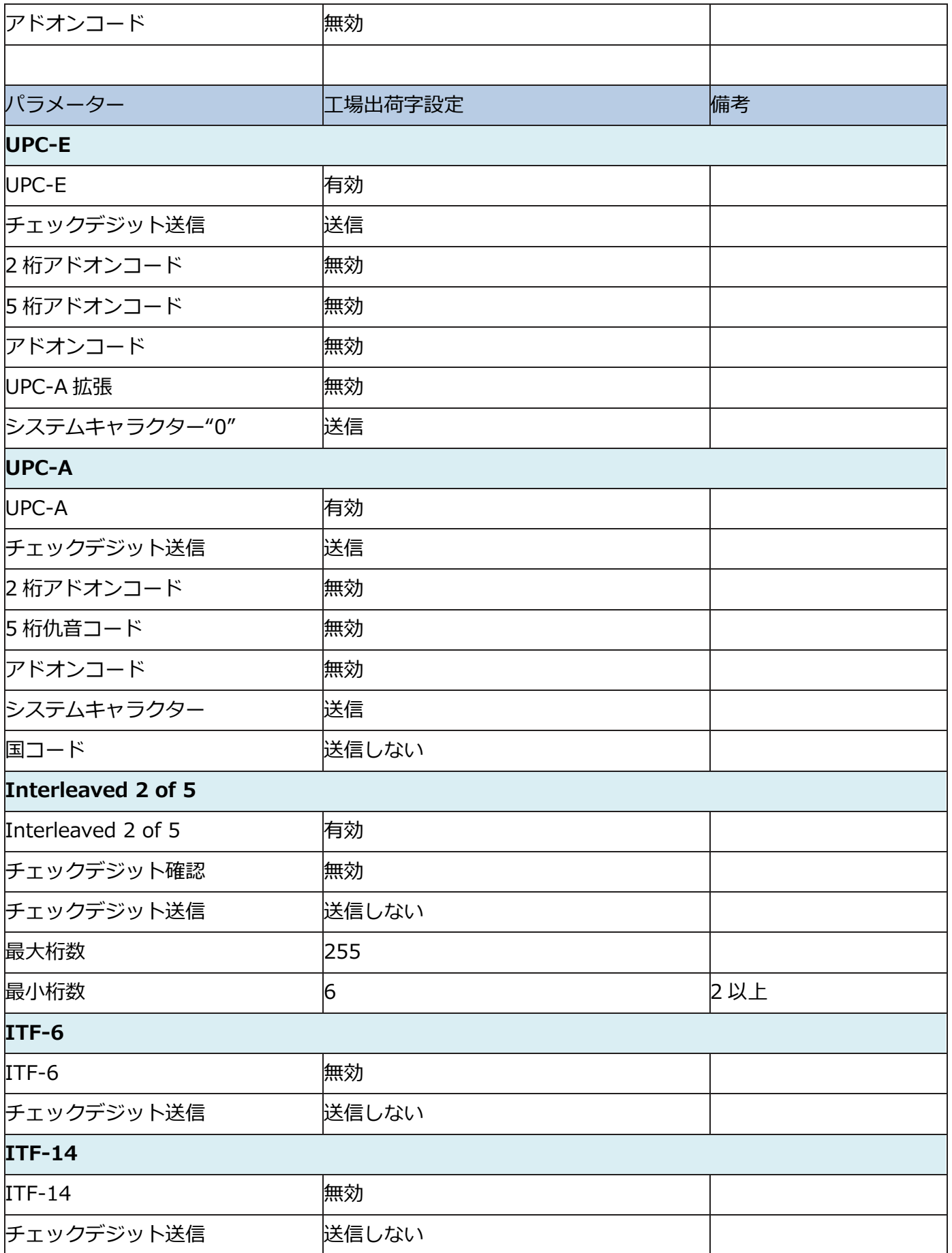

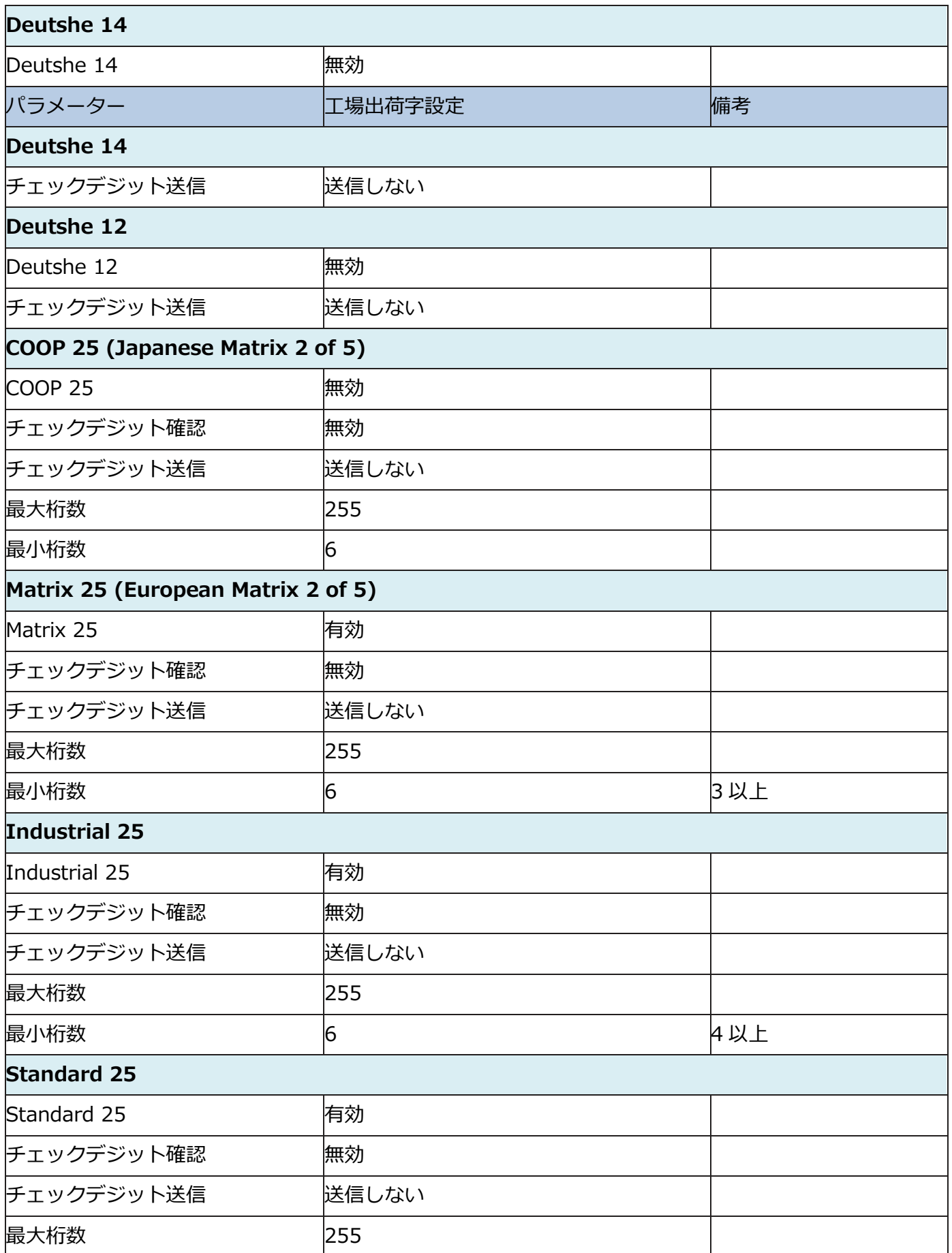

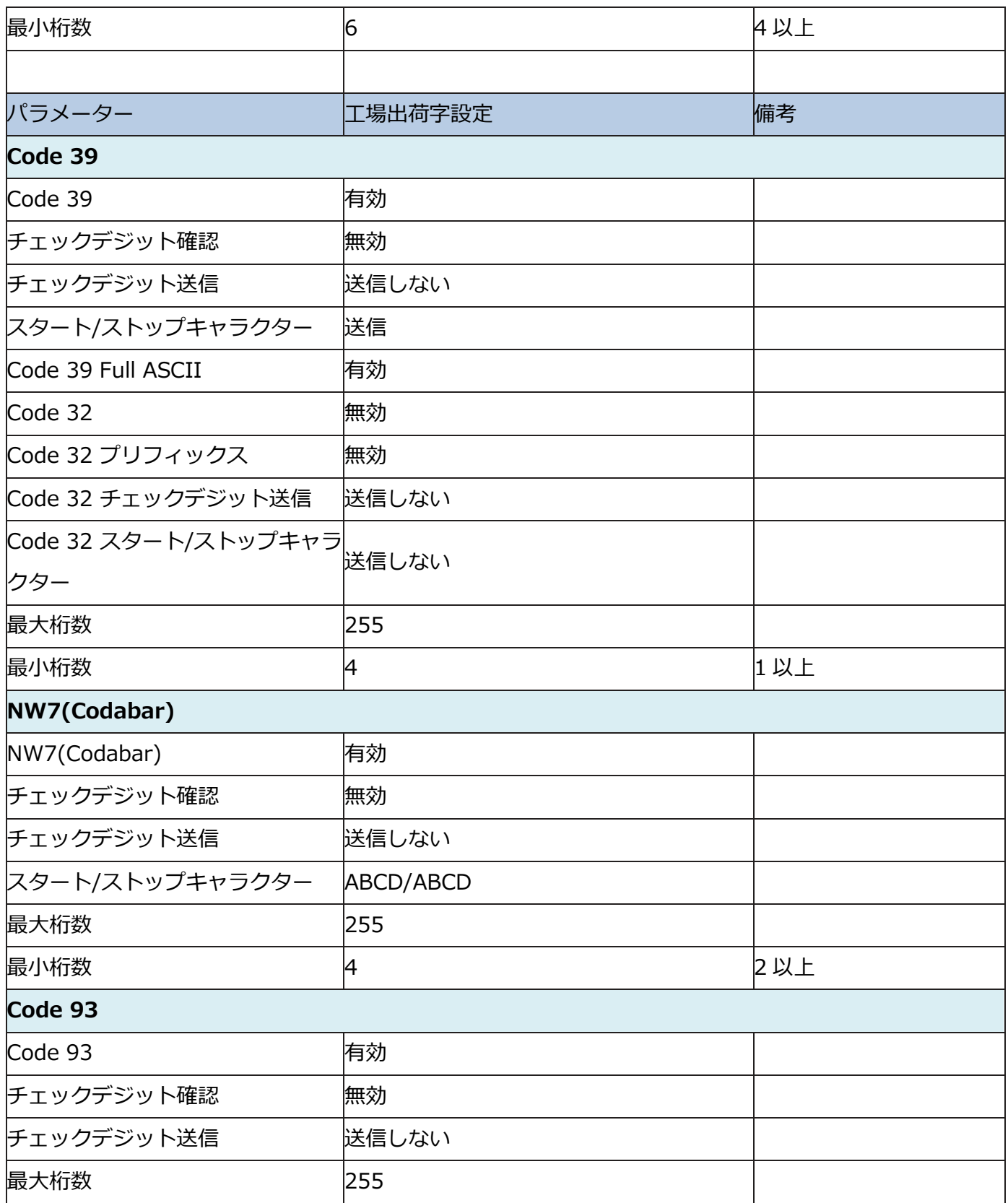

# **Digit バーコード** (データフォーマット以外の設定用)

**0 ~ 9** (データフォーマット以外の設定用)

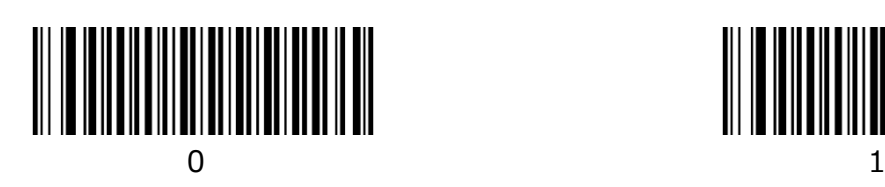

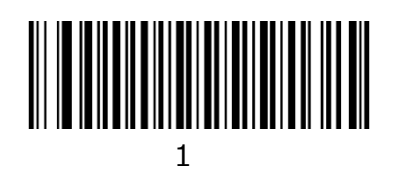

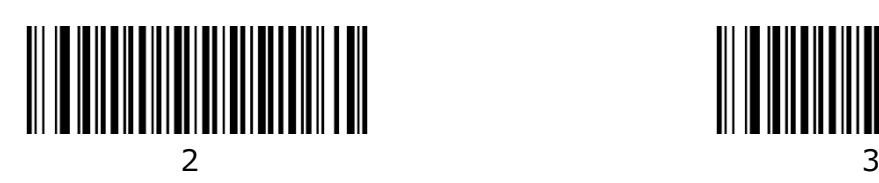

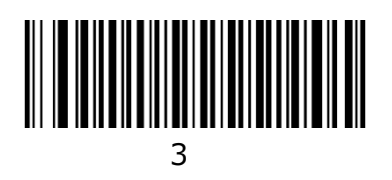

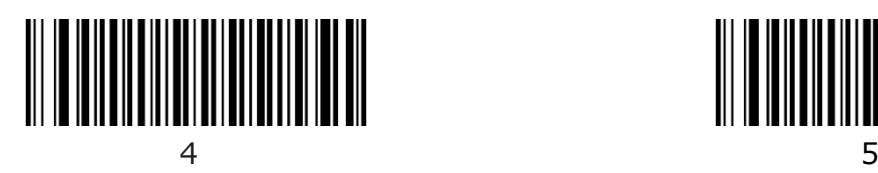

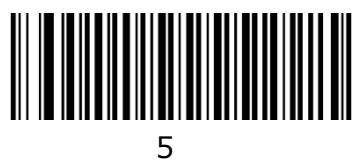

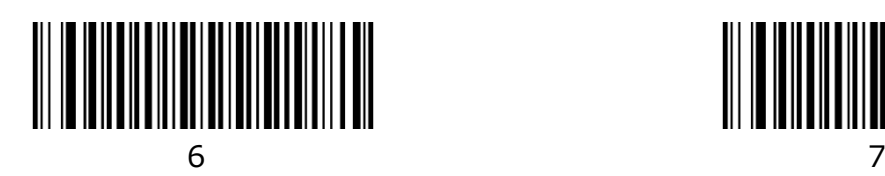

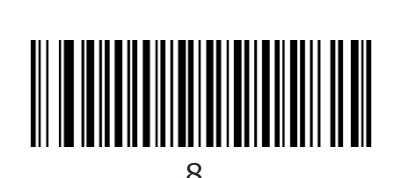

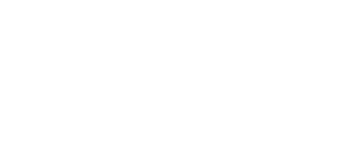

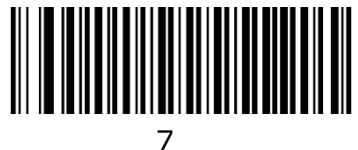

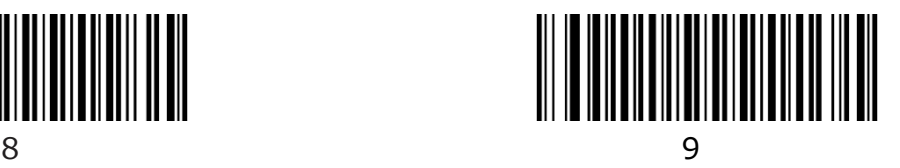

**A ~ F** (データフォーマット以外の設定用)

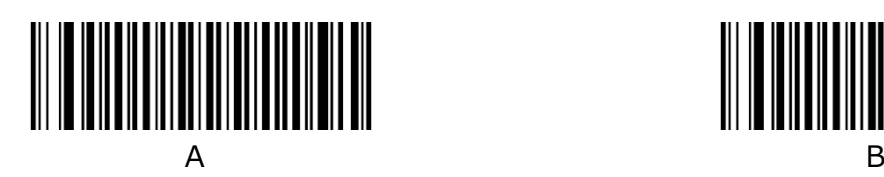

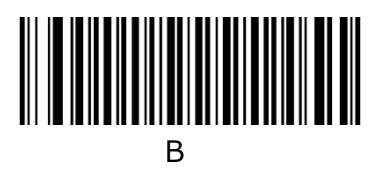

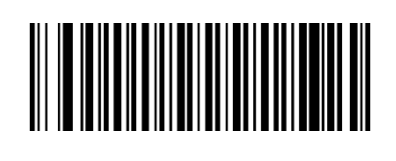

C<sub>D</sub>

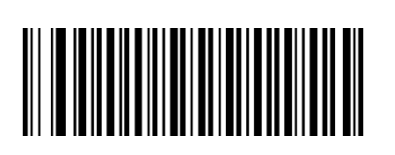

E F

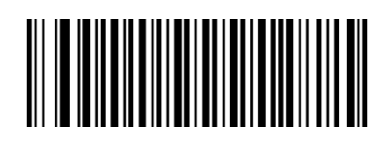

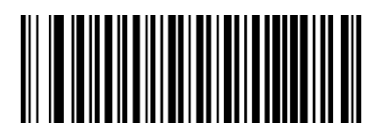
#### **保存/キャンセルバーコード** (データフォーマット以外の設定用)

数値バーコードを読み取った後、保存バーコードをスキャンしてデータを保存する必要があります。 間 違った数字をスキャンした場合は、キャンセルバーコードをスキャンして設定を最初からやり直すか、 [最後の数字を削除]バーコードをスキャンしてから正しい数字をスキャンするか、[すべての数字を削除] バーコードをスキャンして下さい。

たとえば、最大長のバーコードと数値バーコード「1」、「2」、「3」を読み取った後、次をスキャンし ます。

最後の数字を削除:最後の数字「3」が削除されます。

すべての数字を削除:すべての数字「123」が削除されます。

キャンセル:最大長の構成がキャンセルされます。 リーダーはまだセットアップモードです。

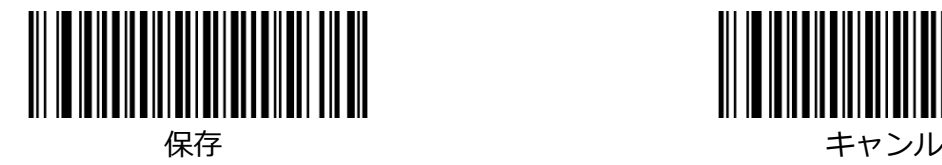

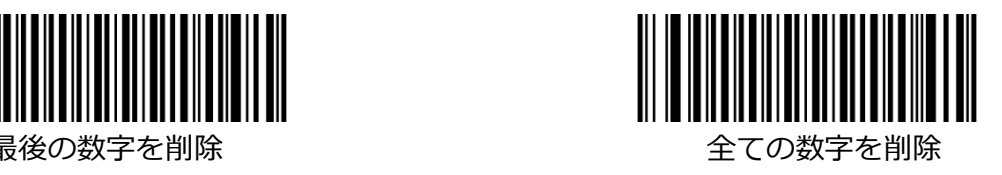

# **Digit バーコード(データフォーマット専用)**

**0 ~ 9(データフォーマット専用)**

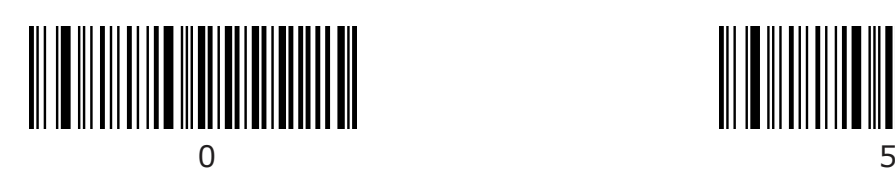

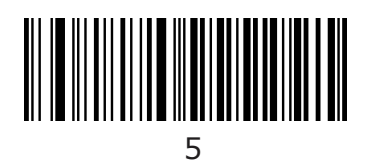

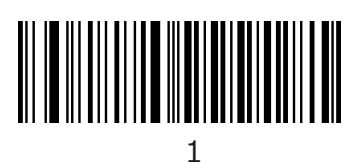

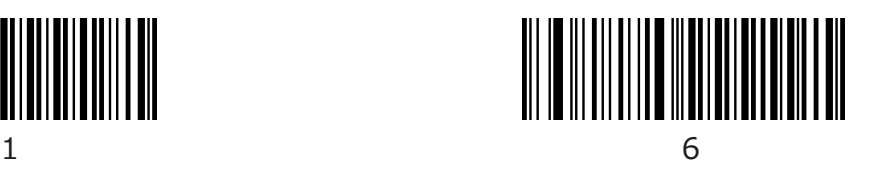

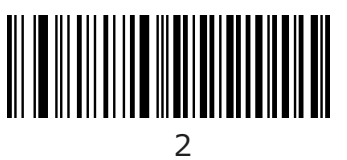

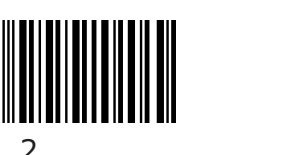

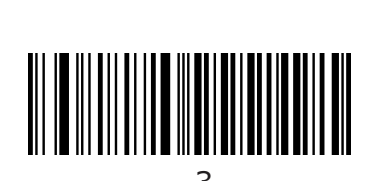

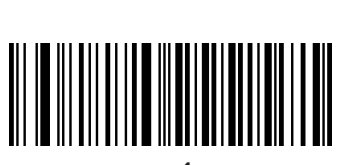

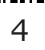

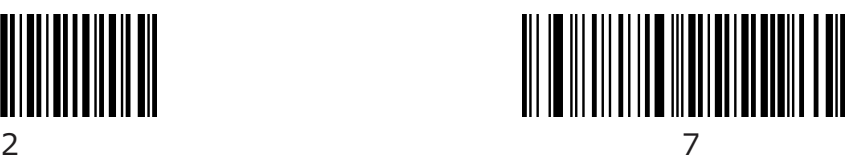

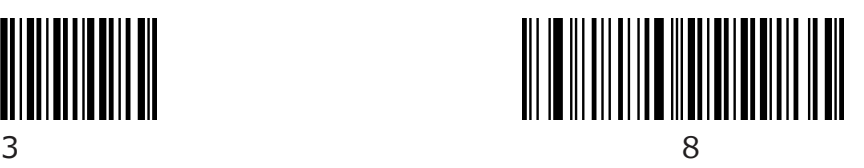

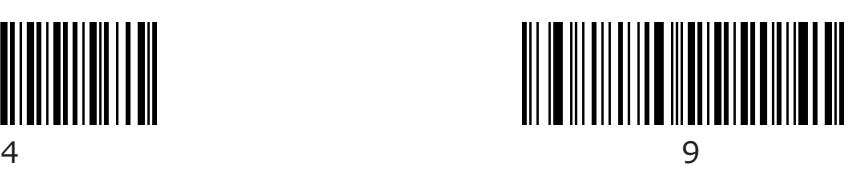

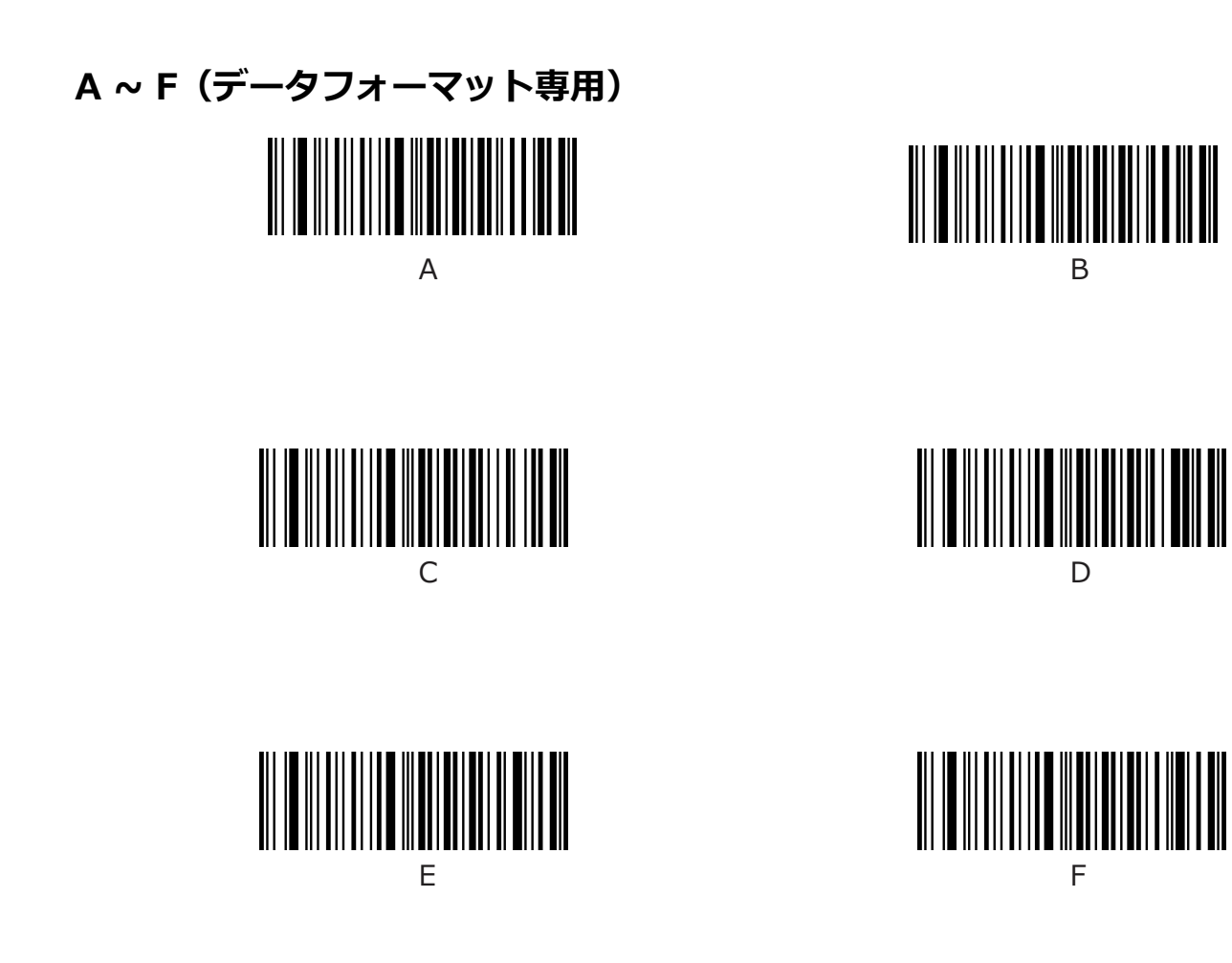

**保存/キャンセルバーコード(データフォーマット専用)**

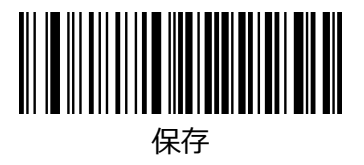

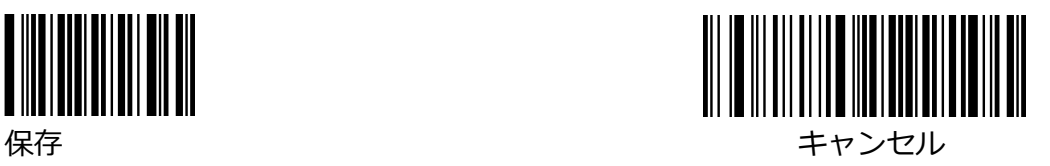

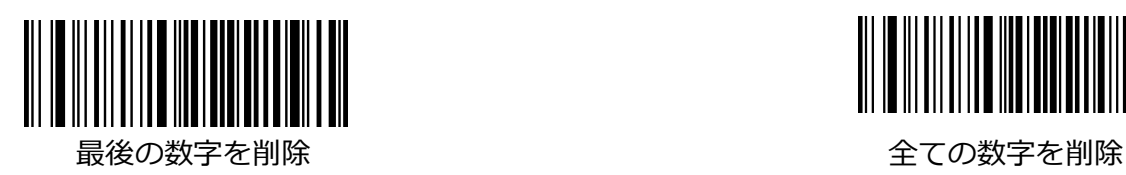

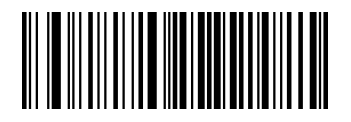

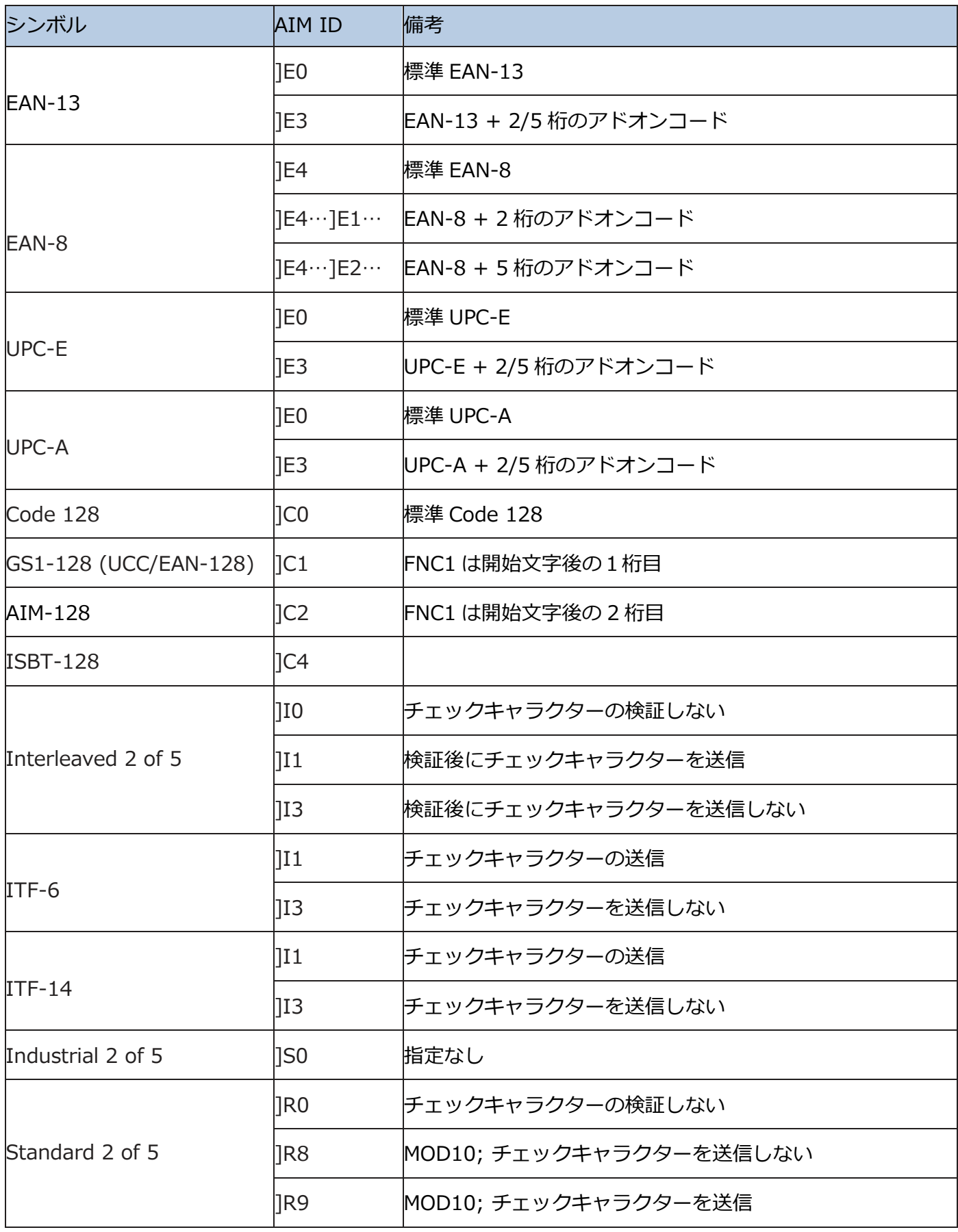

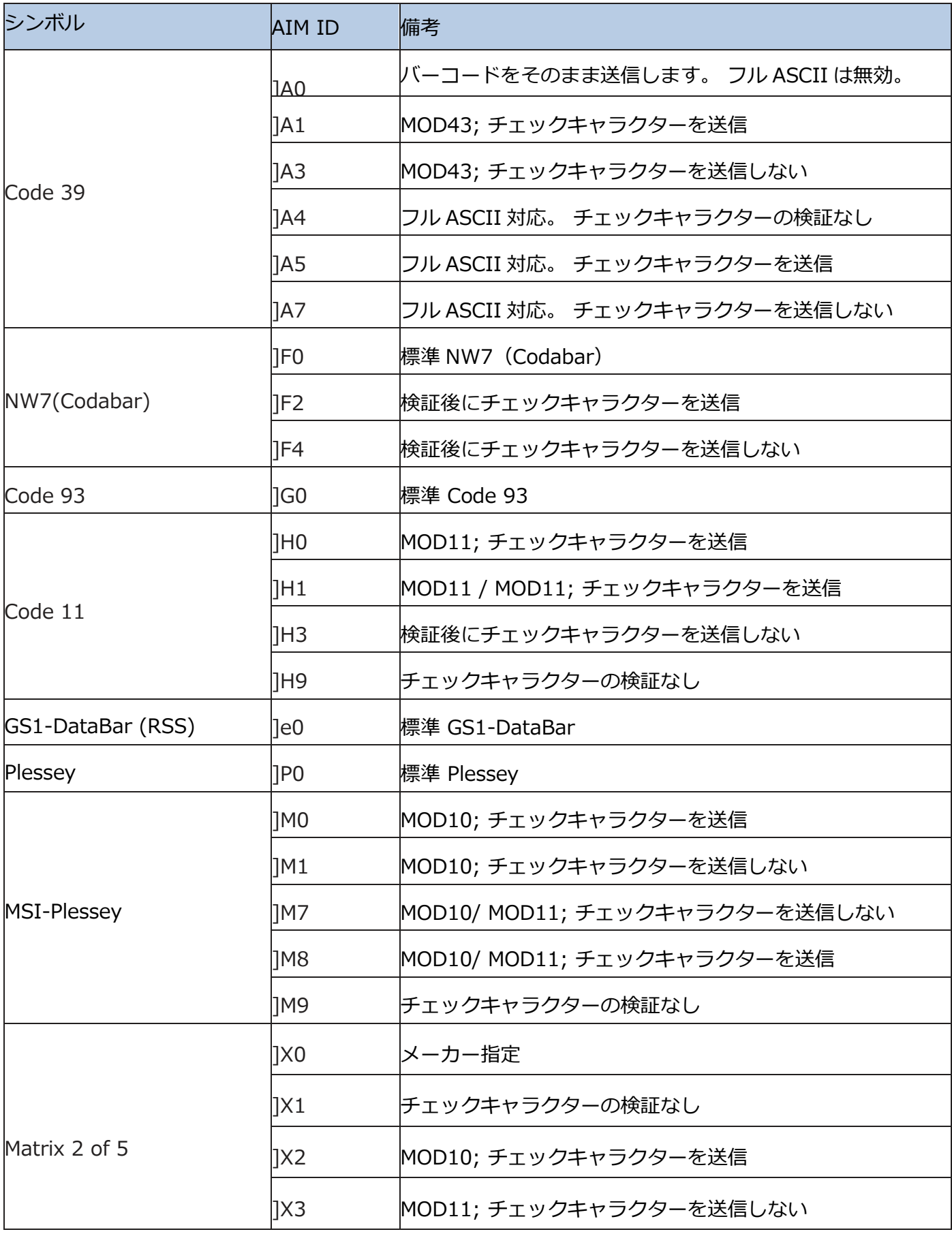

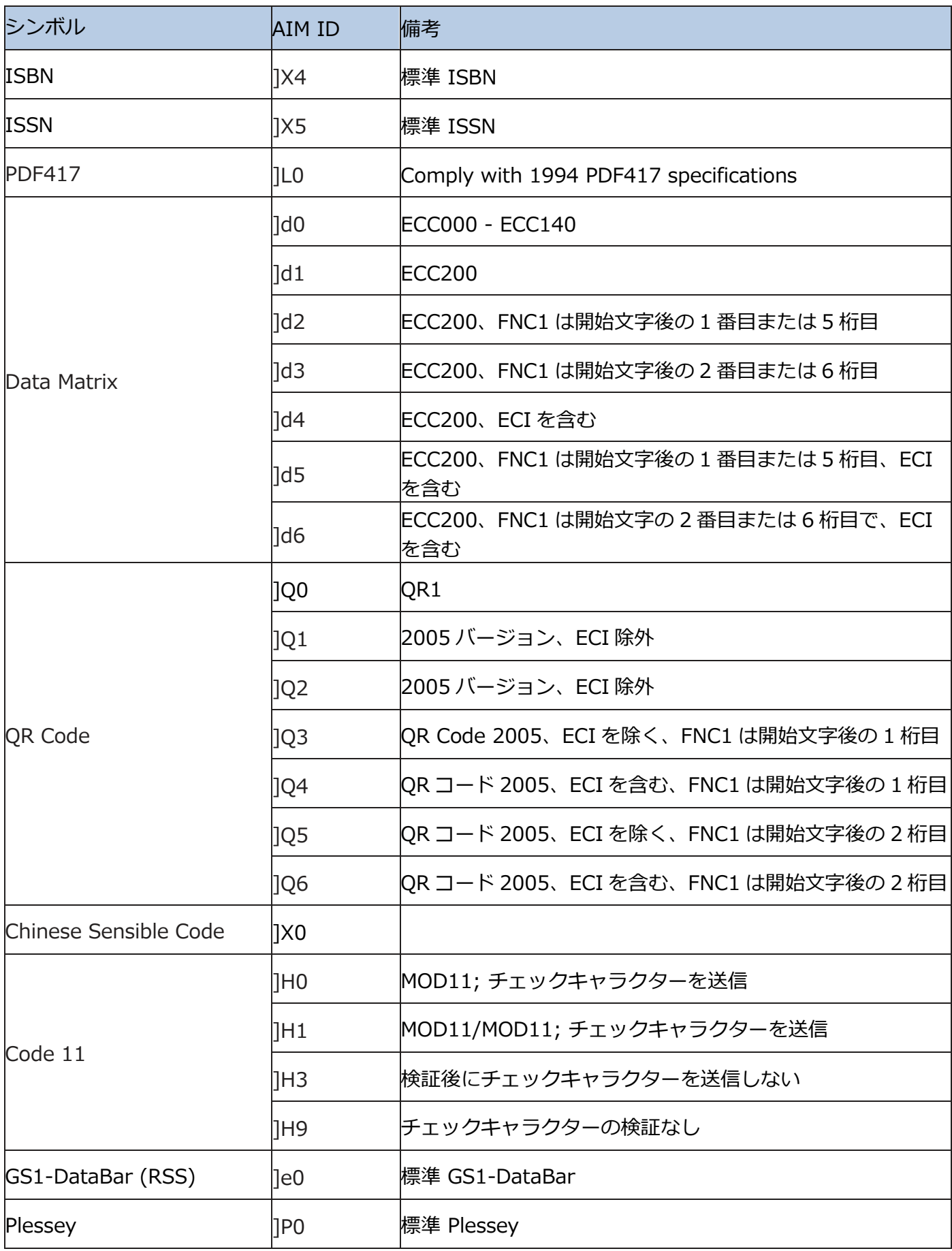

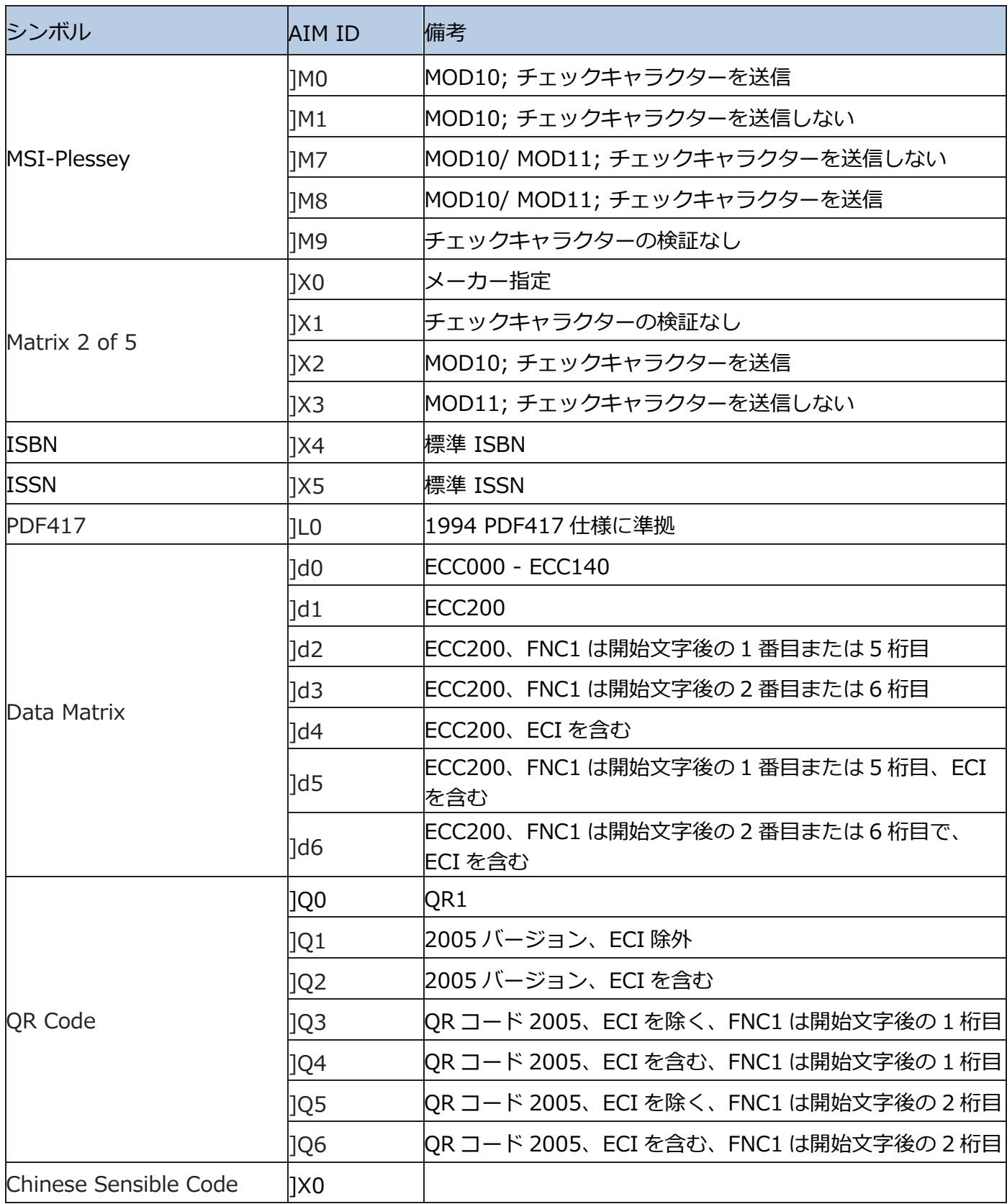

参照:ISO / IEC 15424:2008 情報技術–自動識別およびデータキャプチャ技術–データキャリア 識別子(記号学識別子を含む)。

# **コード ID テーブル (1D リーダー)**

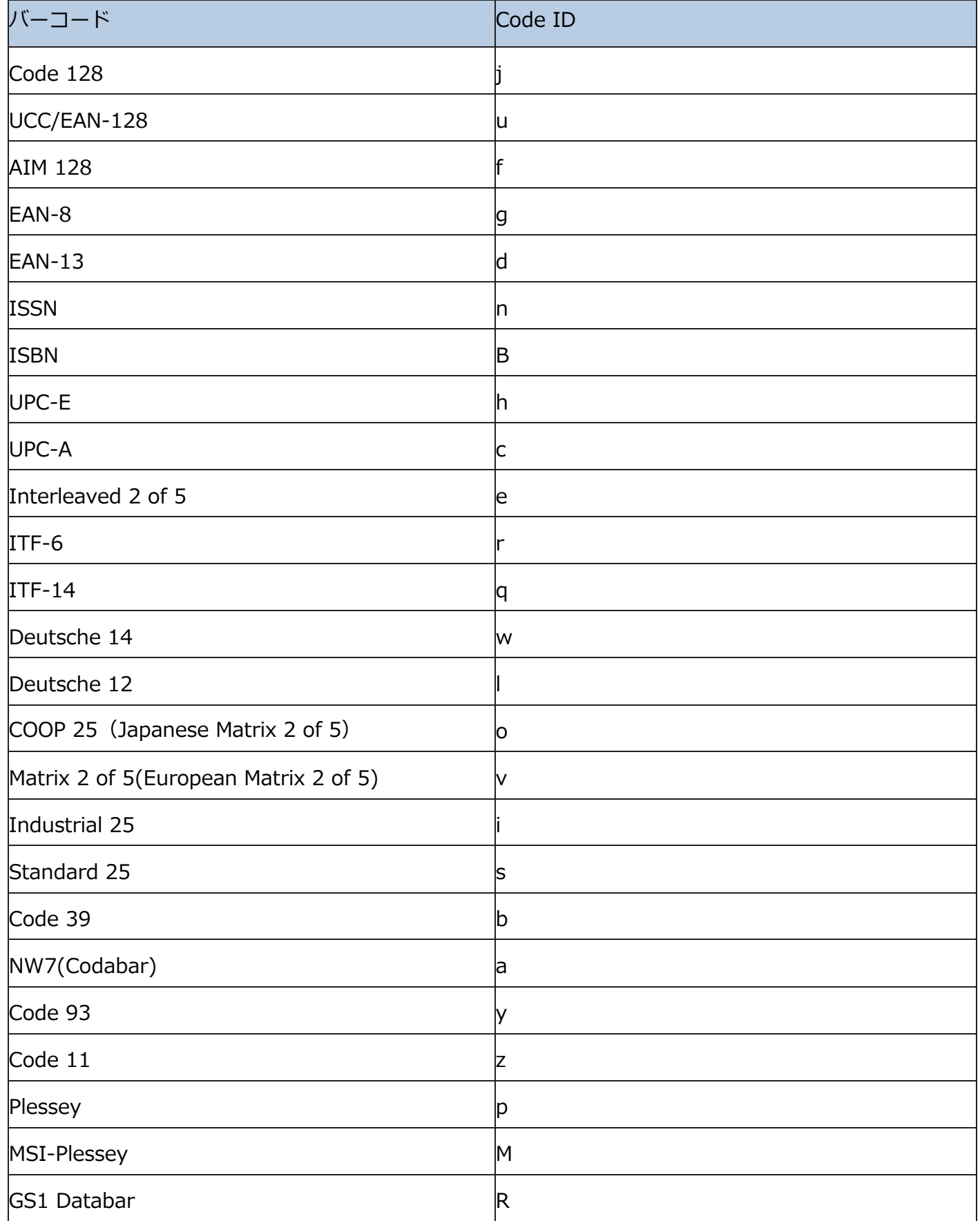

### **ASCII テーブル**

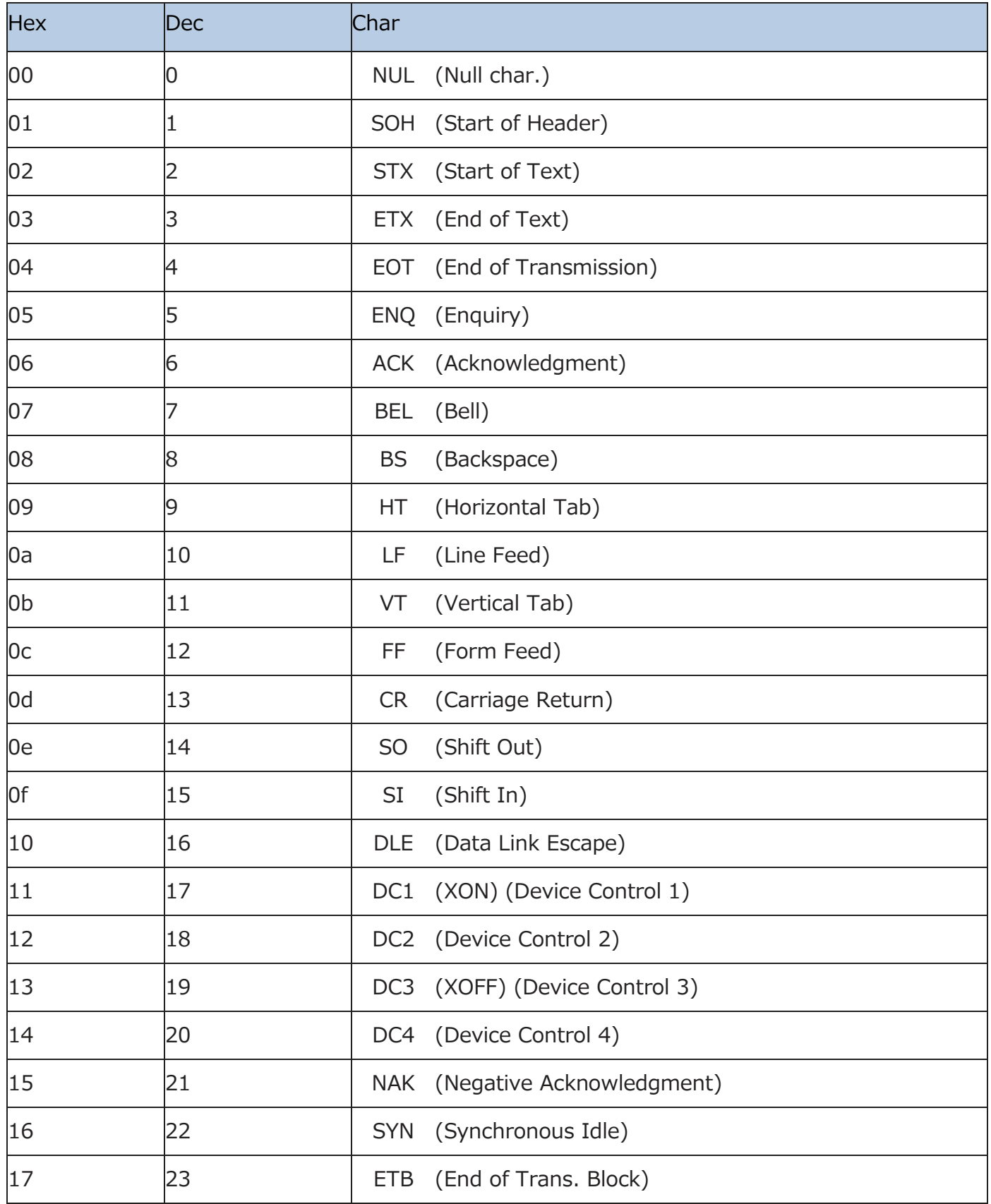

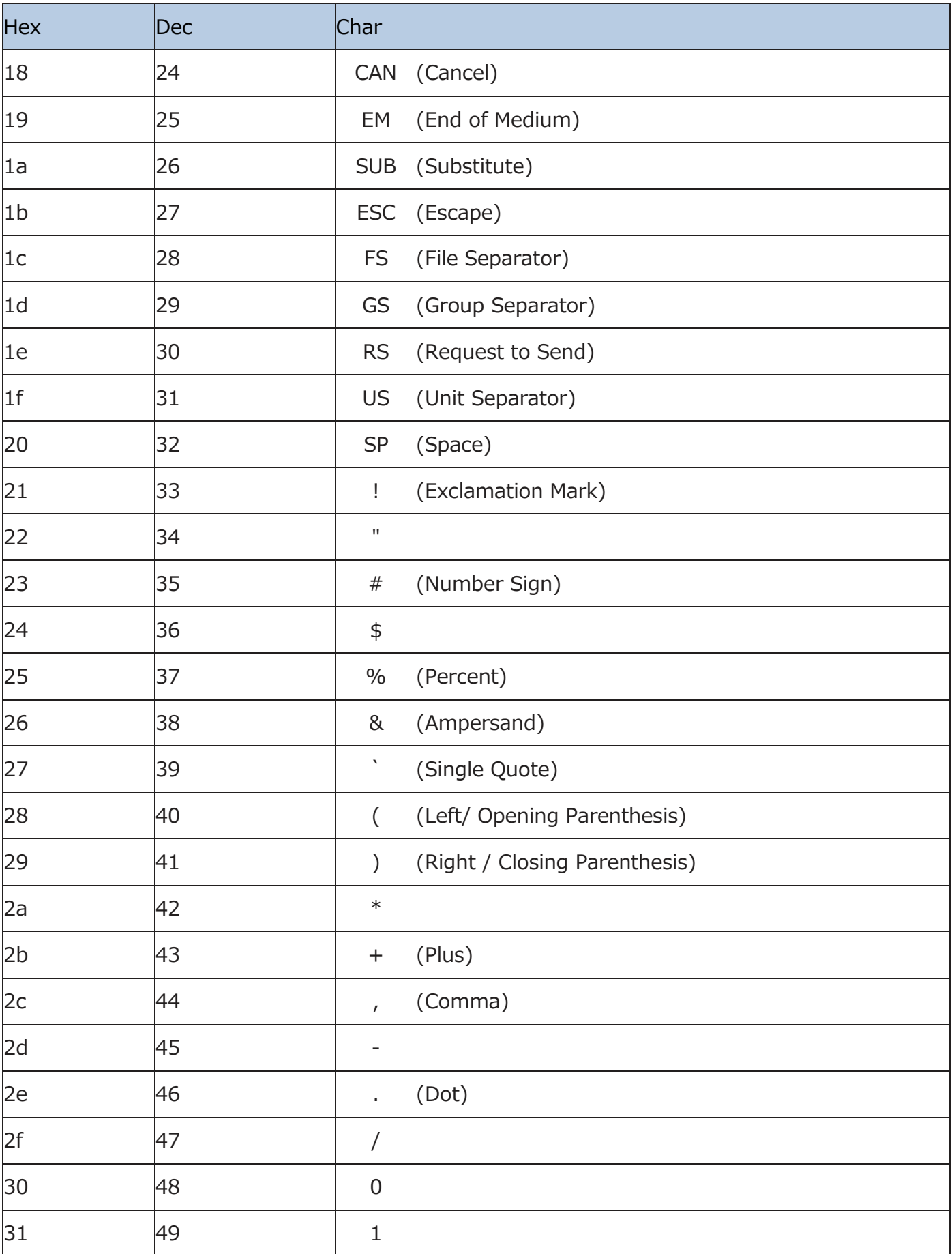

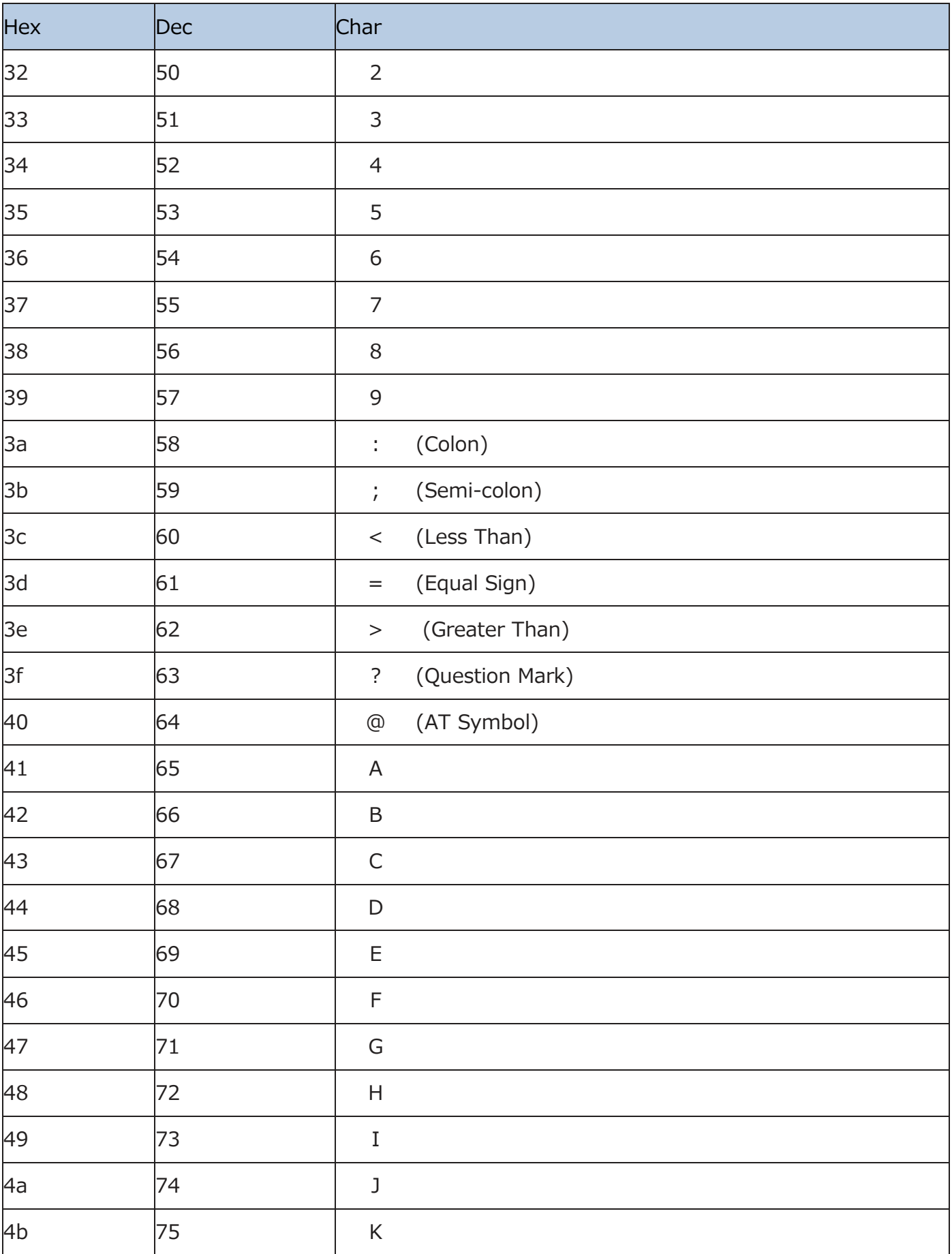

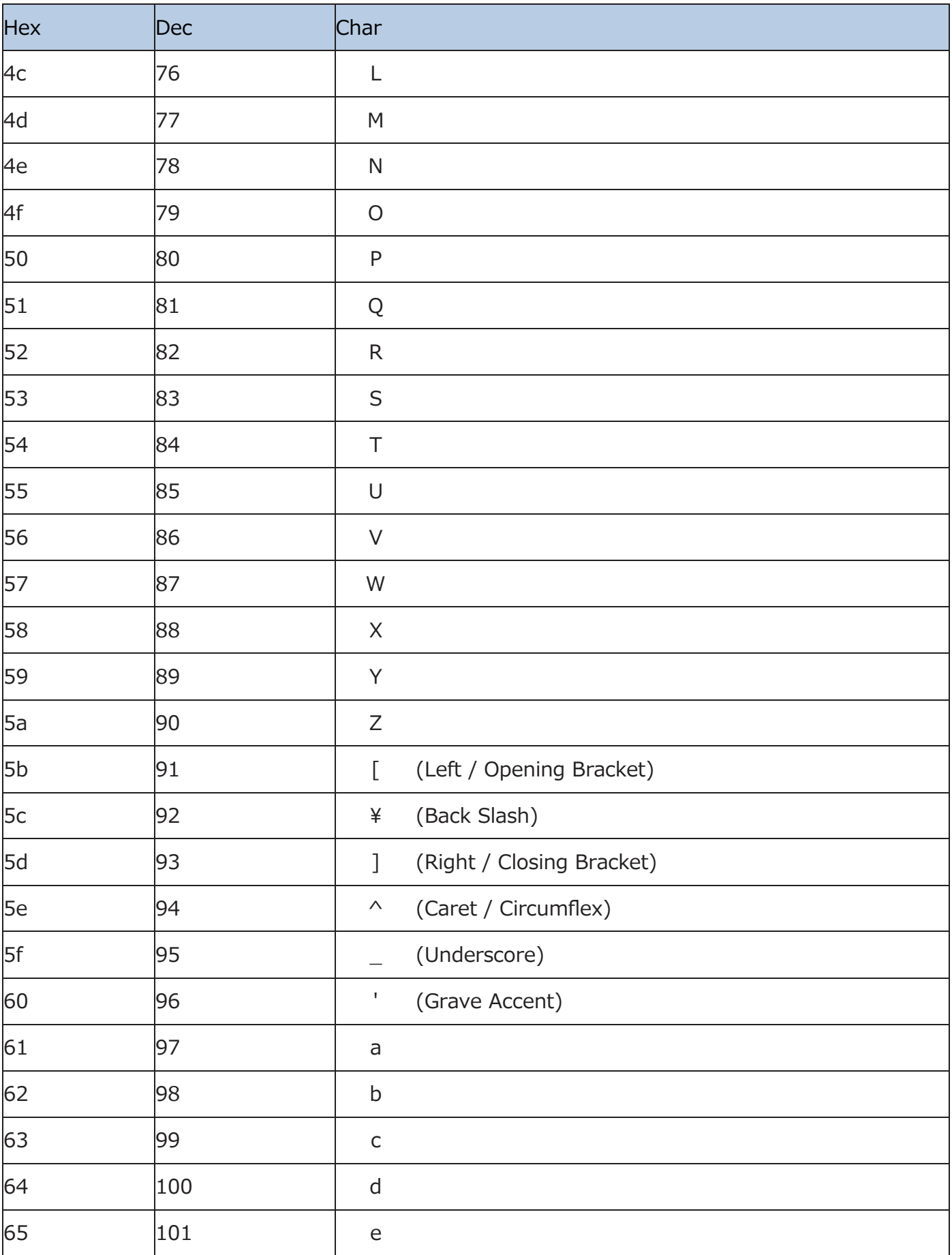

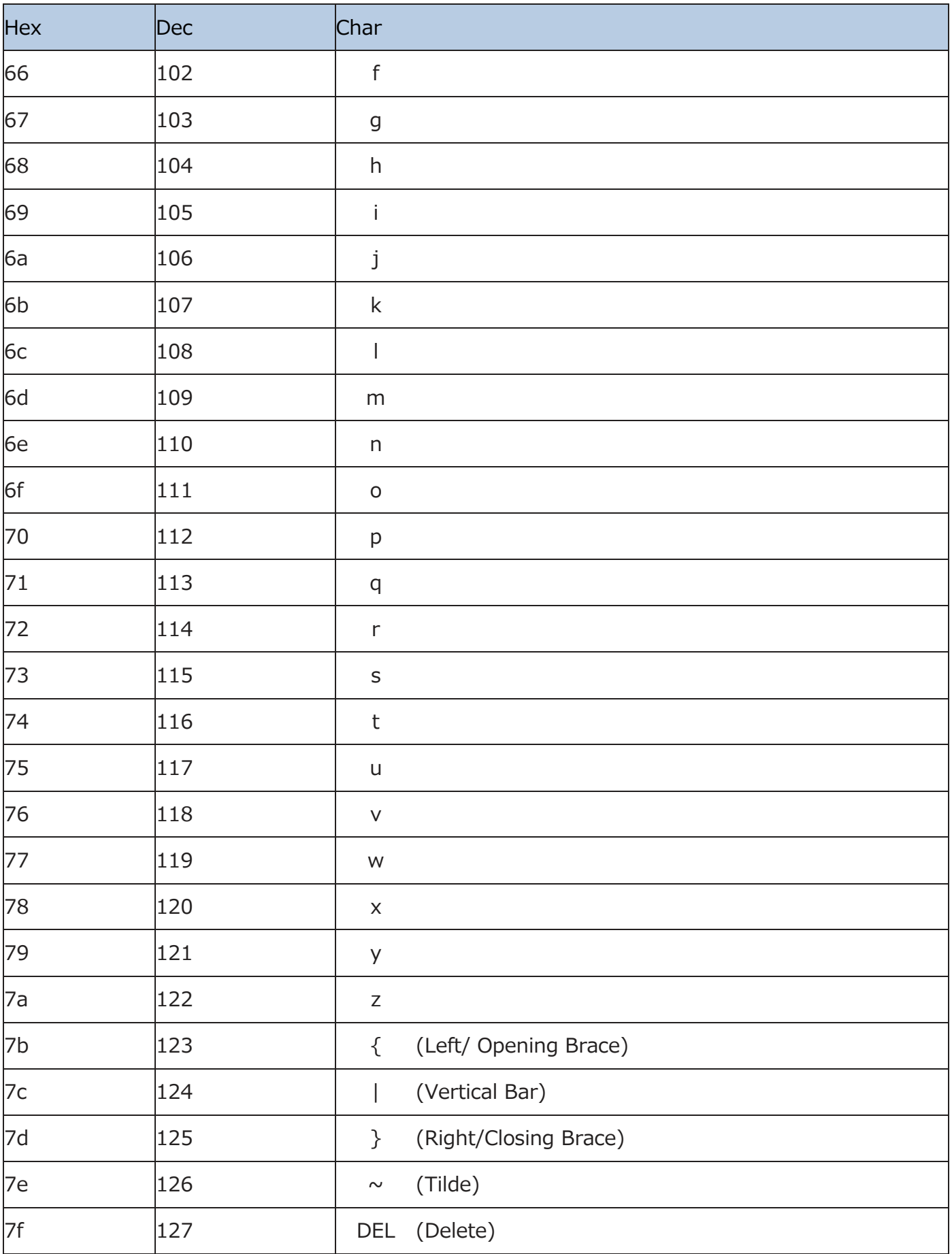

#### **ASCII ファンクションキーマッピングテーブル**

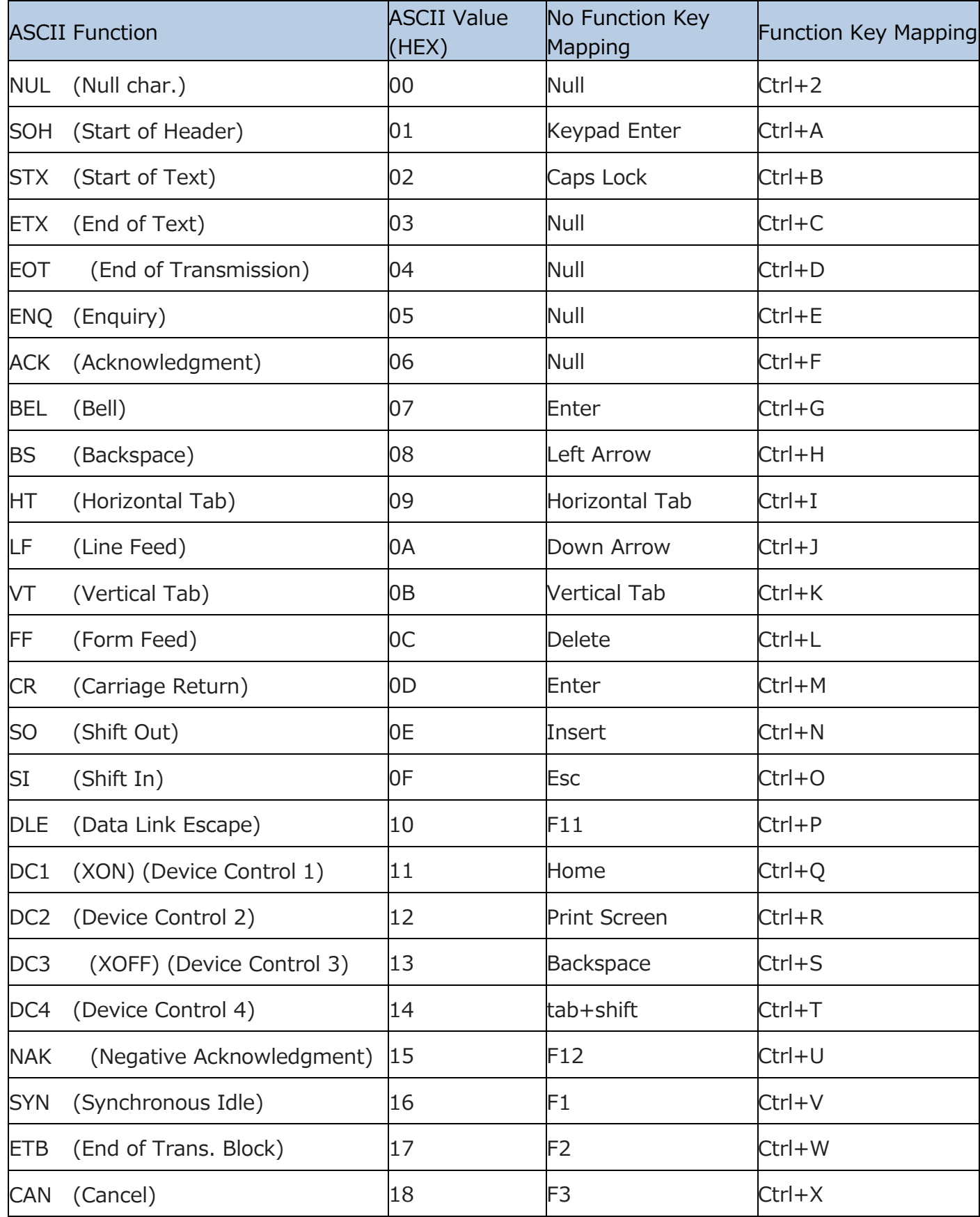

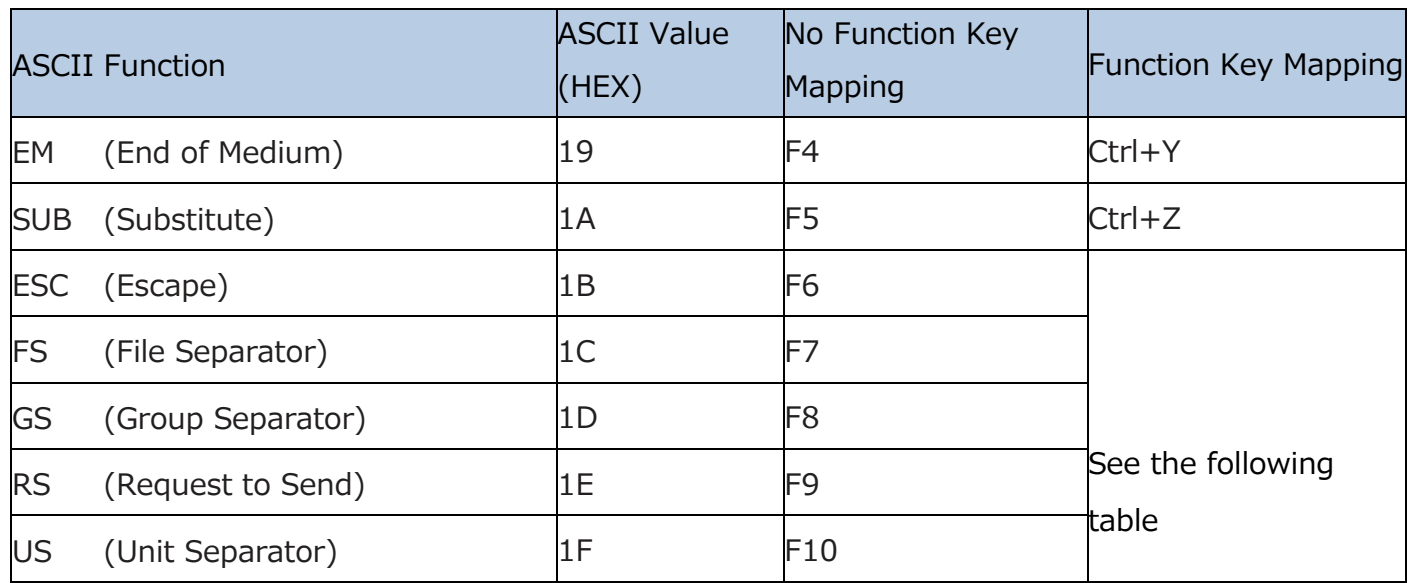

# **ASCII ファンクションキーマッピングテーブル (続き)**

前の表の最後の 5 文字のファンクションキーマッピングは、キーボードレイアウトによって異なり ます。

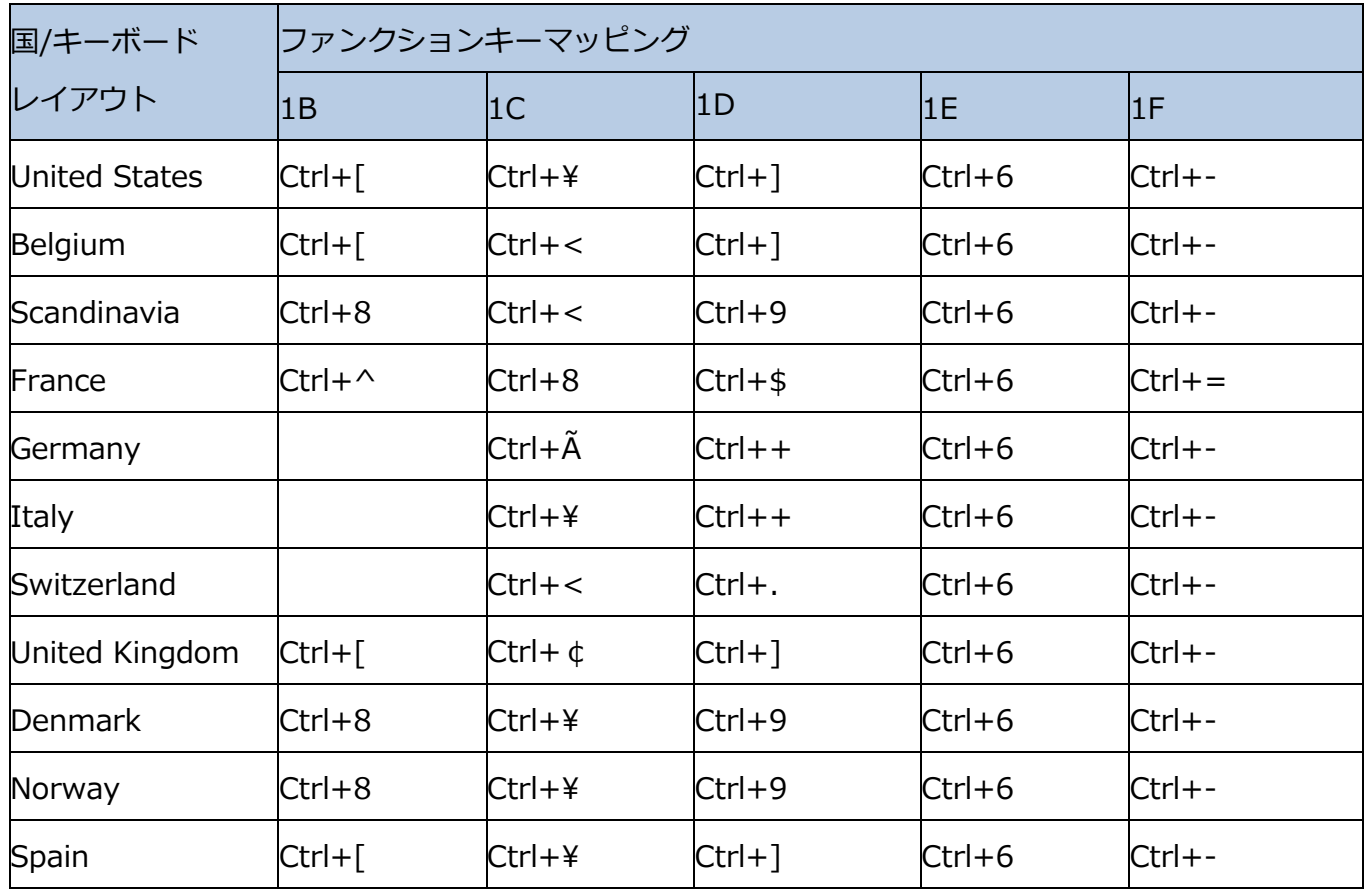

# **シンボル ID ナンバー**

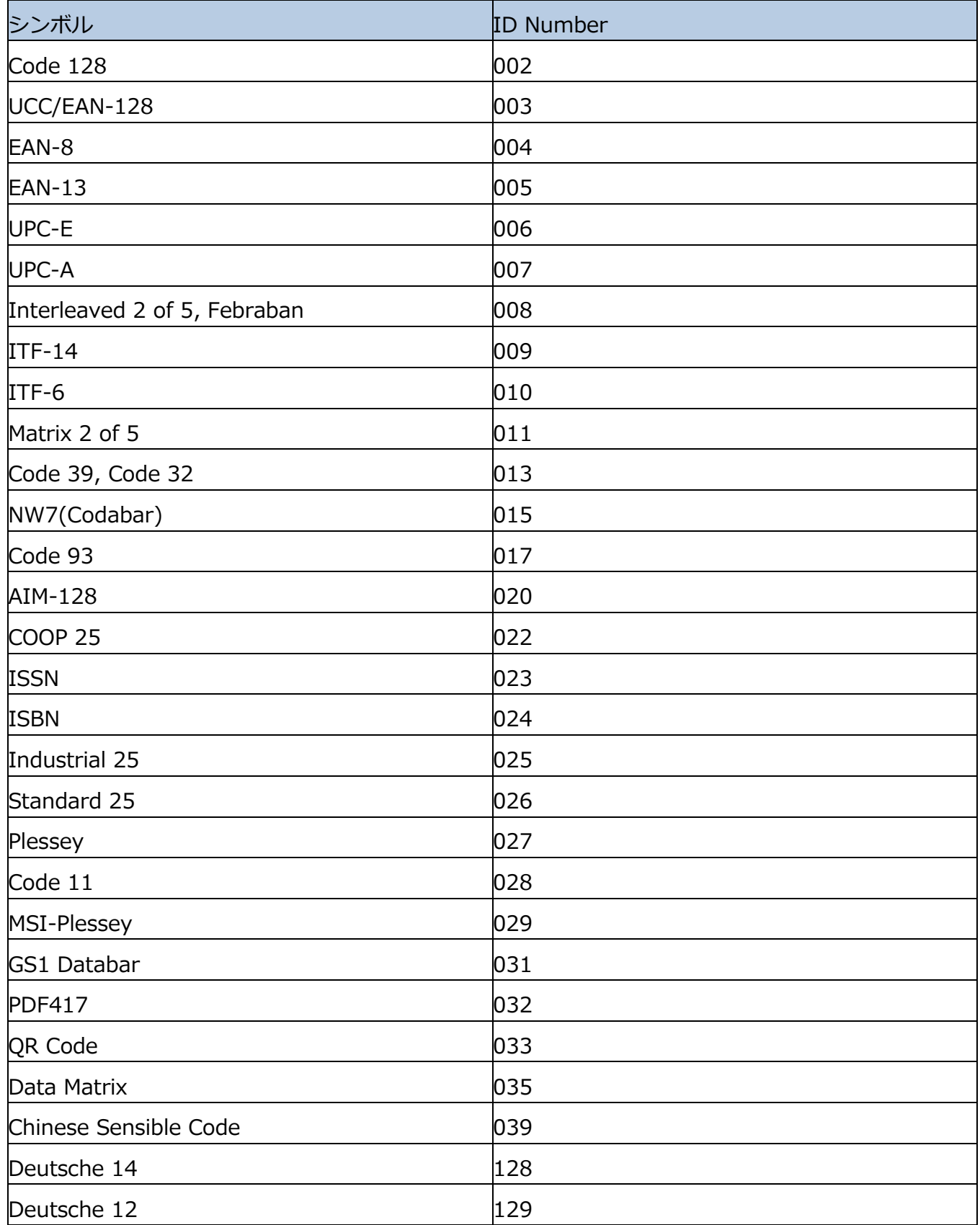

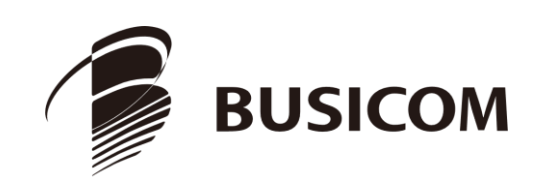